## **REPUBLIQUE ALGERIENNE DEMOCRATIQUE ET POPULAIRE**

الجمهورية الجزائرية الديمقراطيبة الشعبيبة

MINISTERE DE L'ENSEIGNEMENT SUPERIEUR ET DE LA RECHERCHE SCIENTIFIQUE

**ECOLE SUPERIEURE EN SCIENCES APPLIOUEES**  $-TLEMCEN-$ 

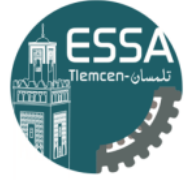

المدرسة العليا في العلوم التطبيقية École Supérieure en Sciences Appliquées وزارة التعليم العالىي والبحث العلم

درســـة الـعليـــا في الـعلوم التطبيق<u>و</u> -تلمسان-

Mémoire de fin d'étude

**Pour l'obtention du diplôme de Master**

**Filière :** Génie industriel.

**Spécialité :** Management industriel et logistique.

**Présenté par :**

-NEHAD Mohamed Amine **-LOURMIL Djamel Eddine** 

**Thème**

## **L'application d'industrie 4.0 sur le matériel Festo Didactique MPS-testing**

Soutenu publiquement, le 13/09/2020, devant le jury composé de :

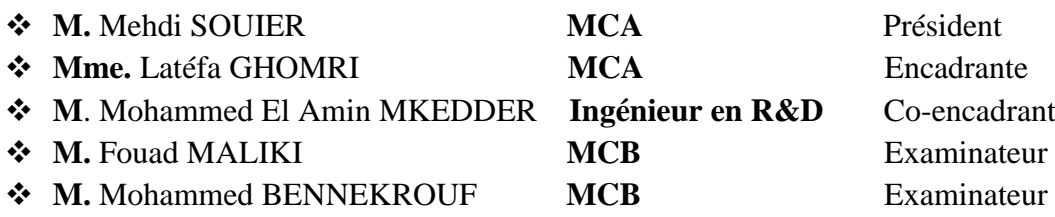

**Année universitaire : 2019/2020**

# Table de matière

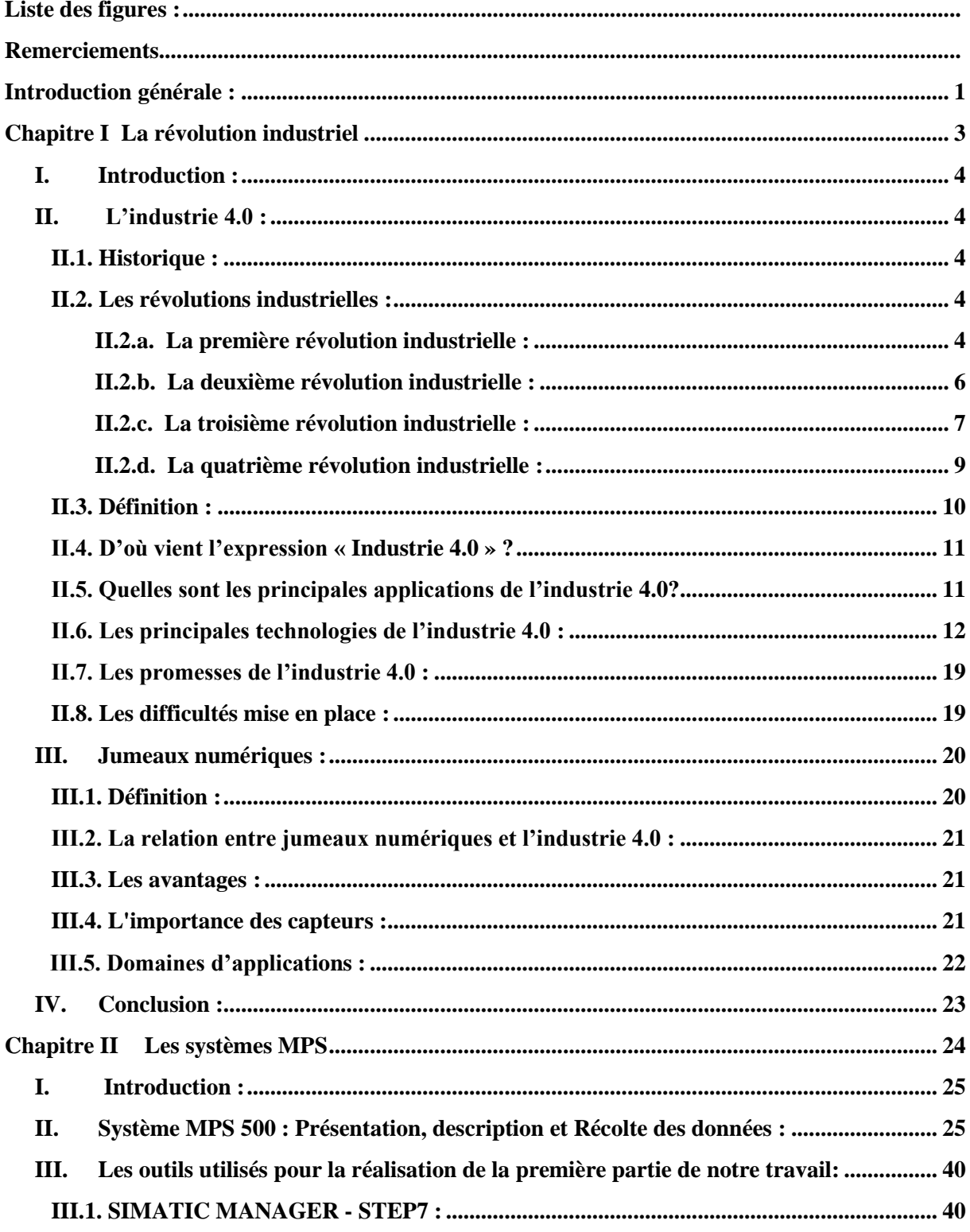

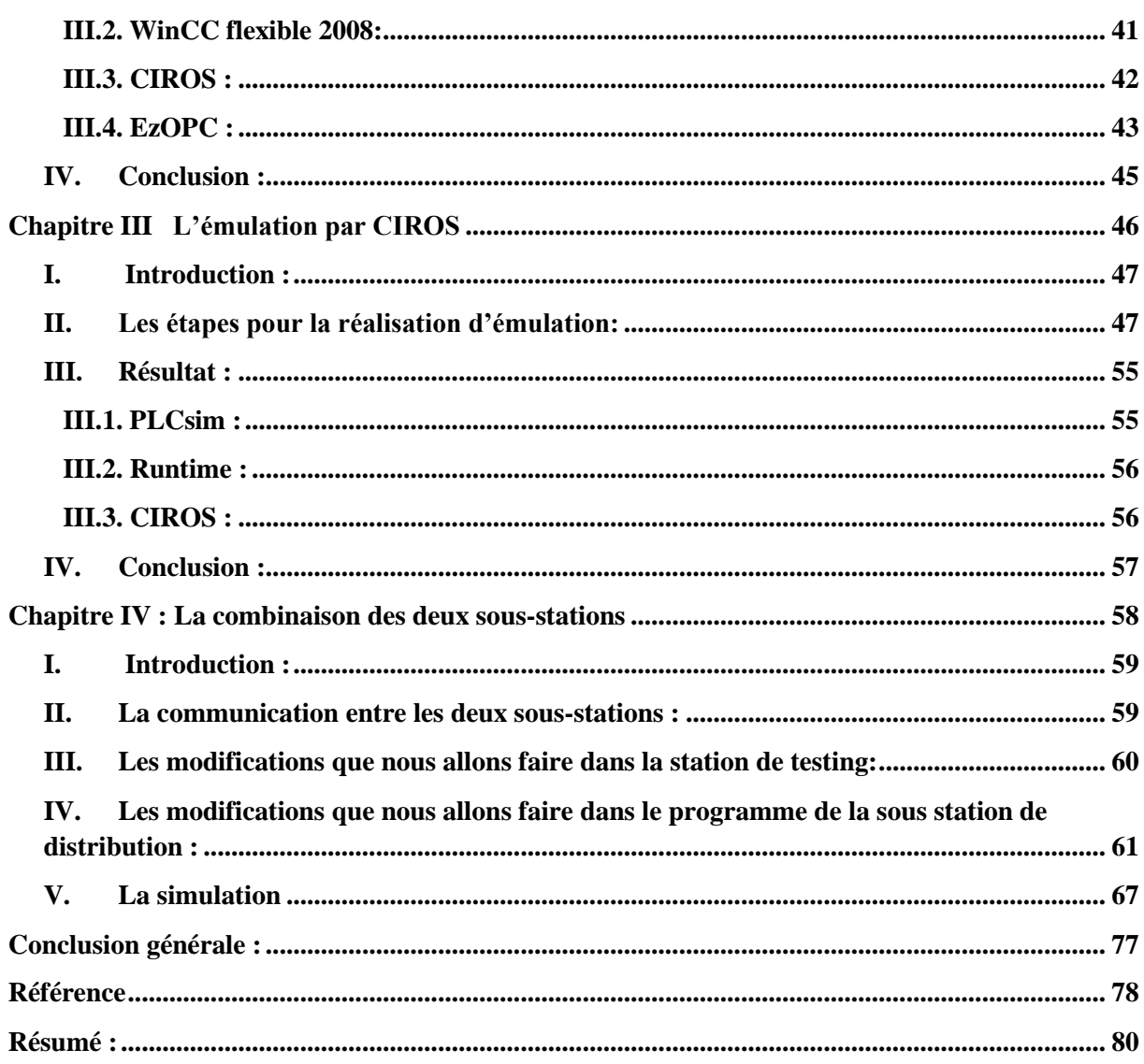

## **Liste des figures :**

- <span id="page-3-0"></span>**Figure I-1** Le textile
- **Figure I-2** Machine à vapeur.
- **Figure I-3** Le charbon.
- **Figure I-4** L'arrivé de l'électricité.
- **Figure I-5** La production de masse.
- **Figure I-6** L'apparition de l'électronique, la télécommunication et l'internet.
- **Figure I-7** L'industrie 4.0.
- **Figure I-8** Internet des objets.
- **Figure I-9** L'impression 3D.
- **Figure I-10** Les cobots.
- **Figure I-11** Interface numérique en réalité augmenté.
- **Figure I-12** Les éléments d'un système cyber-physique.
- **Figure I-13** BIG DATA.
- **Figure I-14** Un jumeaux numérique.
- **Figure II-1** La station MPS500.
- **Figure II-2** La station distribution et contrôle.
- **Figure II-3** La sous station de distribution.
- **Figure II-4** La station de contrôle.
- **Figure II-5** La station de production.
- **Figure II-6** La sous station de manipulation.
- **Figure II-7** La sous station d'usinage.
- **Figure II-8** La station d'assurance qualité.
- **Figure II-9** La station d'assemblage.
- **Figure II-10** La sous station rebot.
- **Figure II-11** La station d'assemblage.
- **Figure II-12** Le magasin.
- **Figure II-13** La station de tri.
- **Figure II-14** Le convoyeur.
- **Figure II-15** Le pupitre de commande de la station de contrôle.
- **Figure II-16** Pré-actionneur pneumatique.
- **Figure II-17** Pré-actionneur électrique.
- **Figure II-18** SIMATIC MANAGER.
- **Figure II-19** Composants de CIROS® Advanced Mechatronics.
- **Figure II-20** L'iterface d'EzOPC.
- **Figure III-1** Le chargement de programme dans PLCSIM.
- **Figure III-2** Le mode RUN-P.
- **Figure III-3** Le lancement de CIROS.
- **Figure III-4** La barre de menu dans CIROS.
- **Figure III-5** Clique sur la station de contrôle.
- **Figure III-6** Le choix de la station Testing.
- **Figure III-7** La sélectionne de PLC Switch.
- **Figure III-8** Le choix de type de contrôleur.
- **Figure III-9** L'émulation sur CIROS.
- **Figure III-10** La fenêtre d'EzOPC.
- **Figure III-11** La modification d'adressage.
- **Figure III-12** La simulation Runtime.
- **Figure III-13** Le fonctionnement avec PLCSIM.
- **Figure III-14** Le fonctionnement avec Runtime.
- **Figure III-15** Pupitre de commande de CIROS.
- **Figure IV-1** L'émetteur et le récepteur.
- **Figure IV-2** Chargement du programme de distribution dans notre projet.
- **Figure IV-3** L'ajout de "IP\_N\_FO" comme une sortie dans la station Testing.
- **Figure IV-4** Le pupitre de commande.
- **Figure IV-5** Un pré-actionneur pneumatique.
- **Figure IV-6** Un pré-actionneur électrique
- **Figure IV-7** Les modifications dans l'état initial dans la station de distribution.
- **Figure IV-8** L'ajout de « IP\_FI » comme une entrée dans la station de distribution
- **Figure IV-9** Lancement de CIROS.
- **Figure IV-10** La Barre des menus sur CIROS
- **Figure IV-11** Le sauvegarde de projet.
- **Figure IV-12** La bibliothèque "Festo MPS".
- **Figure IV-13** L'ajout de la station de distribution.
- **Figure IV-14** L'ajout de la station Testing.
- **Figure IV-15** Les deux stations sous CIROS.
- **Figure IV-16** Le chargement du programme.
- **Figure IV-17** Le clique sur LOAD.
- **Figure IV-18** Le choix du programme.
- **Figure IV-19** PLC Switch.
- **Figure IV-20** Le changement de contrôleur.
- **Figure IV-21** La fenêtre d'EzOPC.
- **Figure IV-22** Modification d'adresse.
- **Figure IV-23** Le chargement du programme.
- **Figure IV-24** Clique sur RUN-P pour démarrer le PLCsim
- **Figure IV-25** La simulation dans CIROS.

**La liste des tableaux :**

**Tableau II-1** Les entrées/ sorties de la station de controle

\*\*\*\*\*\*\*\*\*\*\*\*\*\*\*\*\*\*\*\*\*\*\*\*\*\*\* 米 **Remerciement** 米

☀

<span id="page-6-0"></span>※

## **Remerciements**

 Au terme de ce travail, nous remercions **Dieu** le tout puissant de nous avoir donné la force et la patience pour réaliser ce travail;

 Nous remercions nos parents pour tous leurs sacrifices, leurs amours, leurs tendresses et leurs soutiens tout au long de notre formation;

 Nous tenons à exprimer notre profonde gratitude et nos vifs remerciements à nos encadrants **Madame Latifa GHOMRI** et **Monsieur Mohammed El Amin MKEDDER** pour tout le temps précieux qu'ils nous ont consacrés dans le but de la réalisation de ce travail ;

 Nous tenons également à adresser nos sincères remerciements à tous ceux qui ont contribué de près ou de loin à la réalisation de ce travail ;

 Nous tenons à remercier tous les enseignants de la filière « **Génie industriel** » de l'**Ecole Supérieure des Sciences Appliquées de Tlemcen** pour leurs contribution à notre formation, et également nos camarades, amis pour leurs aides précieuses, leurs encouragements permanant et leurs soutiens moral ;

 Nos remerciements vont aussi aux membres du jury de nous avoir l'honneur de bien vouloir participer au jury de ce mémoire : **Mehdi SOUIER** de nous avoir accepté de présider notre jury de mémoire, **Monsieur Fouad MALIKI et Monsieur Mohamed BENNEKROUF** pour toute l'attention qu'ils vont prêter à l'évaluation de notre travail.

\*\*\*\*\*\*\*\*\*\*\*\*\*\*\*\*\*\*\*\*\*\*\*\*\*\*\*

# <span id="page-7-0"></span>**Introduction générale :**

 Notre vie quotidienne a été bouleversée par les Smartphones et par Internet. Ils nous permettent notamment de communiquer et de partager de l'information avec des personnes ou avec des objets. Pourquoi ne pas adapter ces technologies pour les usines ? C'est l'orientation prise par l'Allemagne avec son projet « Industrie 4.0 ». Constatant la concurrence accrue des pays émergents, notamment de la Chine, l'Allemagne souhaite ancrer sa suprématie en entrant dans la nouvelle ère industrielle. Il est crucial pour la survie de son industrie que ce soit une véritable rupture, pour lui conférer un avantage compétitif dans la durée.

Pour la réalisation de ce projet, il faut considérer le concept de la numérisation de l'entreprise de manière plus ambitieuse pour garantir une véritable révolution. Numériser des plans 2D pour la conception, la fabrication et la maintenance n'est aujourd'hui plus suffisant. La virtualisation implique le passage aux modèles 3D pour la conception, la modification du produit et la gestion du processus de production et de maintenance.

Dans l'industrie 4.0, un jumeau numérique est la représentation virtuelle d'un produit, d'un équipement, d'une ligne de production, voire d'une usine. Grâce à la simulation, elle réplique aussi dynamiquement les changements de propriétés physiques des composants étudiés.

La meilleure planification et la meilleure intention n'arriveront jamais à prédire ce qui se passera lorsqu'une nouvelle machine ou une nouvelle ligne est intégrée dans un système existant. Des jours, voire des semaines, pourraient être perdus en cas d'imprévus, une probabilité élevée. Avec un jumeau numérique, ce type d'opérations est faciles, car les difficultés sont identifiées et résolues en amont grâce à la simulation des différentes phases opérationnelles à mettre en œuvre.

Grâce au jumeau numérique, les ingénieurs testeront une ou plusieurs hypothèse(s) d'aménagement dans des conditions quasiment réelles. Cela permet d'identifier de potentiels problèmes, comme les goulots d'étranglement ou l'inadaptation des interfaces hommemachine (IHM). Les ingénieurs pourront pousser les tests jusqu'à un degré de précision à peine imaginable.

Ce projet de Master s'inscrit dans la suite de projet de fin d'étude d'ingénieur que nous venons de vous présenter.

Il est composé de deux parties :

- Dans la première partie nous allons utiliser le concept de jumeaux numériques pour la réalisation d'émulation par le logiciel CIROS.
- Dans la deuxième partie nous allons réaliser la combinaison entre les deux sousstations (Station de distribution et station de testing) pour avoir une seule station.

Pour atteindre notre objectif, nous avons organisé notre travail comme suit :

- Le premier chapitre est consacré à une présentation sur l'Industrie 4.0 et les jumeaux numériques (Digital-Twin).
- Le deuxième chapitre contient une présentation sur les systèmes MPS et sur notre système à étudier et aussi une présentation sur les outils utilisés pour la réalisation de notre travail.
- Le troisième chapitre sera consacré à la réalisation d'émulation de la station MPStesting avec le contrôleur EzOPC et avec les outils PLCsim, Runtime et CIROS.
- Le quatrième chapitre sera consacré à la synchronisation des deux sous-stations distribution et testing et nous allons faire la simulation sur CIROS. Nous terminerons par une conclusion générale.

# <span id="page-9-0"></span>**Chapitre I La révolution industriel**

## <span id="page-10-0"></span>**I. Introduction :**

 Dans ce chapitre nous allons parler de l'industrie 4.0 et les jumeaux numériques, Le besoin des entreprises de se démarquer sur le marché mondial devient de plus en plus important avec le manque croissant de main d'œuvre et la croissance de la concurrence accentuée par l'arrivée des technologies numériques dans l'environnement industriel, logistique et commercial. Les entreprises de toute taille tendent vers l'Industrie 4.0 et aussi les jumeaux numériques, car les jumeaux numériques sont désormais élaborés pour tous types d'équipements.

## <span id="page-10-2"></span><span id="page-10-1"></span>**II. L'industrie 4.0 :**

## **II.1. Historique :**

 Trois grandes révolutions technologiques ont élargi les limites de la production manufacturière et de l'innovation. La première c'est la production mécanique avec la vapeur, et des premières machines. La deuxième c'est la production de masse avec l'arrivée de l'électricité c'est-à-dire introduire l'énergie électrique et la division en tache afin de produire en masse. La troisième démarra avec l'utilisation de l'électronique, c'est la production automatisée avec les API (automate programmable industrielle) et des logiciels de supervision. Et maintenant c'est la quatrième révolution qui s'appelle l'industrie 4.0 ,elle a arrivée pour répondre aux besoins de l'industrie qui sont des cycles de développement des produits qui deviennent de plus en plus courts, la gestion de la complexité des produits et, avec elle, les volumes de données générés sur l'ensemble du cycle de vie des produits. L'industrie 4.0 répond à cette demande.

## <span id="page-10-3"></span>**II.2. Les révolutions industrielles :**

## **II.2.a. La première révolution industrielle :**

<span id="page-10-4"></span> La première révolution industrielle repose sur le charbon, la métallurgie, le textile et la machine à vapeur. Elle démarre en Grande-Bretagne à la fin du 18éme siècle, puis se propage en France au début du 19éme siècle avant qu'elle étendre en Allemagne, aux États-Unis, au Japon et à la Russie. Ce phénomène mondial est associé à d'autres bouleversements : -Démographique : très forte augmentation de la population.

-Social : migrations et progression de la pauvreté.

-Economique : progression importante de la richesse globale produite.

-politique : luttes pour la démocratie.

- Idéologique : triomphe du libéralisme.

Mais l'industrie – au sens de production de masse avec des produits finis à faible coût – n'aurait jamais vu le jour sans progrès scientifiques et techniques.

Les événements marquants de cette période sont : les améliorations apportées en 1705 par Thomas Newcomen, à la machine à vapeur et l'extension de son utilisation à l'industrie ; la première utilisation du coke à la place du bois pour fondre le minerai de fer (Abraham Darby en 1709) ; la mise au point de la navette volante qui augmente la vitesse du tissage (John Kay en 1733) ; la première machine à tisser mécanique avec moteur hydraulique (Richard Arkwright en 1769) ; encore l'amélioration de la machine à vapeur (James Watt en 1769) ; le premier essai d'une locomotive à vapeur (1804). **[1]**

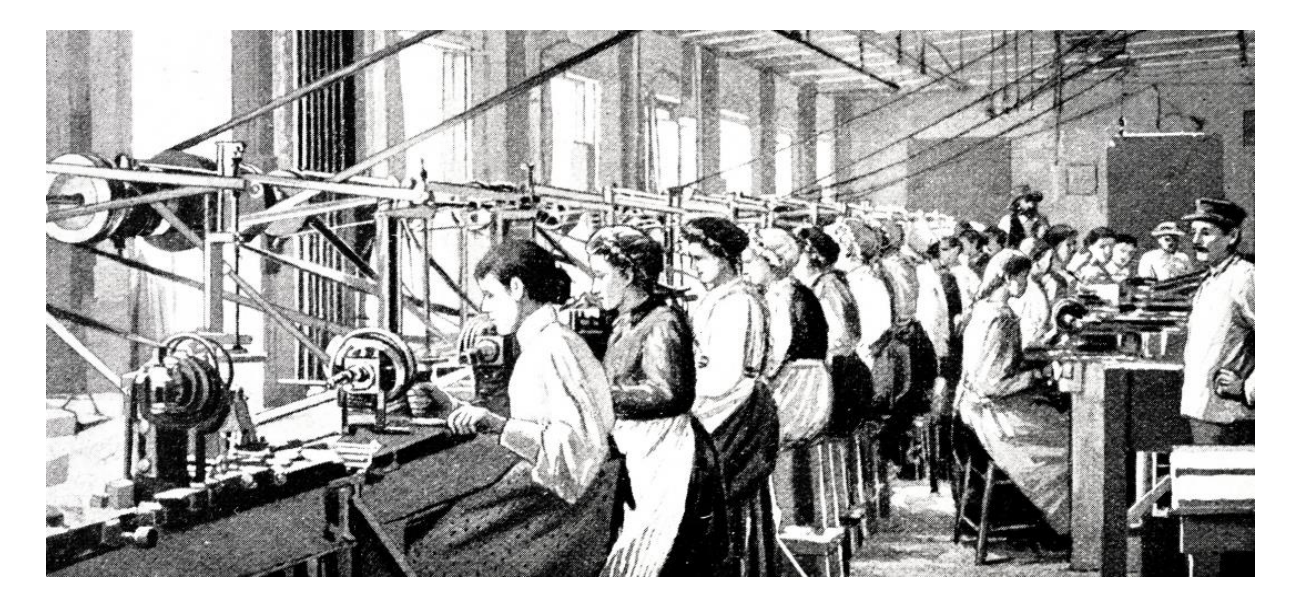

**Figure I-1** Le textile.

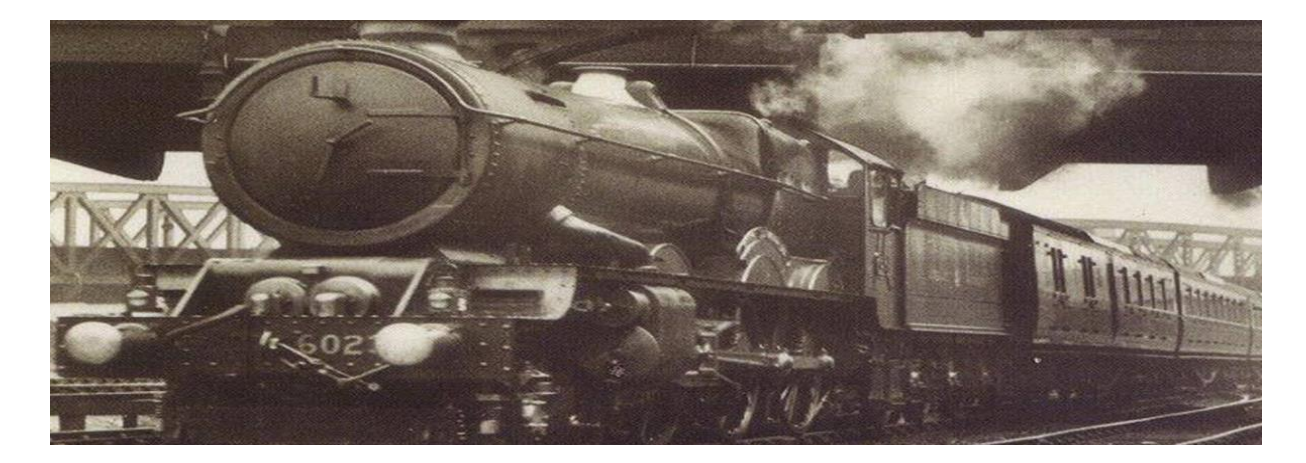

**Figure I-2** Machine à vapeur.

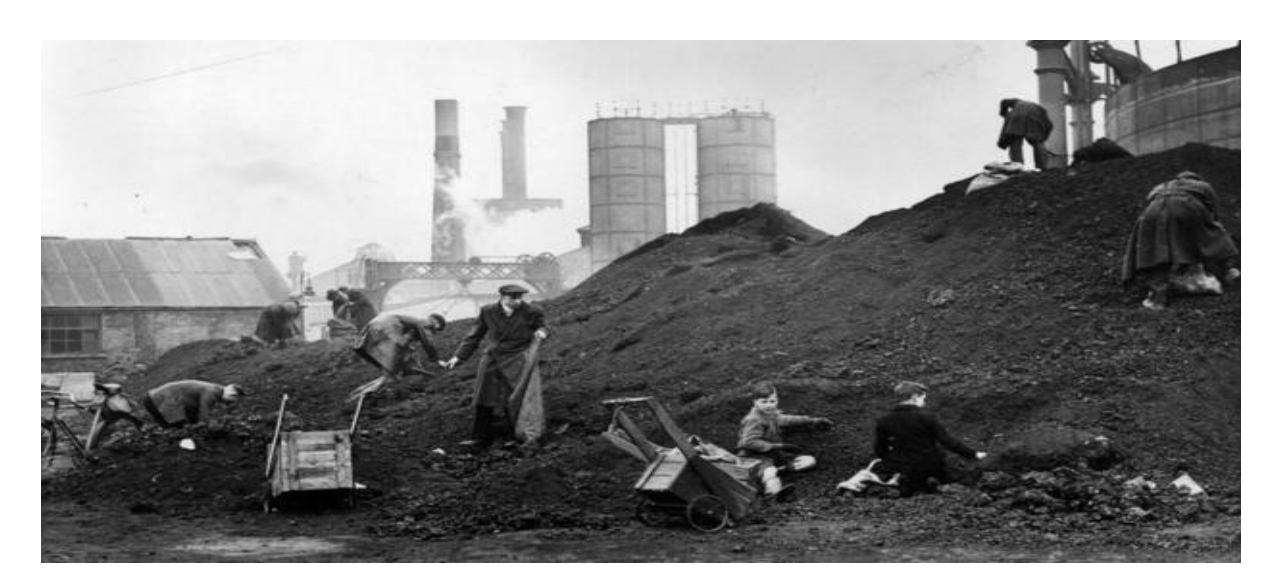

**Figure I-3** Le charbon.

## **II.2.b. La deuxième révolution industrielle :**

<span id="page-12-0"></span>La deuxième, démarrée à la fin du 18éme siècle, trouve ses fondements dans l'électricité, la mécanique, le pétrole et la chimie. On peut ajouter l'apparition de moyens de communication (télégraphe et téléphone) et le succès du transport collectif grâce au développement des chemins de fer ou des bateaux à vapeur. Les moyens de communication et de transport favorisent les échanges internationaux. On sait produire l'électricité depuis relativement longtemps, mais à l'aide de piles. L'invention du Belge Zénobe Gramme, la magnéto Gramme, présentée le 17 juillet 1871 à l'Académie des sciences de Paris, est majeure car la production de l'électricité devient mécanique. C'est une machine rotative mue par une manivelle. Ses perfectionnements ultérieurs ont en font une dynamo industrielle (1873) générant du courant continu et sa réversibilité en moteur à courant continu, puis de l'alternateur générateur de courants alternatifs polyphasés au moteur à induction biphasé puis triphasé qui a pris place dans toutes les usines. [2]

Associée à la distribution du courant, l'invention de Zénobe Gramme fait de l'industrie aujourd'hui une commodité incontournable. En 1878, Thomas Edison met au point la lampe à incandescence. Fini les lampes à arc électrique, lampes à pétrole et gaz pour l'éclairage public. En 1881, un des ingénieurs de l'Edison Company, Lewis Howard Latimer, améliore le procédé en brevetant la première ampoule à incandescence avec filament de carbone. À propos du moteur à explosion : JeanJoseph Lenoir invente un nouveau type de moteur qu'il construit en 1859. Le brevet, déposé en 1860, porte sur un système de moteur à air dilaté par la combustion de gaz enflammé par l'électricité. Pierre Hugon fait breveter un moteur du même type, mais fonctionnant au gaz. L'Allemand Nicholaus Otto réalise en 1876 le premier

moteur à combustion interne. Ce sera le départ des moteurs véritablement automobiles. Parallèlement, l'ingénieur Frederick Winslow Taylor invente, en 1911, le taylorisme, une organisation scientifique du travail qui permet d'augmenter la productivité des salariés, et Henry Ford instaure le montage à la chaîne qui réduit le temps de construction de son modèle Ford T de 6 heures à 1 heure 30. L'ouvrier devient statique et assemble les pièces qui défilent devant lui. **[3]**

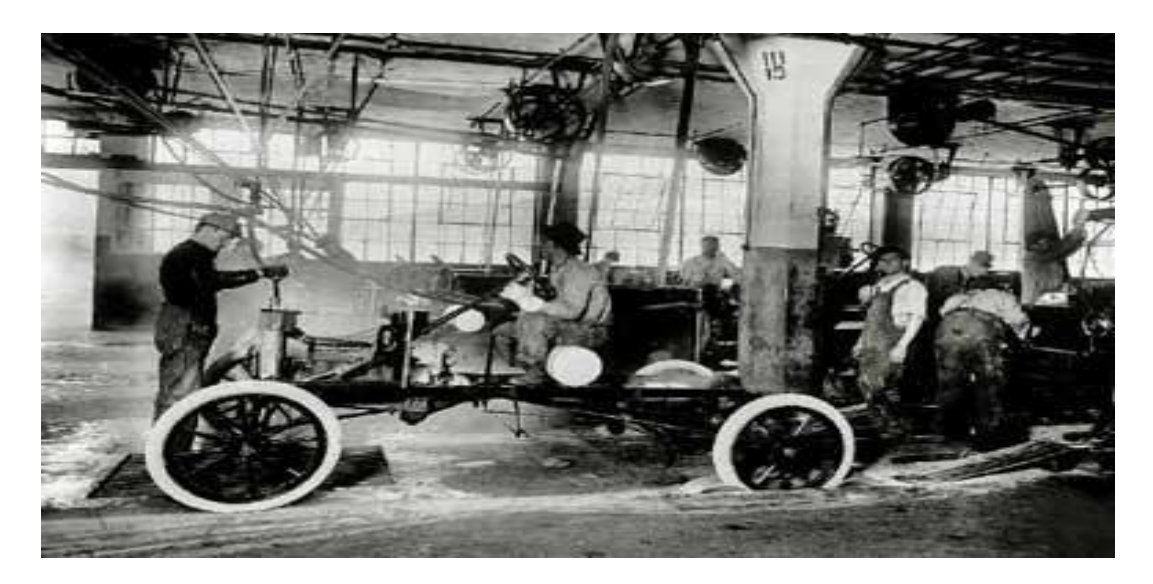

**Figure I-4** L'arrivé de l'électricité.

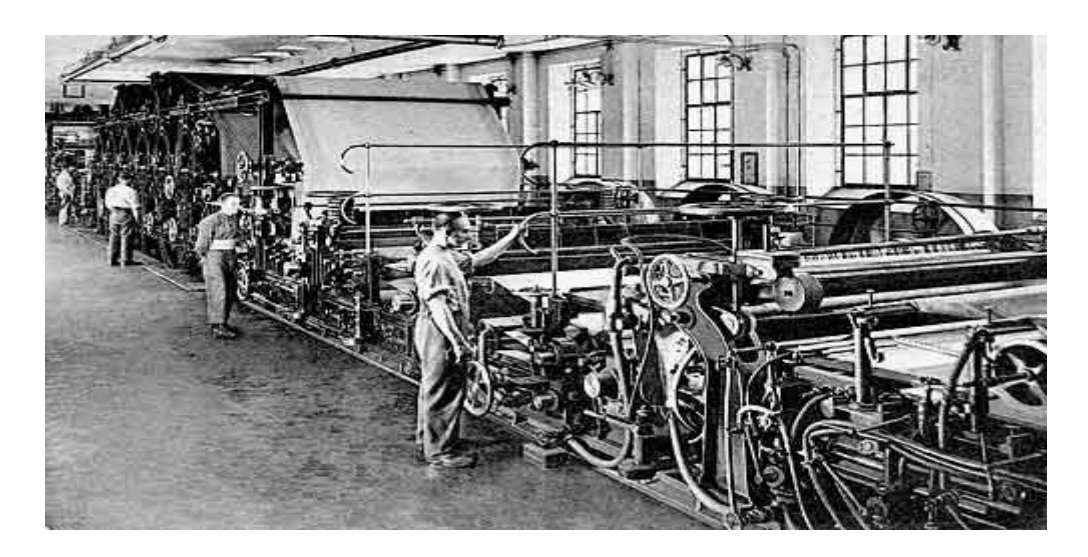

**Figure I-5** La production de masse.

## **II.2.c. La troisième révolution industrielle :**

<span id="page-13-0"></span>Une troisième révolution se produit au milieu du 20éme siècle, dont la dynamique vient de l'électronique, des télécommunications, de l'informatique, de l'audiovisuel et du nucléaire. Ils rendent possibles la production de matériels miniaturisés, de robots et

l'automatisation poussée de la production, le développement des technologies spatiales et celui des biotechnologies. Partie des États-Unis, puis du Japon et de l'Union européenne, la troisième révolution industrielle a vu naître également Internet, a la fin du 20éme siècle. Le véritable démarrage de l'électronique miniature date de l'arrivée du transistor (et des circuits intégrés). Il est sorti des Bell Labs en 1948. Il est à l'origine du microprocesseur, pièce maîtresse de tous les produits électroniques dits intelligents, notamment les ordinateurs (Eniac, premier ordinateur tout électronique inventé en 1946 par Presper Eckert et John William Mauchly ; premier microordinateur inventé en 1972 par le Français Henri Lilen de société R2E, société créée par André Truong, lui aussi français).

Les télécommunications, de leur côté, firent de grands bonds avec l'auto commutation, le passage de la commutation de circuits à la commutation de paquets (à l'origine de Télétel et Internet) et de la mobilité. L'informatique en général et la commutation de paquets en particulier n'existerait pas sans l'invention du datagramme – bloc de données élémentaires – par le Français Louis Pouzin. Deux produits ont particulièrement impacté la production industrielle : l'automate et le robot. Inventé en 1968 par l'Américain Richard Morley, l'automate programmable industriel (API), destiné au contrôle-commande d'une machine ou d'un processus, s'est imposé dans toutes les industries, puis au fil du temps aux transports, à la gestion technique des bâtiments, etc. Le robot industriel, sorti de l'imagination de Georges Devol et le visionnaire Joseph Engelberger, fut d'abord destiné aux opérations de manutention, puis aux tâches de production : soudage, assemblage, etc. Le premier robot industriel fut installé en 1959 dans l'usine de General Motors de Trenton, dans le New-Jersey. La miniaturisation des instruments de mesure et de production, associée à l'informatique (et parfois au nucléaire) ont permis le développement des biotechnologies. De leur côté, les sciences du vivant ont également beaucoup progressé. En termes d'organisation, signalons le Toyota Product System (TPS) qui a vu le jour au lendemain de la Seconde guerre mondiale, au Japon. C'est la recherche de la performance (productivité, qualité, délais, coûts) par l'amélioration continue et l'élimination des gaspillages. Cette méthode a fait des petits : Lean Manufacturing, Lean Management… **[3]**

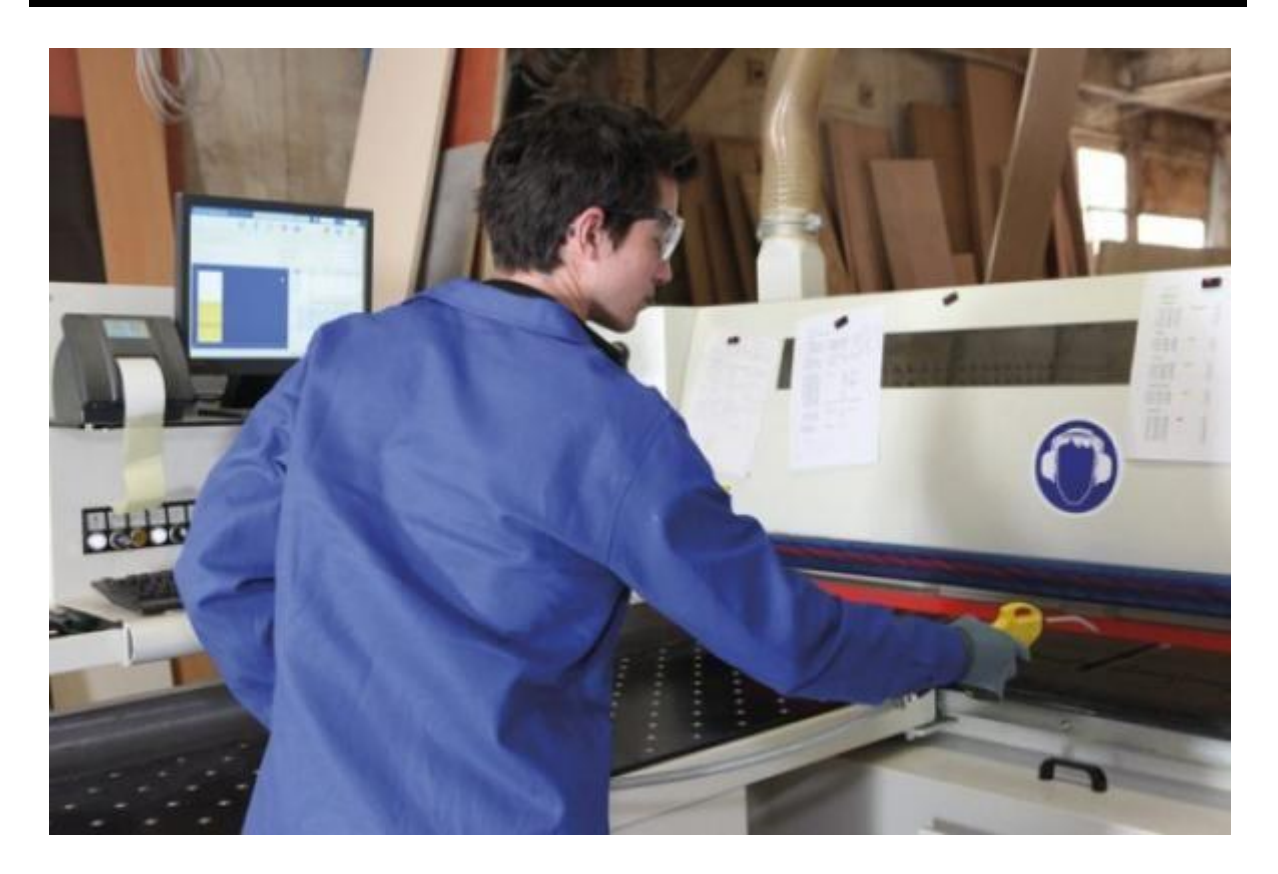

**Figure I-6** L'apparition de l'électronique, la télécommunication et l'internet.

## **II.2.d. La quatrième révolution industrielle :**

<span id="page-15-0"></span>La dernière révolution industrielle est en train de prendre forme sous nos yeux, à l'aube de ce 21éme siècle. Elle sera mûre au plus tôt vers 2020. Toutes les briques technologiques sur lesquelles elle est bâtie sont là. On peut la résumer par la numérisation poussée à l'extrême des échanges économiques et productifs. L'Industrie 4.0 suppose une intégration horizontale. On réalise tout de A à Z en interaction entre les produits et les machines, et les machines entre elles. Nous sommes dans un système global interconnecté. Le produit fini, qui sera personnalisé, pourra aussi communiquer avec les machines dans sa phase de réalisation. On parle alors de « Smart Product ». **[3]**

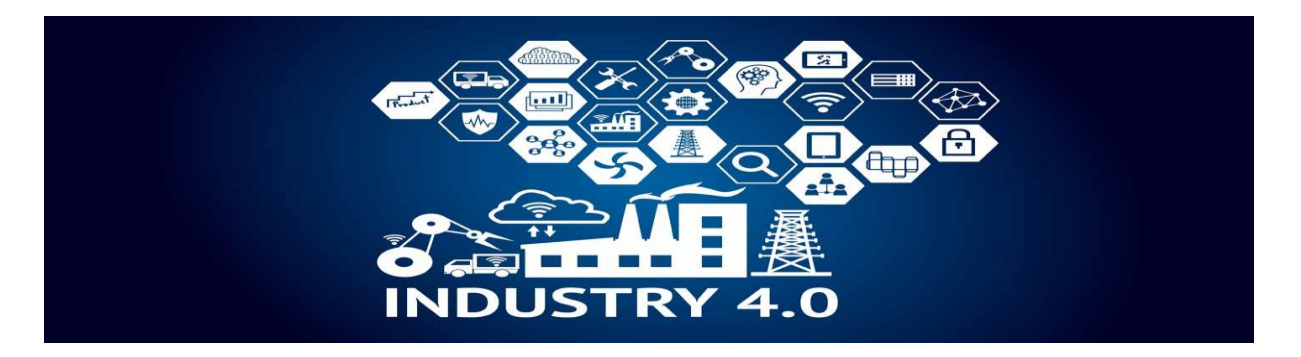

**Figure I-7** L'industrie 4.0.

## **II.3. Définition :**

#### <span id="page-16-0"></span>**Définition 1 :**

Cette quatrième révolution industrielle donne naissance à une nouvelle génération d'usine. Qu'on l'appelle « Cyber-usine », « Usine digitale », « Integrated Industry», « Innovative Factory » ou « Industrie 4.0 », cette rupture technologique majeure offre un extraordinaire champ d'innovation, de progrès et de croissance. Caractérisée par la fusion du monde virtuel de l'internet et du monde réel des installations industrielles, l'industrie 4.0 devient la référence incontournable pour la production industrielle, c'est une véritable révolution car le monde va aller vers une fusion de monde virtuelle et le monde réelle, le monde est en pleine accélération , c'est cette accélération qui entraine la révolution. L'industrie 4.0 répond aux besoins de l'industrie qui sont des cycles de développement des produits qui deviennent plus en plus courts. **[4]**

Ces efforts abordent différentes perspectives portant sur l'émergence de nouveaux processus, produits et services. En effet, l'Industrie 4.0 ne concerne pas que les processus de production l'excellence opérationnelle, mais révolutionne également l'horizon des produits et des services.

L'émergence de l'Industrie 4.0 amène les chefs d'entreprise à remettre en question leurs modèles d'affaires et impose deux défis majeurs :

•le premier défi consiste à imaginer, envisager, anticiper, de quelle façon ces technologies peuvent se combiner pour transformer les produits, les processus et les services offerts.

• le second défi consiste ensuite à maîtriser ces technologies, souvent extérieures au cœur de métier de l'entreprise, afin d'être en mesure de créer ces nouveaux processus, produits ou services. Le développement ou l'acquisition de ressources

humaines possédant ces nouvelles compétences clefs sera un enjeu incontournable de cette nouvelle ère. **[3]**

## **Définition 2 :**

L'Industrie 4.0 est la transformation cyber-physique de la fabrication. Ce nom provient de l'initiative allemande Industrie 4.0, lancée par le gouvernement pour promouvoir la fabrication connectée et une convergence numérique entre l'industrie, les entreprises et les autres processus. **[5]**

## **II.4. D'où vient l'expression « Industrie 4.0 » ?**

<span id="page-17-0"></span>[Industrie](https://www.deutschland.de/fr/topic/economie/industrie-40-des-entreprises-allemandes-concentrent-leur-savoir-faire) 4.0 était à l'origine le nom d'un projet du gouvernement fédéral, afin de faire avancer la [numérisation](https://www.deutschland.de/fr/numerisation-un-monde-en-reseau) dans la production. C'est devenu un terme général pour la production numérique en réseau : les machines et les produits sont considérés être des [composants](https://www.deutschland.de/fr/topic/economie/nd.de/fr/topic/economie/technique-innovation/un-monde-en-reseau) intelligents en réseau qui, au niveau local et mondial et au-delà des frontières de l'entreprise, peuvent échanger des données. Cette approche doit offrir une transparence et une flexibilité sans précédent. **[6]**

## **II.5. Quelles sont les principales applications de l'industrie 4.0?**

<span id="page-17-1"></span>Les applications de l'industrie 4.0 sont extrêmement variées sur le plan des coûts et de la complexité. Voici quelques exemples d'applications courantes qui pourraient intéresser votre entreprise.

## **Éliminez le papier :**

Numérisez vos documents commerciaux (instructions de travail, formulaires, bons de commande, bordereaux d'expédition, spécifications de produits, etc.) pour économiser temps et argent et réduire les erreurs causées par des données erronées ou périmées.

#### **Surveillez et contrôlez en temps réel les machines et l'équipement :**

Installez des capteurs sans fil sur vos machines et votre équipement pour surveiller la production et recueillir des données en temps réel. Vous pourrez ainsi effectuer un suivi précis de votre production, repérer et corriger les problèmes et prendre des décisions stratégiques plus éclairées. C'est ce qu'on appelle l'Internet industriel des objets.

#### **Introduisez des procédés intelligents :**

Utilisez des machines capables d'analyser leurs propres données pour prévoir à quel moment leur entretien doit être effectué; certaines peuvent même prendre rendez-vous avec un technicien. Les technologies de contrôle avancées évaluent la qualité en temps réel durant la production et interviennent lorsqu'il faut corriger des défauts.

## **Optimisez les procédés :**

Explorez les données à l'aide de logiciels d'analyse avancée afin de repérer les meilleurs scénarios de production et d'entretien, et servez-vous de ceux-ci pour améliorer la production et utiliser vos actifs de façon optimale.

## **Expérimentez l'impression 3D :**

Utilisez des imprimantes 3D pour produire rapidement des prototypes, fabriquer des formes complexes et créer des produits hautement personnalisés selon les spécifications de vos clients.

## **Connectez vos produits à l'Internet :**

Dotez vos produits de capteurs pour en surveiller l'utilisation. Servez-vous-en pour aviser vos clients lorsqu'il est temps d'effectuer l'entretien et pour leur signaler les problèmes éventuels. Vous pouvez également utiliser les produits intelligents pour ajouter des services en fonction de l'usage, pour passer à un modèle d'affaires axé sur les produits en tant que service ou pour développer de nouveaux produits novateurs.

## **Intégrez des réseaux informatiques :**

Utilisez l'Internet pour entrer en contact avec vos clients, vos fournisseurs et vos partenaires d'affaires. Pour ce faire, vous pouvez avoir recours à un extranet ou à un système d'échange de données informatisé (EDI) pour le commerce interentreprises, et à un site Web transactionnel pour le commerce grand public**. [7]**

## <span id="page-18-0"></span>**II.6. Les principales technologies de l'industrie 4.0 :**

## **II.6.a. Internet des objets :**

L'Internet des objets, ou IoT (Internet of Things), est un scénario dans lequel les objets, les animaux et les personnes se voient attribuer des identifiants uniques, ainsi que la capacité de transférer des données sur un réseau sans nécessiter aucune interaction humain-à-humain ou humain-à-machine. **[8]**

L'Internet of Things (IoT) ou l'internet des objets se réfère à l'interconnexion d'objets avec de l'informatique embarquée. Il représente l'extension d'Internet à des choses et à des lieux du monde physique.

« Things », Dans IoT, se réfère à une large portée d'objets comme les Google glasses, les ampoules connectées, ou encore des habits avec GPS intégré ou un moniteur de rythme cardiaque. Chaque mois de nouveaux objets connectés font leur apparition et certains ont d'ailleurs gagné des parts de marché significatives comme les thermostats intelligents. Due à la nature omniprésente des objets connectés, un nombre remarquable de systèmes seront

connectés à Internet. Selon une grande compagnie de recherche, il y aura approximativement 30 milliards de systèmes dans l'IoT d'ici 2020. **[9]**

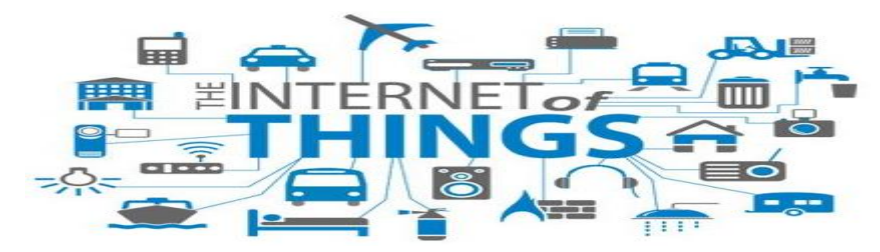

**Figure I-8** Internet des objets.

En entreprise il y a des 2 aspects de l'internet des objets :

## **La production d'objet :**

C'est-à-dire la production d'objets classiques, les objets les plus communs de notre quotidien seront dotés d'électroniques et de communication, C'est déjà possible d'avoir une balance qui analyse l'évolution de notre poids. Demain, les brosses à dents nous diront à quelle fréquence et combien de temps nos enfants se sont brossés les dents, et notre t-shirt enregistrera quelle distance et à quelle allure nous avons marché.

Tout cela requerra des changements majeurs dans les processus de production de ces produits dits basiques. Les entreprises productrices dotées de technologies traditionnelles auront à inclure électronique et à insérer des composants d'ordination et de communication à certaines étapes de leur processus de fabrication. **[9]**

#### **Les outils communicants :**

Le second aspect de l'IoT est l'utilisation de ces objets connectés dans les processus de fabrication. Cela veut dire que les capteurs intelligents et les outils intelligents en général seront disponibles dans l'usine. Ces technologies nous aideront à collecter plus de données sur le processus de fabrication afin de vérifier la conformité et d'optimiser la production en temps réel.

Pour cela, des logiciels ont été ou sont en développement, dont le but est de collecter ces données, les traiter en temps réel, ainsi que de faire de la gestion des processus industriels. La vraie valeur de ces données viendra de l'analyse de celles-ci ; elles seront utilisées pour une vérification de conformité instantanée, de vérification de non-déviation dans le processus de fabrication, de réglage machine ou encore dans une optique de traçabilité pour le client. **[9]**

## **II.6.b. L'impression 3D :**

L'impression tridimensionnelle, ou impression 3D, est une [technique](https://www.universalis.fr/encyclopedie/technique/) permettant de fabriquer de manière automatisée des objets en trois dimensions dans des matériaux différents comme le plastique, la résine polymère ou le métal. **[10]**

L'impression est une méthode pour faire un objet à partir d'un modèle 3D à travers un processus dans lequel les couches de matériaux sont posées sous un contrôle informatique précis.

Les premiers équipements et matériaux ont été développés dans les années 80. Le premier usage de l'impression 3D a été pour le prototypage car elle est assez onéreuse, trop lente et les produits étaient pour l'instant trop fragiles pour une utilisation industrielle.

Cependant, récemment, l'utilisation industrielle d'une telle technologie a augmenté de manière spectaculaire. Dans l'industrie aérospatiale, beaucoup de fabricants ont annoncé le début de l'impression 3D. **[9]**

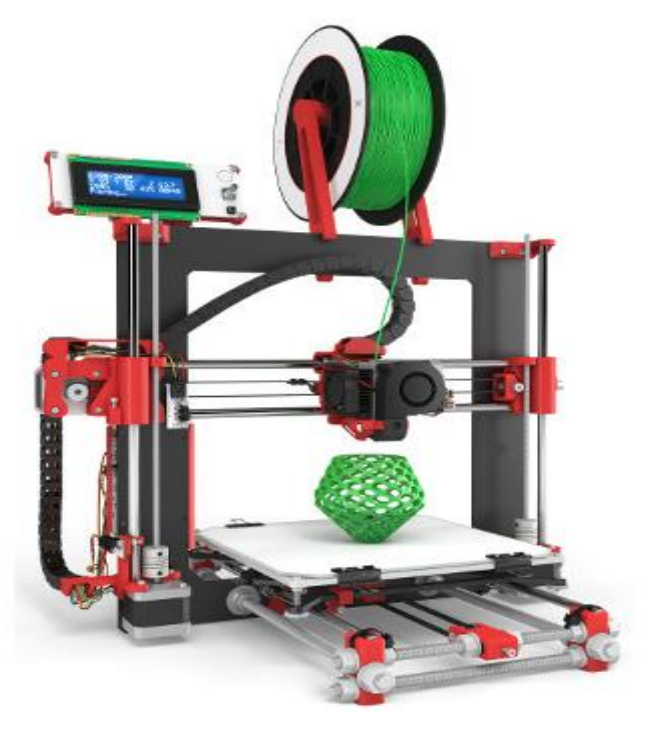

**Figure I-9** L'impression 3D.

## **Les inconvénients de l'impression 3D :**

-Processus de production assez lent.

-Quelques matériaux bruts disponibles.

-Des machines onéreuses quand on parle d'impression métallique. **[9]**

#### **Les bienfaits de l'impression 3D :**

-Une conception rapide et peu chère pour la fabrication**:** 

Le modèle informatique 3D d'un objet peut directement générer un objet sans le besoin d'outils ou de composants spécifiques.

-Un changement de produit instantané:

Vu que la machine a seulement besoin d'un téléversement de fichier pour commencer la production d'un nouveau produit. **[9]**

## **II.6.c. Les cobots (Robots collaboratifs):**

Le robot collaboratif est un système moins onéreux et plus flexible que le robot classique; son rôle est d'assister les humains dans leur travail.

La différence entre un robot industriel classique et le cobot, ce n'est pas le fait que le cobot dispose de deux bras et d'une tête équipée de caméras, mais sa capacité à travailler parmi les ouvriers, en toute sécurité. Qu'il s'agisse d'humanoïdes, de bras robots ou de portiques robotisés, cette faculté va vraisemblablement tout changer dans les ateliers. **[9]**

Les cobots sont en train de se développer de façon continue. Facilement programmables et dotés de systèmes de sécurité les rendant positionnables à côté des opérateurs, les cobots rentrent de plus en plus au sein des industries consommatrices de robots industriels traditionnels. **[12]**

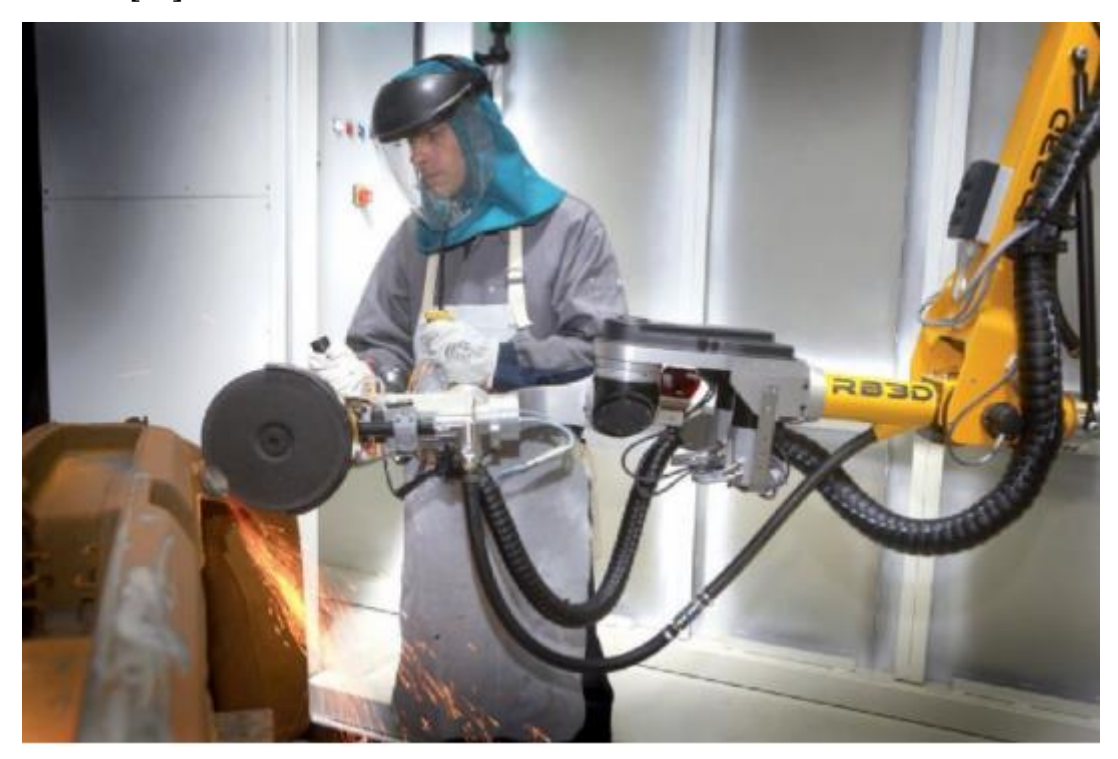

**Figure I-10** Les cobots.

#### **Les bienfaits des cobots :**

## **-Equipez les postes de travail les plus pénibles :**

La première application du cobot, c'est aider l'humain dans ses tâches les plus difficiles.

## -**Augmentez la productivité à moindre cout :**

D'autres cobots sont plus proches des robots traditionnels et sont conçus pour améliorer la productivité. Les cobots peuvent remplacer ainsi l'opérateur qui devait se tenir en permanence devant ces machines.

## **-Repenser les postes de travail :**

Le cobot n'est pas là pour remplacer l'opérateur, mais pour le seconder. Afin de réaliser des gains significatifs en termes d'ergonomie et de productivité, il faut repenser la façon dont le binôme va travailler. Un atout clé du cobot, c'est sa simplicité de programmation. Une journée de formation et n'importe quel opérateur de machine-outil peut le programmer. **[9]**

## **II.6.d. La réalité augmentée :**

Le temps passé à la maintenance des équipements dans les industries représente des centaines d'heures par personne et par an. Pour simplifier les démarches et renforcer la traçabilité des équipements, une interface numérique en réalité augmentée s'invite dans les processus de maintenance.

Ces tags peuvent être gravés ou imprimés sur n'importe quel support et sont donc résistants aux environnements difficiles. Tout cela résulte en une utilisation simplifiée pour le technicien.

Dès qu'il reçoit son ordre de mission, le technicien est informé via sa tablette ou son Smartphone du client à dépanner, de la nature de l'intervention et du travail à effectuer sur la machine.

Une fois sur place, il scanne le tag et accède à toutes les informations pertinentes et actualisées de la machine grâce à une interface en réalité augmentée : documentation technique à jour, plans, informations sécurité, état réglementaire de l'équipement en temps réel, listes des opérations à exécuter et des visites de contrôle réglementaires, etc.

L'interface peut également servir à des demandes d'interventions, des commandes de pièces de rechange, ou encore à une demande d'assistance.

Cette technologie pourrait à termes se décliner à l'ensemble des activités, il ne manque que le développement de ces solutions. **[9]**

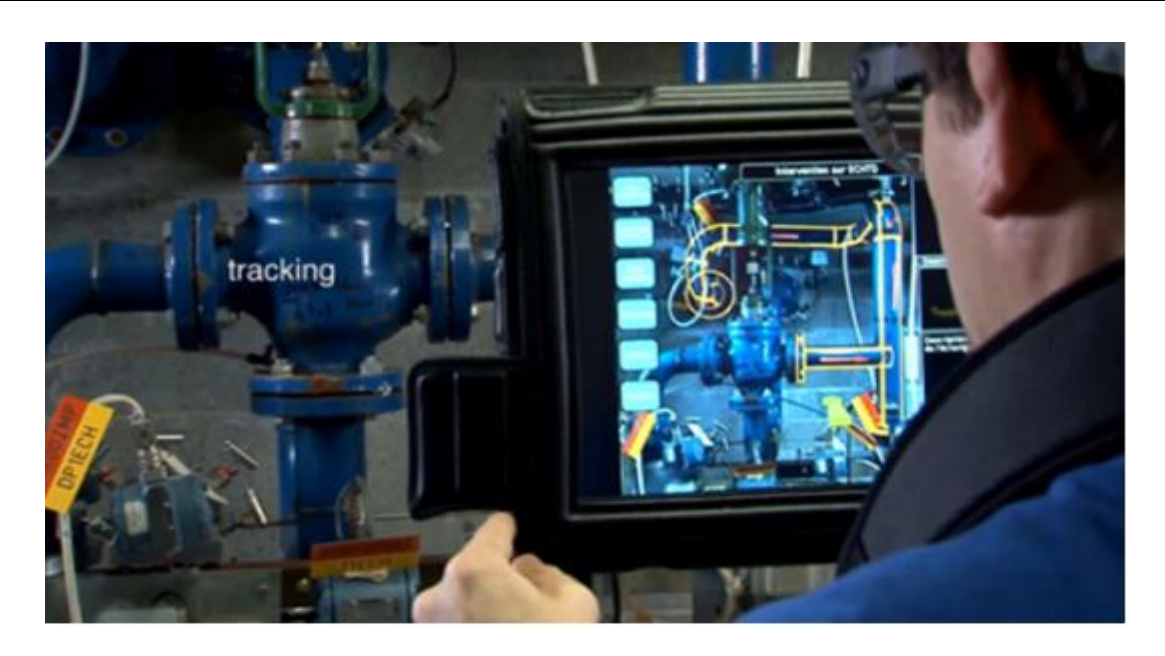

**Figure I-11** Interface numérique en réalité augmenté.

## **II.6.e. Les systèmes cyber-physiques :**

Un système cyber-physique est un système où des éléments informatiques collaborent pour le contrôle et la commande d'entités physiques.

Il présente une combinaison d'une composante logicielle et d'entités mécaniques ou électroniques pour le but de contrôle, monitorage, le transfert et les échanges de données se déroulent en temps réel via l'internet. **[11]**

Dans l'usine de l'avenir, les systèmes cyber-physiques (CPS) sont indispensables. Ils fournissent de manière autonome des informations les concernant et échangent des informations avec d'autres appareils intelligents du réseau. Ils sont identifiées individuellement et toutes leurs activités sont enregistrées et tracées. Les systèmes de mesure cyber-physiques fournissent des données précieuses concernant la qualité, les états, etc. et forment par conséquent la base de l'usine de l'avenir. **[9]**

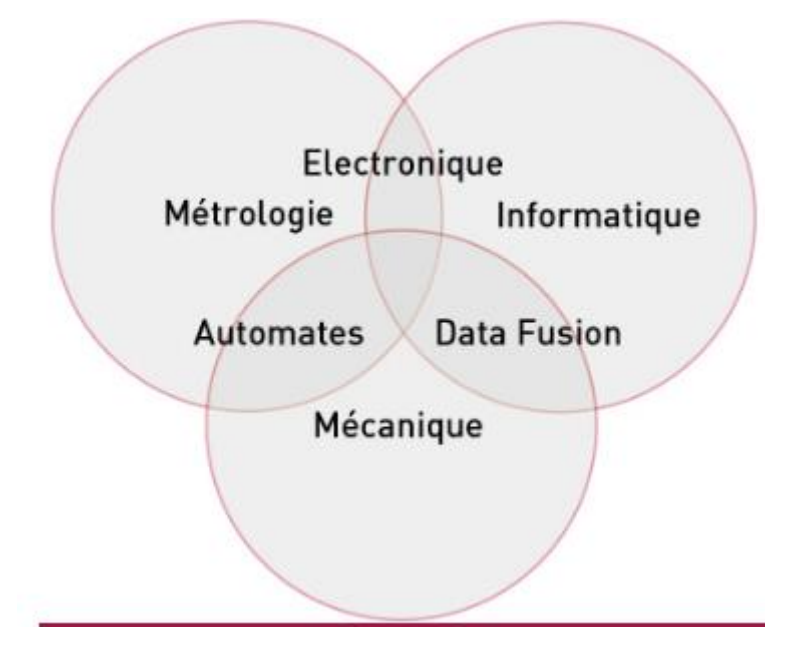

**Figure I-12** Les éléments d'un système cyber-physique.

## **II.6.f. Le BIG DATA industriel:**

Une des autres technologies de l'industrie 4.0 est le big data industriel. Le concept du big data trouve son origine dans l'énorme quantité de données journalières que les compagnies Internet et les médias sociaux rassemblent, et les nouvelles technologies qui émergent pour cela.

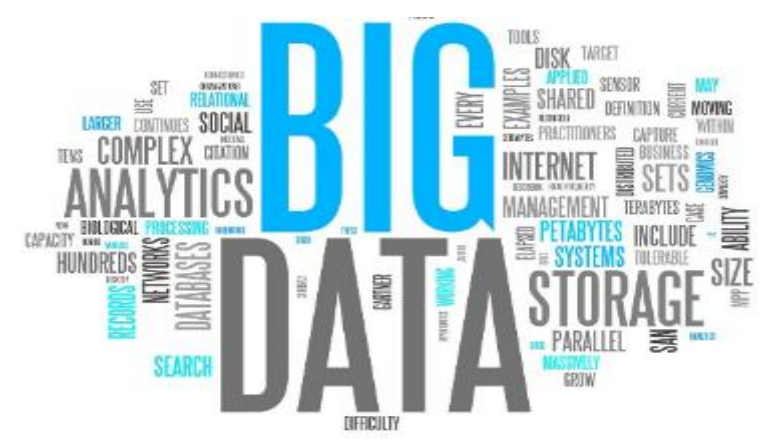

**Figure I-13** BIG DATA.

Tous les aspects de la production comme la performance opérationnelle, la réduction des rebuts, l'optimisation des réglages machine, l'amélioration du rendement seront au rendezvous des améliorations liées à l'étude du big data.

Aussi on peut avoir une traçabilité exceptionnelle sur les produits fabriqués, Où a-t-il été fabriqué, par quelle équipe, dans quelles conditions, quels sont les tests qu'il a passés etc. Tout ça directement depuis un Smartphone, en scannant simplement un QR code sur le côté du produit. **[9]**

## **II.7. Les promesses de l'industrie 4.0 :**

<span id="page-25-0"></span>-le produit ne sera qu'un élément de la valeur marchande, et les données générées du produit, associées aux analyses du big data vont nous permettre de fournir de nouveaux services. - une promesse d'un écosystème de fabrication plus innovant. Avec l'avancée des définitions numériques et de la simulation, la capacité à produire n'importe quel objet 3D de manière rapide et l'innovation ouverte à toute personne pouvant modéliser un objet pour impression 3D afin améliorer les produits, on peut s'attendre à une augmentation du renouvellement des produits.

- la chaîne d'approvisionnement va devenir plus réactive et plus efficace, parce que la chaîne d'approvisionnement va clairement bénéficier de l'industrie 4.0. Avec une connexion en temps réel des usines, une définition numérique complète des produits et des processus va simplifier le transfert d'une usine à l'autre.

- l'industrie 4.0 va apporter plus d'efficience. La partie éco-efficiente de l'industrie 4.0 veut dire plus de réduction de matériaux, plus de réduction de l'énergie utilisé pour la fabrication des objets, et des déchets réduits sur tout le processus de fabrication. Les cobots et la réalité augmentée vont augmenter l'efficience des travailleurs. Et le big data industriel va réduire le temps d'arrêt des machines et le volume de déchets produits. **[9]**

## **II.8. Les difficultés mise en place :**

#### <span id="page-25-1"></span>**a. La fiabilité :**

Toujours quand on parle d'une nouvelle technologie, les questions posées sont est ce que cette technologie est fiable ?

#### **b. La sécurité :**

Qui dit informatique et réseaux de communication dans tous les sens dit possibilité de pirater ces mêmes réseaux.

#### **c. L'acceptation des employées :**

Ce changement de technologie et ce décalage de l'industrie de terrain classique vers une industrie informatisée peut rencontrer des problèmes internes, Comment convaincre et former l'employé qui programme ses automates depuis 30 ans de la même manière que, du jour au lendemain, on change sa manière de travailler ?

Un travail énorme attend maintenant les organismes de formations des entreprises, et bien-sûr les écoles qui se doivent de former des personnes compétentes qui ont reçu les formations adaptées à l'entreprise de demain.

## <span id="page-26-1"></span><span id="page-26-0"></span>**III. Jumeaux numériques : III.1. Définition :**

Le jumeau numérique se traduit souvent en un modèle 3D plus sophistiqué. Il fonctionne via la collecte d'une combinaison de données. Des capteurs et une connexion IOT permettent de les récupérer pour représenter par exemple l'état de l'objet et sa position dans l'espace, au moyen d'information d'emplacements, de température, de séries chronologiques, d'algorithmes. **[13]**

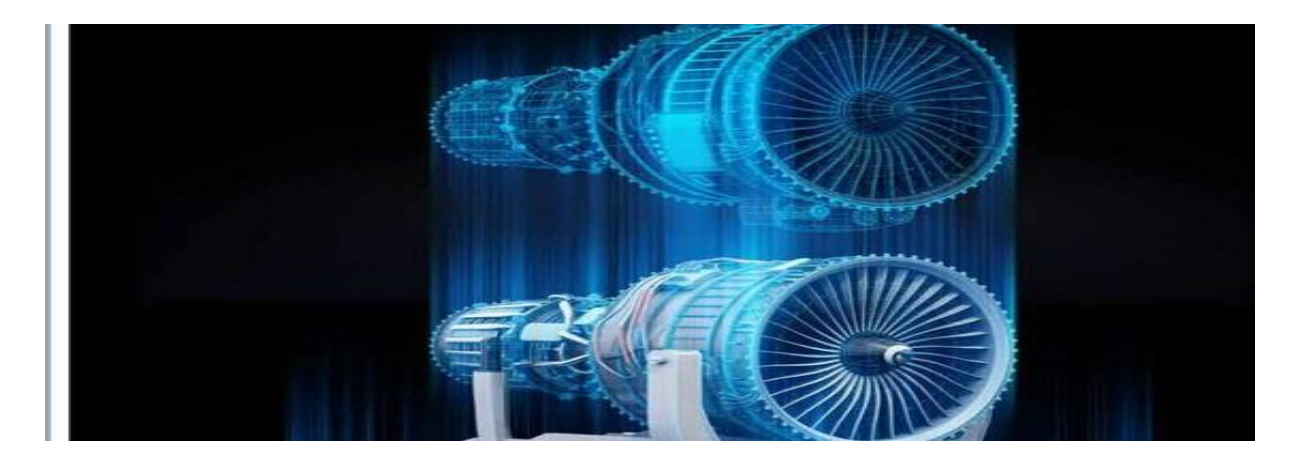

**Figure I-14** Un jumeaux numérique.

Un jumeau numérique - ou digital twin - est la représentation virtuelle d'un objet physique. Il s'agit d'une réplique numérique exacte souvent en 3D, d'un équipement, prenant en compte l'intégralité de ses composants et de leurs propriétés. **[14]**

Le jumeau numérique est un clone virtuel d'un système physique ou d'un processus. Il implique systématiquement l'existence d'un couple « modèle numérique » avec l'objet qu'il copie. Les objets concernés peuvent être un produit, une machine, une ligne de production, un process, une supply chain. Suivant le système concerné et l'utilisation souhaitée il peut être un modèle géométrique, multi-physique, fonctionnel, comportemental. Il doit évoluer dans le temps comme son jumeau réel. Il permet d'améliorer le pilotage, la sécurisation et l'optimisation de lignes de production et des usines, la continuité numérique au niveau du produit, de sa conception à sa fin de vie, la surveillance et la maintenance prédictive. Il permet de mettre en place de nouveaux modèles économiques dans la supply-chain (modèle as a service). **[15]**

## **III.2. La relation entre jumeaux numériques et l'industrie 4.0 :**

<span id="page-27-0"></span>Le jumeau numérique se développe fortement avec l'industrie 4.0. Longtemps réservés aux équipements très coûteux (notamment dans l'aérospatial), son adoption par les industriels est aujourd'hui accélérée par la baisse de son coût, les progrès en intelligence artificielle et par la possibilité de récolter facilement d'importantes quantités de données. Les jumeaux numériques sont désormais élaborés pour tous types d'équipements.

## **III.3. Les avantages :**

<span id="page-27-1"></span>**Faciliter l'accès aux données** : depuis l'objet physique (Smartphone ou une tablette qui lit en temps réel le débit d'une pompe par exemple)

**Manipulation de l'objet numérique et travail collaboratif** : possibilité de collaborer à distance et à plusieurs directement autour de l'objet pour résoudre des problématiques. Facilité à former les salariés.

**Maintenance prédictive** : prédire les pannes et intervenir avant les incidents.

**Automatiser des actions** : le jumeau numérique reçoit les données de l'objet physique en temps réel. Il peut tester des scénarios et étudier le résultat de chacun. Ensuite, grâce à des actionneurs installés sur l'objet physique, le jumeau numérique peut déclencher des actions sur l'objet physique (ouverture de vanne, etc.)

## **III.4. L'importance des capteurs :**

<span id="page-27-2"></span>Le jumeau numérique replace les données obtenues dans leur contexte, et fait évoluer en temps réel le jumeau numérique dans les mêmes conditions que l'objet physique**.** Les capteurs doivent être correctement positionnés sur l'équipement pour récolter les informations (température, vibrations, pression, force de serrage, etc.). Le jumeau numérique est également en capacité de communiquer avec les jumeaux

numériques des machines similaires du même réseau pour obtenir davantage de données et fournir une analyse plus qualitative.

## <span id="page-28-0"></span>**III.5. Domaines d'applications :**

## **III.5.a. La maintenance prédictive :**

Le jumeau numérique présente un intérêt majeur pour la maintenance prédictive :

## **-Alerte sur les fragilités :**

Le jumeau donne une alerte avant qu'un incident ne survienne, il limite le nombre de pannes et la durée des arrêts de production.

#### **-Des informations en temps réel :**

Plusieurs fois dans des entreprises ou dans des grandes stations se trouvent des pièces ou des machines très difficile de leur accédées, donc avec le jumeau on peut avoir plusieurs informations concernées de ces machines.

## **-Identification de la pièce défectueuse :**

On peut avec le jumeau identifier la pièce défectueuse sans le besoin de démonter la machine.

## **III.5.b. Conception de produit :**

Le jumeau numérique accélère la phase de développement d'un produit. Il permet de fusionner les phases de conception et de production : le produit est adapté en temps réel selon les résultats obtenus (ergonomie, design, matériau, etc.).

## **III.5.c. Optimisation de la production.**

## **III.5.d. Optimisation de l'aménagement :**

On peut utiliser le jumeau numérique d'une usine pour simuler les chantiers et les déménagements et aussi optimiser l'aménagement des lignes de production.

#### **III.5.e. Construction – BTP :**

Avec la modélisation des données du bâtiment (BIM - Building Information Modeling) il est aisé de simuler la construction d'un bâtiment et d'optimiser sa gestion tout au long de sa vie (consommation d'énergie, sécurité, maintenance prédictive, etc.).

## **III.5.f. Villes :**

Le jumeau numérique d'une ville facilite sa gestion. Il est possible de simuler l'impact de travaux**,** de comprendre les flux de circulation, d'aménager les réseaux de transports en commun...

## **III.5.g. Agriculture :**

Les jumeaux numériques des exploitations aident les agriculteurs à gérer les troupeaux, prédire les récoltes, prévoir des actions de maintenance sur les machines (tracteurs, etc.). **[20]**

## <span id="page-29-0"></span>**IV. Conclusion :**

.

Dans ce chapitre nous avons vue plusieurs choses concernant l'industrie 4.0, et cette étape est essentielle pour bien comprendre l'aspect de quatrième révolution.

L'ensemble des concepts portés par l'Industrie 4.0 doivent aujourd'hui être connus et intégrés par les industries. Les nouvelles technologies ne peuvent plus seulement être annexées aux processus existants mais doivent y être pleinement intégrées.

# <span id="page-30-0"></span>**Chapitre II Les systèmes MPS**

## <span id="page-31-0"></span>**I. Introduction :**

 Dans ce chapitre nous allons voir les plusieurs outils qui entrent dans la réalisation de notre travail, ces outils sont la station MPS en général et ces sous station, notre station de travail (la station de contrôle), et aussi les logiciels que nous allons utiliser pour réaliser notre travail (l'émulation via l'outil CIROS).

Nous avons besoin de connaitre et comprendre les notions de ce chapitre surtout le fonctionnement de notre station MPS TESTING pour que nous puissent faire l'émulation vers CIROS.

## <span id="page-31-1"></span>**II. Système MPS 500 : Présentation, description et Récolte des données : II.1. MPS :**

#### **II.1.a. Historique :**

Depuis 1991, les stations du système de production modulaire MPS® sont les « équipements sportifs » des championnats du monde des mécatroniciens. Le MPS® a prouvé dans des compétitions nationales et internationales que sa conception, ses stations et commandes ainsi que les fonctions qui y sont réalisées offrent exactement ce qui caractérise la fabrication automatisée dans le monde entier : l'intégration de mécanique, électrotechnique et la technique d'information de la mécatronique.

Cela signifie que le formateur qui enseigne avec le MPS® peut considérer que beaucoup d'entreprises, écoles et universités du monde entier en font de même. Les stations du système de production modulaire sont à l'origine et le modèle de presque tous les systèmes de formation à la mécatronique. **[16]**

#### **II.1.b. Description du système MPS\_FMS 500 :**

Le système MPS\_FMS 500 (Modular Production System-flexible manufacturing system et le chiffre 500 signifier la disposition actuelle aux alentours de Convoyeur) est installé actuellement au sein de laboratoire de recherche MELT (Productique) de l'université ABOU BEKR BELKAID de Tlemcen.

Ce système « Festo Didactic » c'est une chaine de production modulaire qui répond aux exigences le plus diverses: fonctions différenciés, unités individuelles et combinées, différents techniques d'actionnement, flux matière et flux d'informations et concepts de commande moderne et variable, Il nous permet d'étudier, d'analyser, de comprendre et de maîtriser les interactions entre la mécanique, l'électricité, le pneumatique, contrôle et les interfaces de communications pour mieux gérer les systèmes industries complexes

Il est un système de plusieurs stations reliées par un système de transport qui se charge de transporter les pièces entre les différentes stations. **[16]**

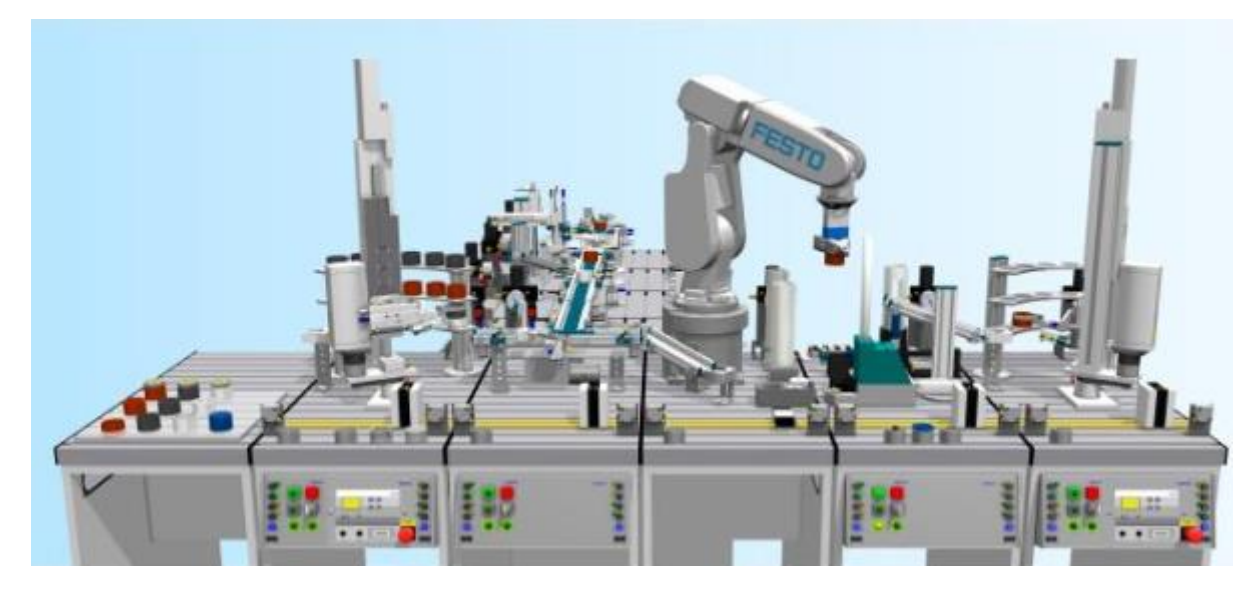

**Figure II-1** La station MPS500.

- **II.1.c. Composante du système MPS500:**
- **Station distribution et control :**

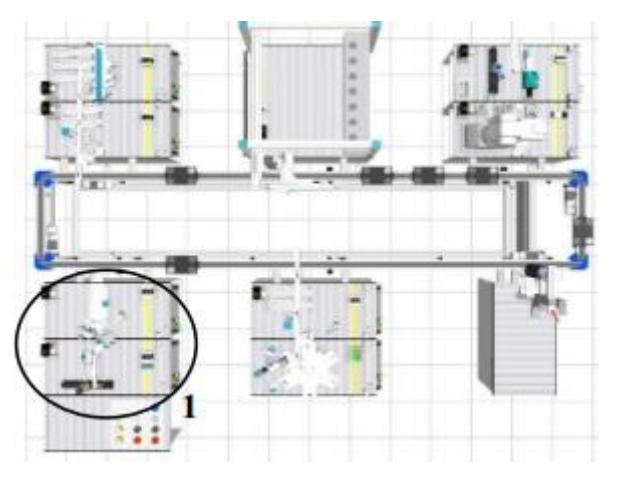

**Figure II-2** La station distribution et contrôle.

## **a. La sous station du Distribution :**

Le flux de travail commence à ce stage, Le magasin éjecte une à une des pièces à usiner dans un magasin. Jusqu'à 8 pièces à usiner peuvent être Stocké dans un ordre quelconque dans le tube du magasin. Les pièces à usiner doivent être insérées côté ouvert vers le haut. Un vérin à double effet éjecte la pièce à usiner du bas du magasin jusqu'en butée mécanique. La présence d'une pièce à usiner dans le tube du magasin est détectée au moyen d'une barrière photoélectrique. La position du vérin d'éjection est détectée par un capteur électromagnétique.

Les pièces à usiner sont saisies par une ventouse. Les pièces à usiner sont déplacées par un vérin oscillant. L'angle de rotation peut être réglé de manière variable entre 0° et 180° à l'aide de butées de fin de course mécaniques. La détection de fin de course s'effectue par des capteurs électriques de fin de course (électromécaniques).Ce module de transfert peut être exploité avec une ventouse qui nous permet d'aspirer et d'éjecter les Pièces à traiter. **[16]**

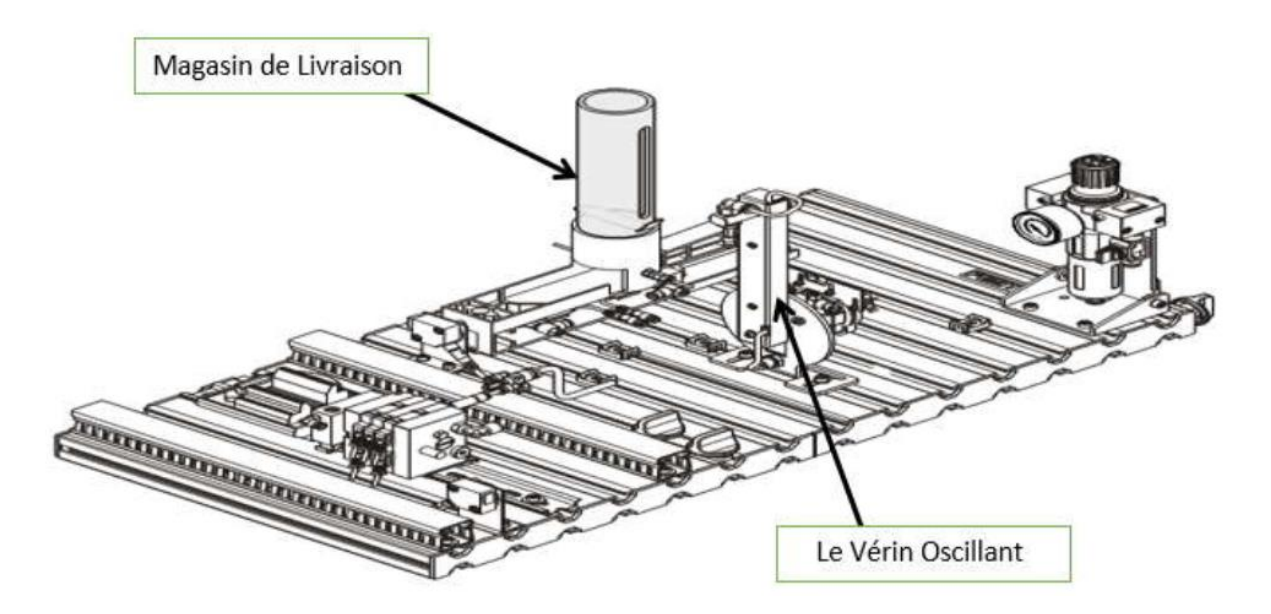

**Figure II-3** La sous station de distribution.

## **b. La sous station du Contrôle :**

La station de contrôle détermine les caractéristiques des pièces à usiner posées. Le module de détection effectue l'identification de la couleur de la pièce à usiner. Un capteur capacitif identifie chaque pièce à usiner indépendamment de sa couleur. Un détecteur à réflexion détecte les pièces à usiner métalliques et les pièces à usiner rouges. Les pièces à usiner noires ne sont pas reconnues.

Une barrière à réflexion surveille si la zone de travail située au-dessus du réceptacle (Lieu qui reçoit des choses venues de divers endroits) est libre avant que la pièce à usiner ne soit soulevée par le module de levage. Le capteur analogique du module de mesure détermine la hauteur de la pièce à usiner.

Le signal de sortie est soit numérisé par une carte de comparaison avec des valeurs seuils réglables soit transmis par un système de traitement des signaux analogiques B5 au moyen du bloc de connexion d'un API.

Un vérin linéaire achemine les pièces conformes vers la station en aval en empruntant la glissière à coussin d'air supérieure. Les autres pièces à usiner sont rebutées sur la glissière inférieure. **[16]**

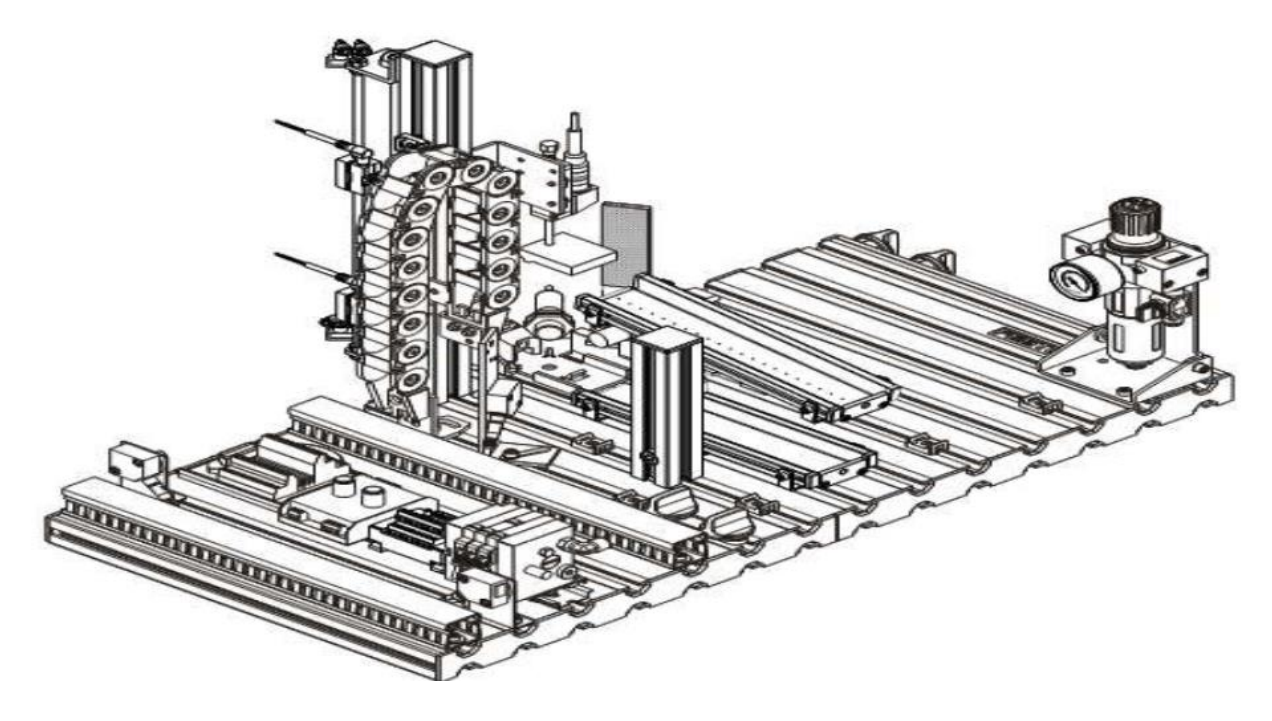

**Figure II-4** La station de contrôle.

## **Station de production :**

C'est la deuxième entité de système, elle se compose aussi de deux sous stations (La station de manipulation et la station d'usinage).

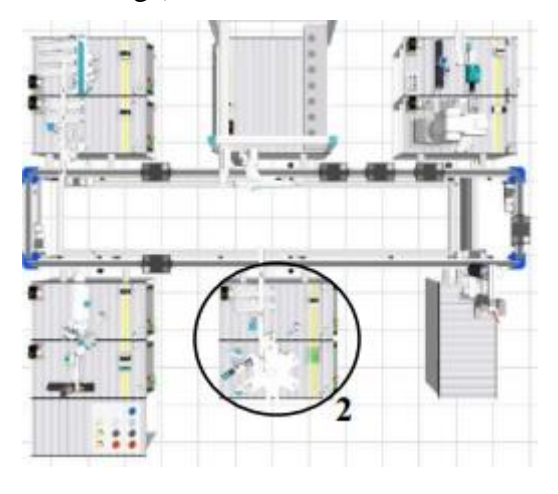

**Figure II-5** La station de production.

## **a. La Sous- Station de Manipulation :**

La station de manipulation vient juste après le convoyeur, elle est équipée d'un manipulateur flexible à deux axes. Les pièces à usiner insérées sont détectées dans le réceptacle par une barrière photo-électrique.

Le manipulateur y prélève les pièces à usiner à l'aide d'une pince pneumatique. Un capteur optique équipe la pince. Le capteur distingue les pièces « noires » et les pièces « autres que noires ». Les pièces à usiner sont alors acheminées, en fonction de ces critères, vers des glissières distinctes. D'autres critères de tri peuvent être définis en cas de combinaison de la station avec d'autres stations. **[16]**

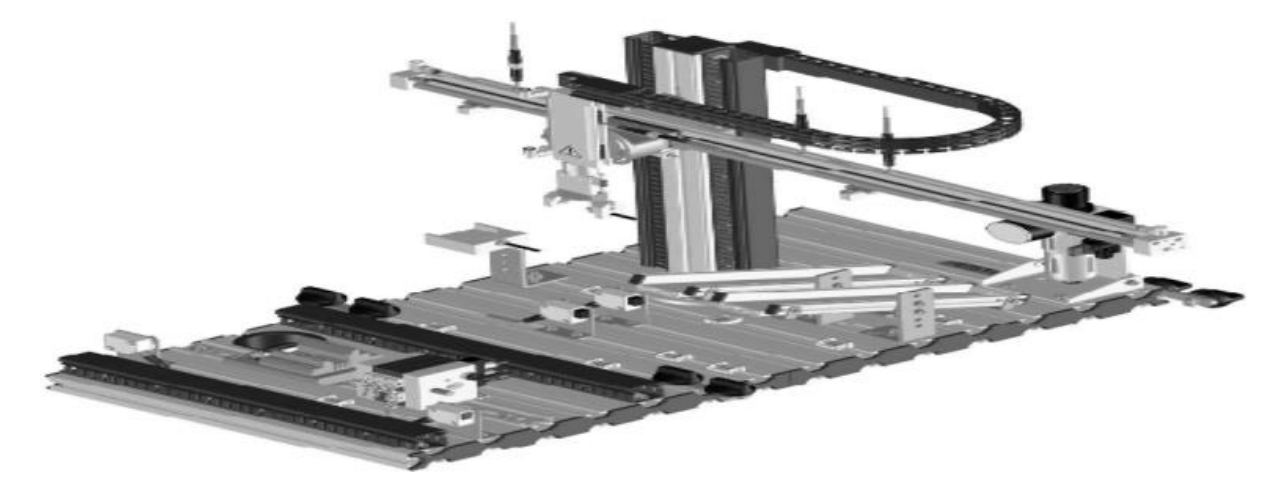

**Figure II-6** La sous station de manipulation.

#### **b. La Sous-station d'usinage :**

Dans la station d'usinage, il est procédé au contrôle des caractéristiques des pièces à usiner (position correcte, perçage) et à l'usinage de pièces sur un plateau à indexation. Le plateau à indexation dispose de 6 réceptacles à semi-ouverts et est entraîné par un moteur à courant continu Le positionnement du plateau à indexation s'effectue au moyen d'un circuit à relais, la position du plateau à indexation est détectée par un capteur inductif.

Les pièces à usiner sont contrôlées et usinées en 2 procédures parallèles sur le plateau à indexation. Une bobine dotée d'un induit contrôle si les pièces ont été insérées dans la bonne position. La pièce à usiner est fixée par un dispositif de serrage électrique lors de l'usinage par une perceuse électrique. **[16]**
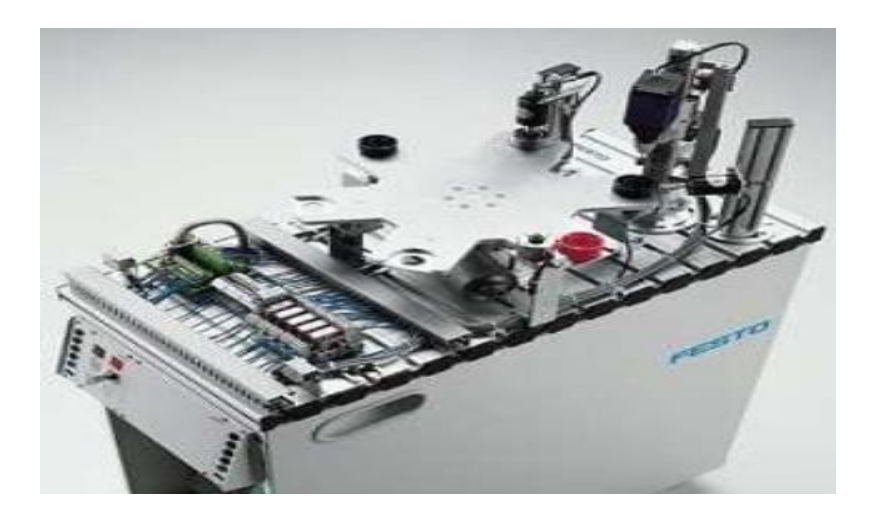

**Figure II-7** La sous station d'usinage.

## **La station d'assurance qualité :**

La station d'assurance qualité sert à vérifier la qualité de la pièce usinée juste avant qu'elle soit assemblée avec le reste des composants du produit final ; ceci se fait à l'aide d'une caméra équipée d'un programme de traitement d'image qui contient les informations et les données principales de la conformité du produit final. **[16]**

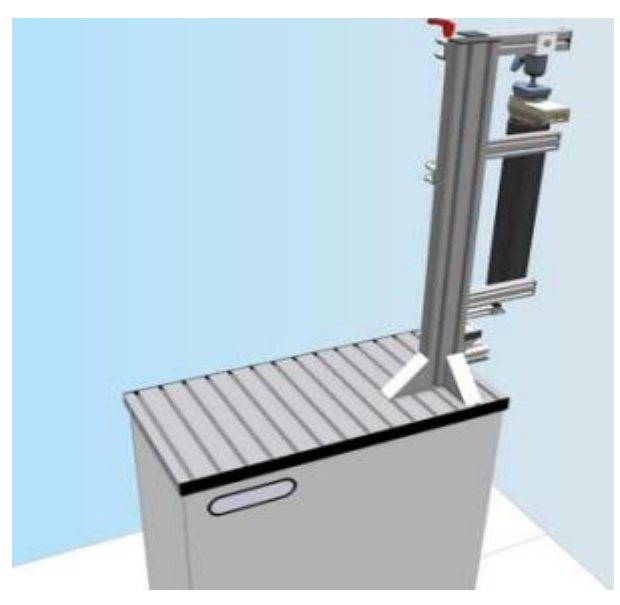

**Figure II-8** La station d'assurance qualité.

**La station d'assemblage :**

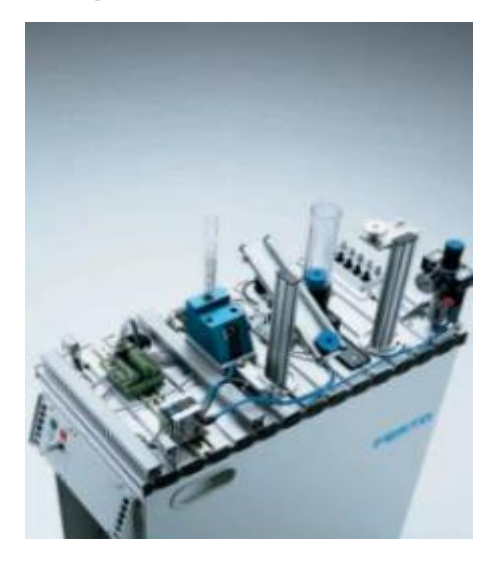

**Figure II-9** La station d'assemblage.

### **a. La Sous-station reboot :**

La station de robot transporter les pièces qui sont introduites dans la rampe et les placer dans le dispositif de retenue de montage. Le capteur dans la pince permet au robot de distinguer les pièces par leur couleur (noir / non noir) Le capteur dans le dispositif de retenue de montage surveille l'orientation de la pièce. De la retenue d'assemblage, le robot classifie les pièces dans divers entrepôts ou les passe à la station suivante, La combinaison avec la station d'assemblage, permet l'assemblage de pièces. **[16]**

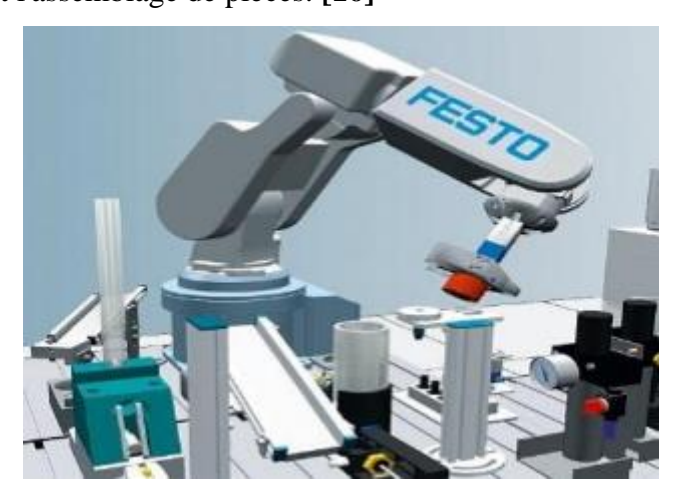

**Figure II-10** La sous station rebot.

### **b. Station d'assemblage :**

La station d'assemblage c'est un complément de la station de robot. Il fournit les composants cylindriques pour le processus d'assemblage: Un vérin double effet extrait le stock du cylindre de l'entrepôt. Les pistons sont sur une palette. Un vérin à double effet pousse le ressort hors de l'entrepôt. **[16]**

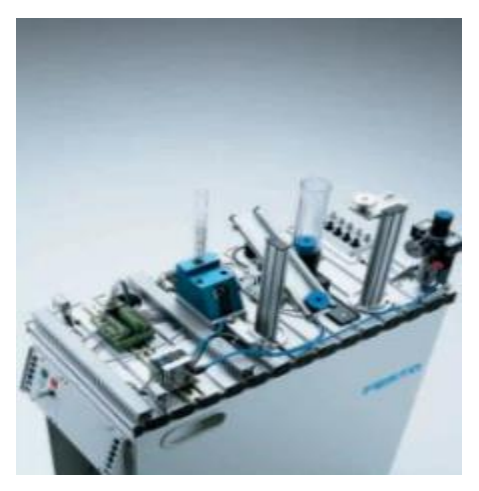

**Figure II-11** La station d'assemblage.

## **Magasin :**

La station de magasin central automatisé est à disposition à la position de travail 5 pour le stockage des matériaux. Les pièces à usiner peuvent y être stockées et déstockées. La station du magasin central automatisé est un magasin de production et peut être utilisé dans un processus complet comme magasin d'entrée, intermédiaire ou de sortie. Le magasin central automatisé sert de plaque tournante logistique pour toutes les pièces finies ou les produits semi-finis. Utilisé comme magasin à rayonnage pour pièces, les points de réception (intégrés pour pièces de 40 mm de diamètre) peuvent stocker et déstocker jusqu'à 35 pièces à usiner dans les 5 allées du rayon. Le stockage et le déstockage a lieu du même côté frontal du magasin. Le magasin central automatisé permet l'application de différents principes pour la gestion des stocks : FIFO (First In First Out) ou LIFO (Last In First Out). **[16]**

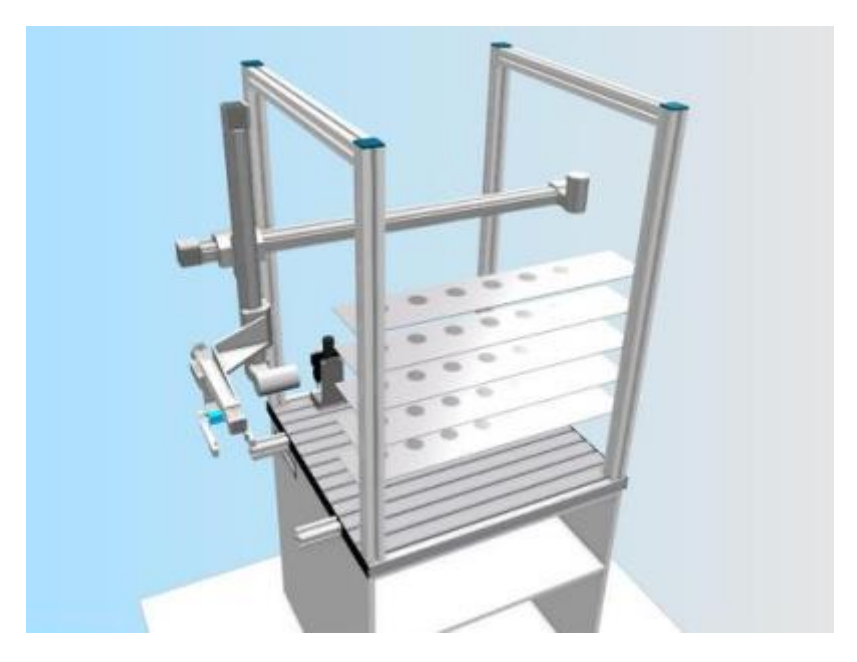

**Figure II-12** Le magasin.

## **La station de tri:**

Cet atelier est le dernier de la ligne, il se trouve à la dernière position de travail et se compose lui aussi de deux stations (Station de manipulation et la station de tri). La station de manipulation, situé directement à côté du système de transport permet grâce à son manipulateur flexible à deux axes d'acheminer la pièce du convoyeur vers la station de tri. Celui-ci s'occupe de trier les pièces selon leurs couleurs, Pour cela, il existe trois emplacements (Buffers) pour chaque type de pièce (Rouge, Noire ou métallique). **[16]**

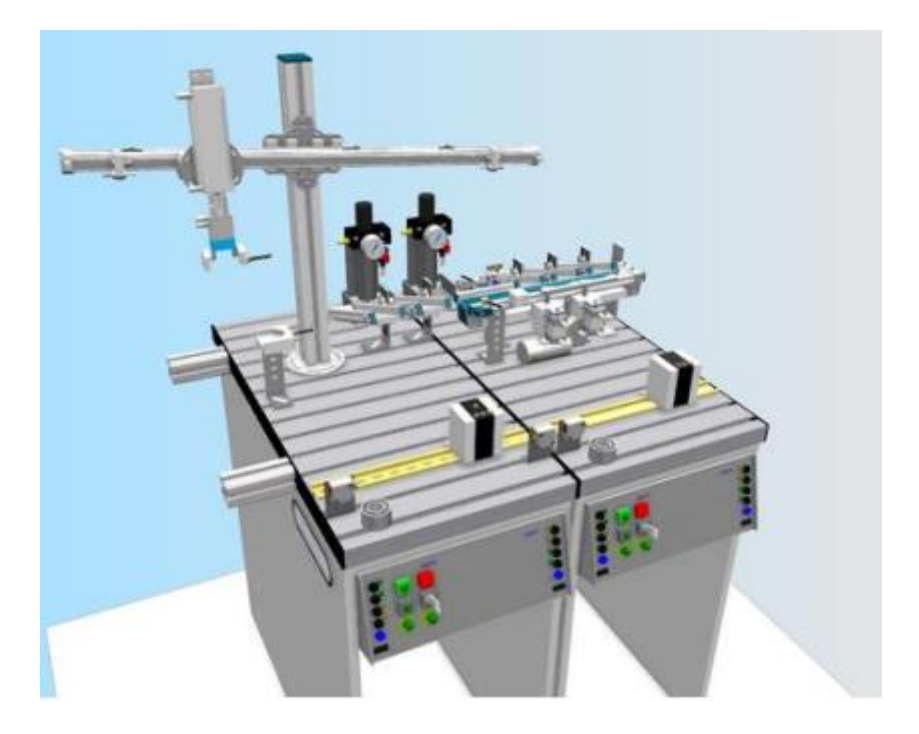

**Figure II-13** La station de tri.

## **Le convoyeur :**

Le convoyeur peut être considéré comme l'élément le plus important dans le système, car il assure la manutention (transport) des pièces sur des palettes à travers les stations.

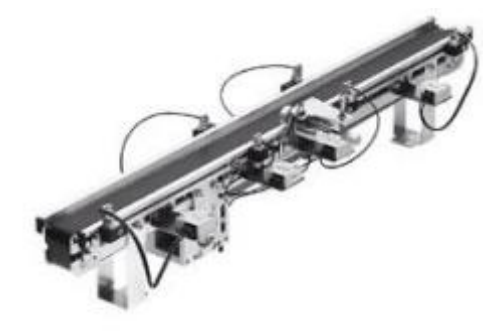

**Figure II-14** Le convoyeur.

## **II.2. Notre Stations à étudier :**

### **Sous Station de contrôle :**

### **II.2.a. Description et fonctionnement :**

Le système permet le tri des pièces selon la hauteur ou la couleur. Il comprend :

- 01 vérin **2M2** double effet permettant la réception et l'évacuation des pièces dans le poste1.

- 01 vérin sans tige **1M1** double effet permettant le transfert des pièces vers le poste de contrôle de la hauteur.

- 01 glissière à coussin d'air permettant l'évacuation des pièces de hauteur déterminée vers le poste2.

à l'état initial :

Le chariot du vérin **1M1** doit être en position basse (1B2).

Le vérin **2M2** doit être en position entrée (2B1).

### o **Tri selon la hauteur :**

Le système doit faire le tri entre des pièces de deux hauteurs différentes. Les pièces dont la hauteur est égale à une valeur prédéterminée et des pièces dont la hauteur est inférieure à la valeur prédéterminée

Lorsqu'une pièce est détectée par le capteur (Part av) démarrent le cycle dans l'ordre suivant :

-Transfert de la pièce vers le poste de contrôle de la hauteur.

-Si la hauteur est égale à la valeur prédéterminée, la pièce est évacuée vers le poste2.

-Si la hauteur est inférieure à la valeur prédéterminée, la pièce doit être transférée vers le poste1, puis évacuée vers le poste3.

-Le contrôle de la hauteur est effectué par un comparateur qui compare la hauteur de la pièce avec la valeur prédéterminée.

### o **Tri selon la couleur :**

le système tri entre des pièces de couleur noir et des pièces de couleur rouge ou argentée.

Une pièce de couleur noir est évacuée vers le poste3, alors qu'une pièce de couleur rouge ou argentée est évacuée vers le poste2.

La détection de la couleur est effectuée par deux capteurs au poste1.

Le capteur inductif (Part av) détecte les trois couleurs (noir, rouge et argentée),

alors que le détecteur photoélectrique (B2) détecte les couleurs (rouge et argentée).

Remarque :

Si le capteur de sécurité (B4) détecte un objet dans la zone de déplacement du vérin **1M2**, le transfert des pièces du poste 1 vers le poste2 ne peut pas être effectué.

### **II.2.b. Tableau des entrées / sorties / actionneurs :**

Dans ce tableau on va présenter les différentes variables E/S entrés/Sorties (Capteurs et Actionneur) qui existent dans cette sous station (contrôle, pupitre) avec leur adresse physique et simulation.

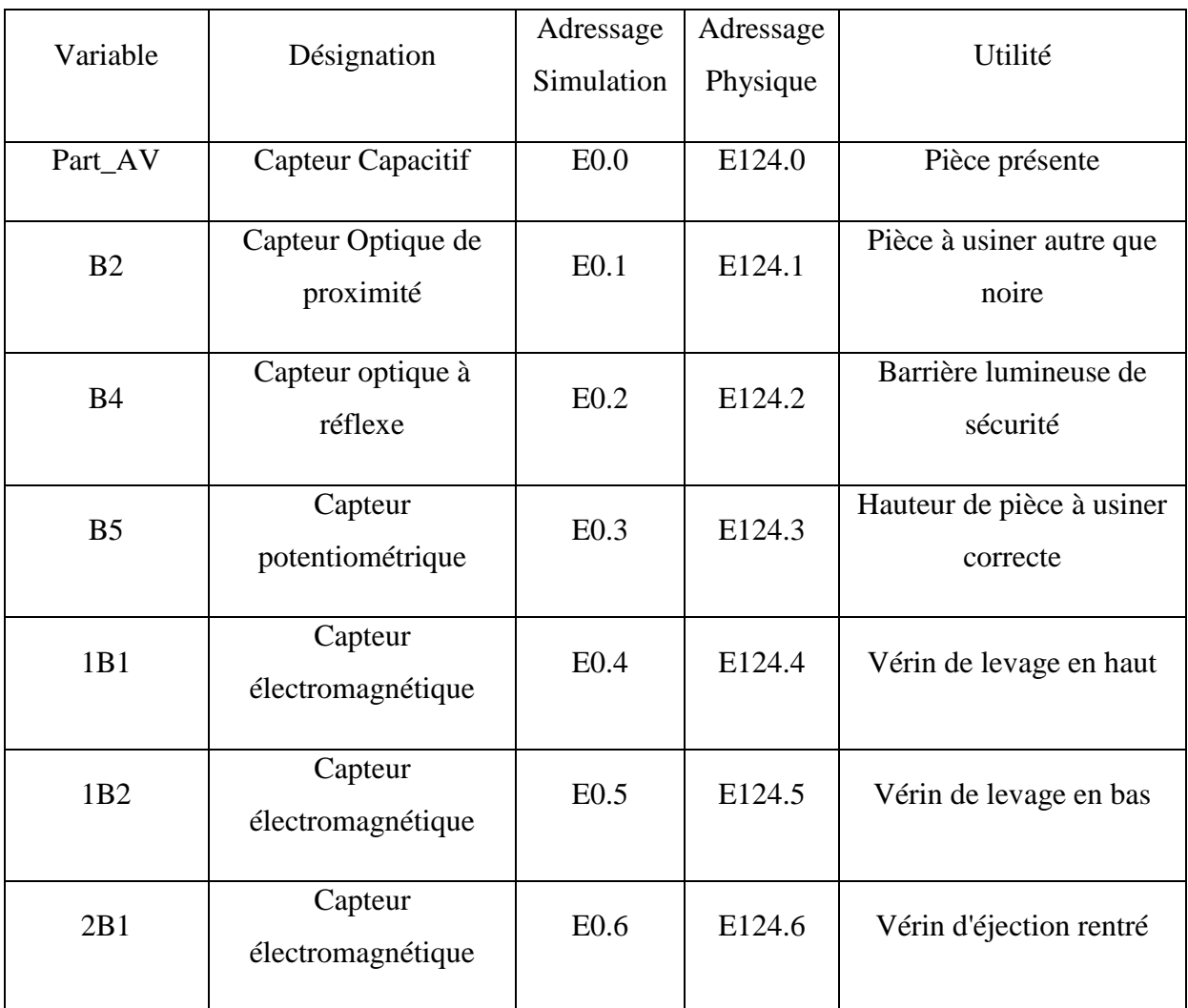

### **Tableau II-1** Tableau des entrées/sorties de la station contrôle.

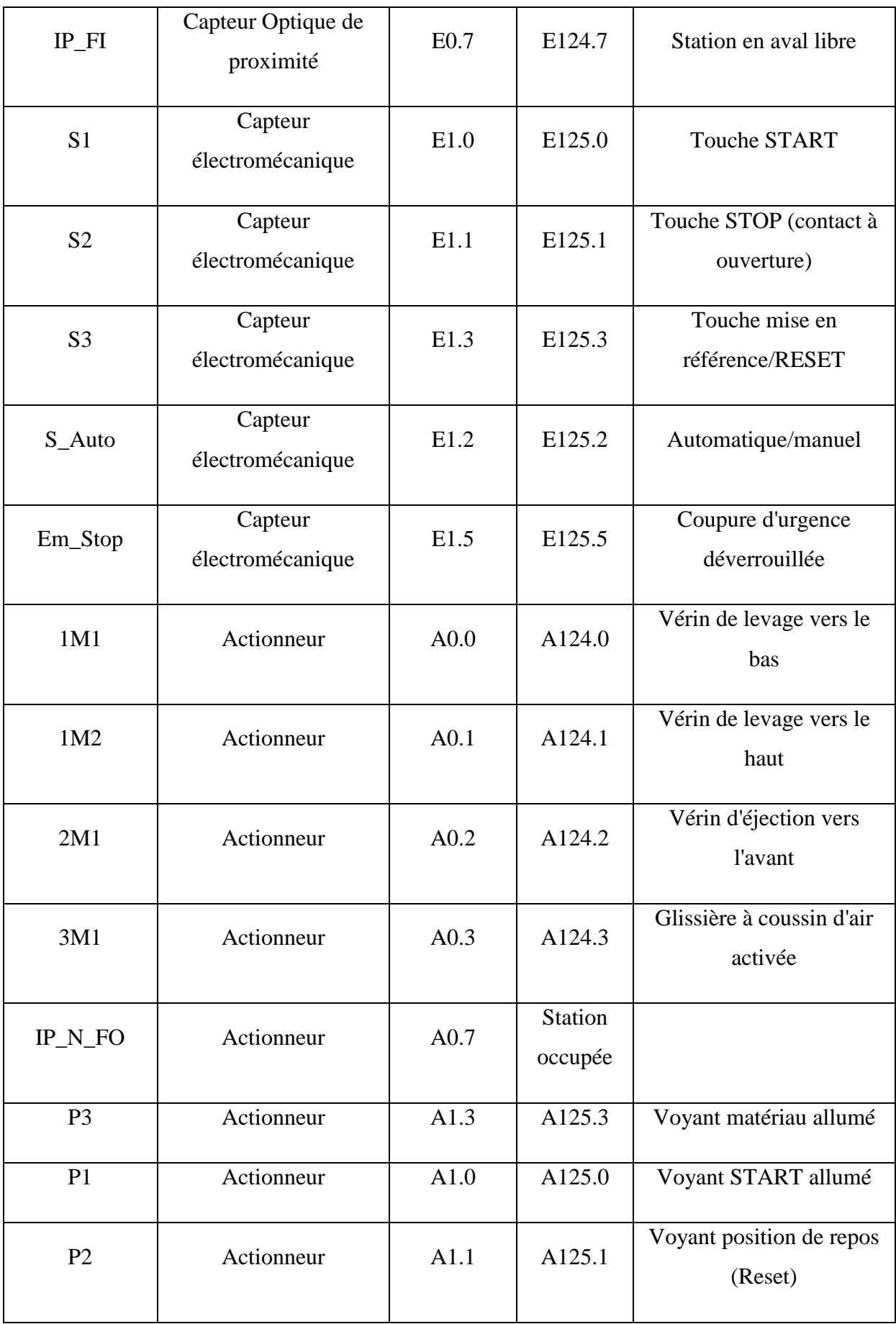

### **II.2.c. Pupitre de la commande :**

Le pupitre de commande MPS permet de commander la station MPS, chaque station dans MPS 500 contient un pupitre de commande qui réalise les différentes opérations:

- Le bouton START pour le lancement du système,
- Le bouton RESET pour le redémarrage du système
- Le bouton STOP pour l'arrêté total du système.
- Il y'a aussi un buttons pour l'arrêt d'urgence.
- Sélecteur à clé Manu/Auto : sert à sélectionner le Mode manuel et Mode automatique.

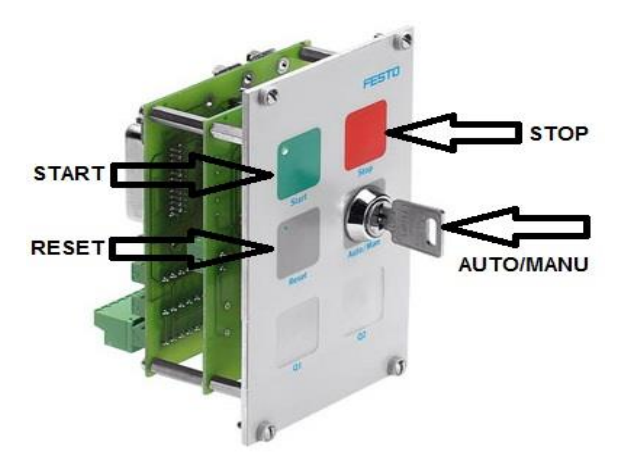

**Figure II-15** Le pupitre de commande de la station de contrôle.

### **II.2.d. Pré-actionneurs :**

C'est un organe capable de réaliser la commande d'un actionneur. Il distribue à l'actionneur un courant fort tout en étant commandé par un courant électrique faible provenant de la partie commande. Il est intégré à la partie opérative ou à l'interface et dimensionné en fonction de l'énergie demandée par l'actionneur.

### **1-Le Distributeur pneumatique PA1 :**

Un pré-actionneur qui fournit de l'énergie pneumatique aux différents actionneurs pneumatiques de la station.

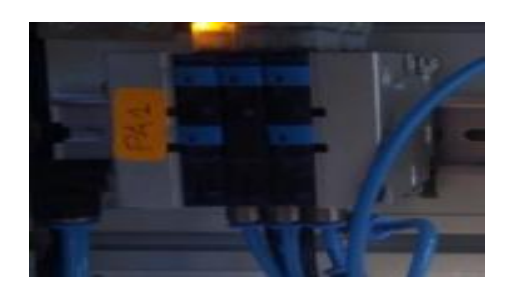

**Figure II-16** Pré-actionneur pneumatique.

## **2-Le Distributeur électrique PA2 :**

Un Pré-actionneur qui fournit de l'énergie électrique aux différents actionneurs électrique de la station.

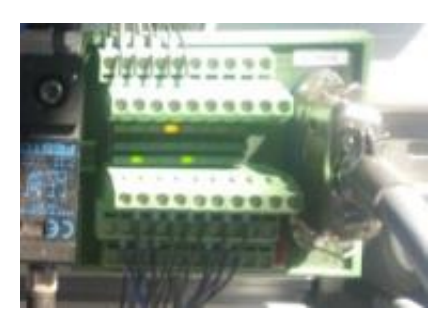

**Figure II-17** Pré-actionneur électrique.

## **II.2.e. Câblage :**

Il existe en général deux types de câble de distribution d'énergie : câbles électriques et câbles/tubes pneumatiques, les premiers servent à transmettre l'électricité aux différents composants électriques, et les derniers permettent de transmettre l'air comprimé vers les actionneurs pneumatiques comme les vérins.

## **III. Les outils utilisés pour la réalisation de la première partie de notre travail:**

## **III.1. SIMATIC MANAGER - STEP7 :**

STEP 7 est le progiciel de base pour la configuration et la programmation de systèmes d'automatisation SIMATIC. Il fait partie de l'industrie logicielle SIMATIC.

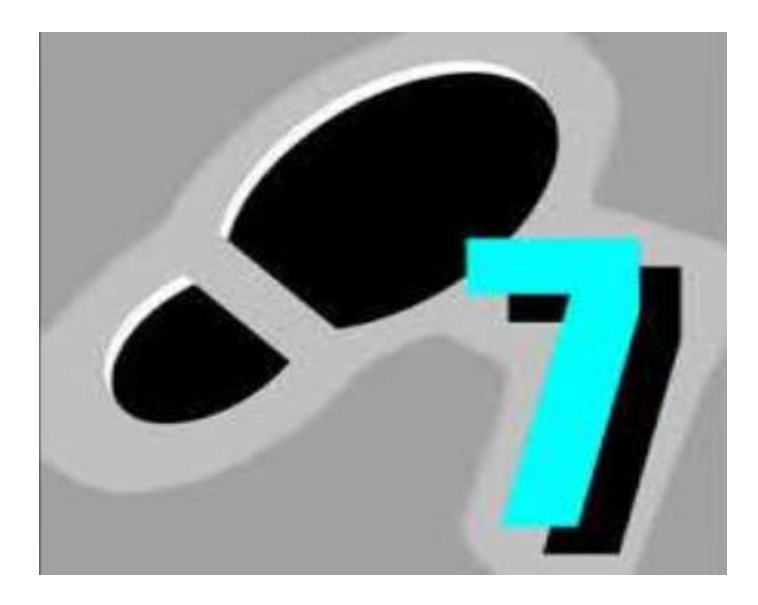

### **Figure II-18** SIMATIC MANAGER.

### **Fonctions du logiciel de base :**

Le logiciel de base vous assiste dans toutes les phases du processus de création de vos

solutions d'automatisation, comme par exemple :

- la création et la gestion de projets.
- la configuration et le paramétrage du matériel et de la communication.
- la gestion des mnémoniques.
- la création de programmes, par exemple pour les systèmes cible S7.
- le chargement de programmes dans des systèmes cible.
- le test de l'installation d'automatisation.
- le diagnostic lors de perturbations de l'installation.

Avec SIMATIC Manager, vous pouvez travailler :

- hors ligne, c'est-à-dire sans qu'un automate soit raccordé
- en ligne, c'est-à-dire avec un automate raccordé.

## **III.2. WinCC flexible 2008:**

WinCC est le logiciel phare de Siemens permettant de créer des interfaces homme-machine sur pupitre tactile (IHM) ou sur écran. La dernière version de WinCC est intégrée à TIA Portal. Pour vous permettre de vous familiariser avec le logiciel WinCC. **[17]**

## **III.2.a. Fonctionnalités:**

Le WinCC flexible offre, pour les applications au niveau machine (couvert jusqu'à présent par la famille ProTool), un considérable gain d'efficacité dans la configuration ainsi que des concepts d'automatisation innovateurs.

Dans les secteurs proches du processus, de la construction d'installations et de machines ainsi que de la construction de machines de série, SIMATIC WinCC flexible permet en outre :

- d'améliorer la productivité (efficacité de la configuration) lors de la création de projets IHM
- de réaliser des concepts d'IHM et d'automatisation innovants dans le cadre de réseaux TCP/IP et du Web
- d'accroître la disponibilité des machines et installations par de nouveaux concepts de maintenance
- d'accéder facilement, en toute sécurité aux données de processus à partir de n'importe quel endroit du globe **[17]**

## **III.2.b. Caractéristiques techniques:**

- Intégration dans les automates programmables
- Manipulation du projet.
- Editeurs de tableau.
- Signalisation et acquittement d'événements
- Gestion de données orientée objet avec possibilités d'édition et de recherche confortables.
- Bibliothèques d'objets de configuration prédéfinis ou confectionnés par l'utilisateur.
- Prise en charge linguistique.
- Visual Basic Script Support.
- Runtime.
- Test et assistance à la mise en service.
- Communication ouverte entre systèmes HMI et systèmes de niveau supérieur. **[17]**

### **III.2.c. Avantage:**

- La cohérence du logiciel de configuration assure une réduction des coûts de maintenance et d'entretien tout en étant une garantie d'évolutivité du produit.
- Outils intelligents pour une configuration simple et efficace.
- Prise en charge exhaustive de configurations multilingues pour une mise en œuvre globale.
- Fonctionnalité de Runtime flexible grâce à des scripts Visual Basic.
- Des concepts de maintenance innovateurs avec commande à distance, le diagnostic, l'administration via intranet/Internet et la communication par courrier électronique améliorent la disponibilité.
- Prise en charge de solutions d'automatisation distribuées simples sur la base de réseaux TCP/IP au niveau machine. **[17]**

### **III.3. CIROS :**

CIROS® Advanced Mechatronics est un système de simulation graphique en 3D pour PC destiné à l'introduction aux installations automatisées de Matériel FESTO à intelligence distribuée. Ce système permet de créer, programmer et simuler des installations distribuées de complexité diverse.

Une installation distribuée comprend une ou plusieurs stations. CIROS® donne à l'utilisateur des modèles préconfigurés des stations commercialisées par FESTO Didactique, lui permettant ainsi de se familiariser avec le matériel sans risque d'endommagement des machines. Elle est donc un composant autarcique de l'installation et dispose de son propre programme d'API. **[21]**

### **III.3.a. Fonctionnement de CIROS :**

CIROS Advanced Mechatronics est un outil permettant de :

 Définir un processus d'automatisation et de créer l'installation correspondante à partir de stations prédéfinies.

De s'initier au mode de fonctionnement et à la structure d'une installation.

 De se familiariser avec la communication entre les stations en réseau d'une installation distribuée et de la planifier.

De s'entraîner à la programmation d'API et au test de programmes d'API à l'aide

d'installations.

De procéder à la recherche systématique de pannes sur une installation. **[21]**

### **III.3.b. Composants de CIROS® Advanced Mechatronics :**

Sont nécessaires à la simulation de la procédure d'une installation distribuée :

- Un modèle de procès graphique de l'installation distribuée.
- Pour chaque station un programme d'API et un API qui commande la procédure de la station et échange, au besoin, des informations avec des autres stations.

 Une simulation qui reproduit le comportement de l'installation. Cette simulation veille, par exemple, au déplacement de vérins et à l'actionnement de capteurs. **[21]**

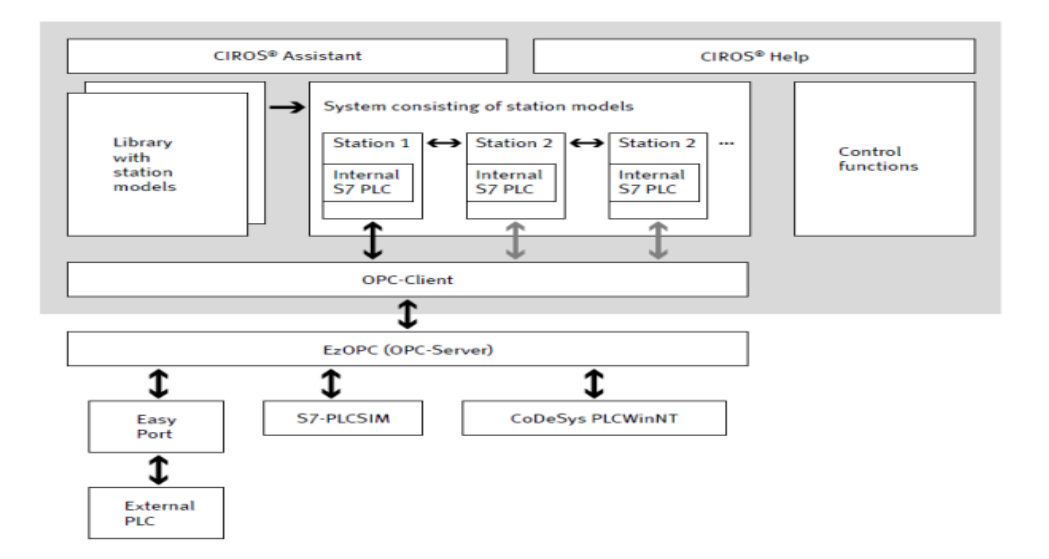

**Figure II-19** Composants de CIROS® Advanced Mechatronics.

## **III.4. EzOPC :**

### **III.4.a. Définition :**

EzOPC est un serveur OPC qui fournit deux connexions de données : - Vers une "carte EA EasyPort" de FestoDidactic - Vers un "simulateur STEP 7" de Siemens PLCSIM 5.1.Il assure la liaison de données entre deux périphériques, comme la montre la figure ci-dessous **(Figure II-20)**. Les données peuvent être écrites ou lues par tout client OPC conforme à la norme OPC 2.x. OPC est synonyme de connectivité ouverte via des normes ouvertes et constitue une interface standard établie dans le domaine de la technologie de l'automatisation. Il assure un flux de données efficace entre les applications Windows et les

dispositifs d'automatisation. OPC définit les interfaces et l'interopérabilité entre les applications et les systèmes de communication des différents fabricants. Cela permet d'effectuer des tâches telles que la visualisation, l'acquisition de données de mesure ou le contrôle à travers les fabricants. OPC est donc un standard ouvert et est donc indépendant de l'application spécifique. **[18]**

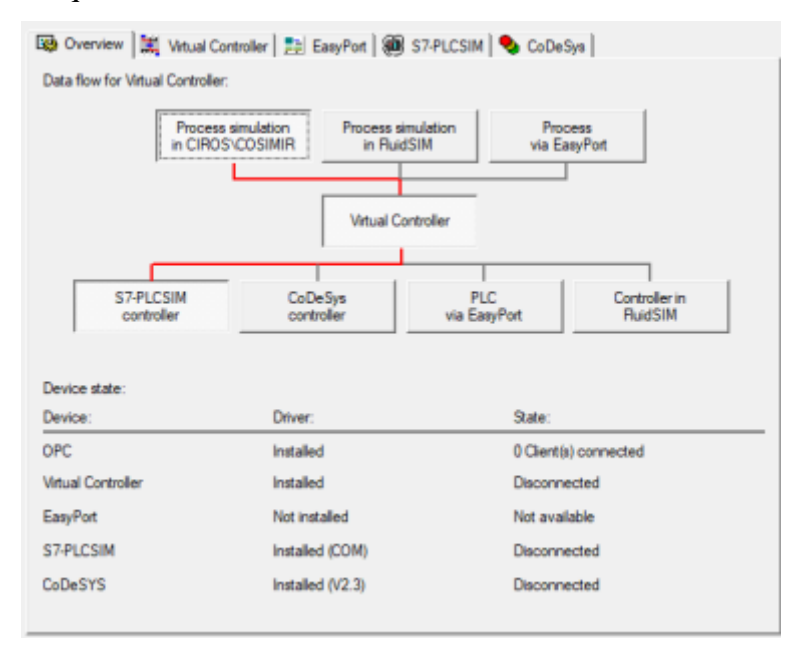

**Figure II-21** L'iterface d'EzOPC.

### **III.4.b. Exigences informatiques :**

-Système d'exploitation Microsoft 32 ou 64 bits 2000, XP.

- Mémoire principale de 128 Mo.
- -CPU d'au moins 300 Mhz.

Pour la communication avec le PLCSIM :

- 1 paquet de base STEP 7, version 5.x.
- 1 PLCSIM STEP 7 version 5.1 ou 5.2. **[19]**

### **III.4.c. Fonctionnalités :**

- Configuration graphique des données, sources, des destinations et des déclencheurs.
- Pas de programmation.
- Les transferts sur base de temps ou événements.
- Aucune limite concernant le nombre de points de données, les connexions ou les transferts.
- La fonction de modèle (Template) pour créer de multiples connexions similaires. **[19]**

### **III.4.d. Avantage :**

-Utilisation d'interface standard qui vous rend indépendant de logiciels propriétaires.

-Le routeur OPC est extensible (plug-in), votre licence par serveur est illimité.

-Nous proposons en option sur demande nos services de configuration/paramétrages de vos applications. **[19]**

## **IV. Conclusion :**

Dans ce chapitre nous avons vu la station MPS500 et notre station de travail (station de contrôle),

Nous avons présenté aussi les logiciels que nous avons besoin pour réaliser la première partie de notre travail.

# **Chapitre III L'émulation par CIROS**

## **I. Introduction :**

Dans ce chapitre nous allons réaliser la première partie de notre travail par la continuation de notre projet de fin d'études d'ingénieur qui est la programmation sur Step7 et la supervision sur WinCC flexible de notre station testing pour faire l'émulation via l'outil CIROS en mode 3D.

Nous avons vue dans le chapitre précédent l'outil CIROS que nous allons utiliser pour réaliser une émulation.

## **II. Les étapes pour la réalisation d'émulation:**

## **Etape 1 :**

Le chargement de programme dans le PLCsim:

-Lancer notre projet « S7\_Proj3 » avec SIMATIC Manager.

-Lancer PLCsim.

-Charger le programme dans le PLCsim.

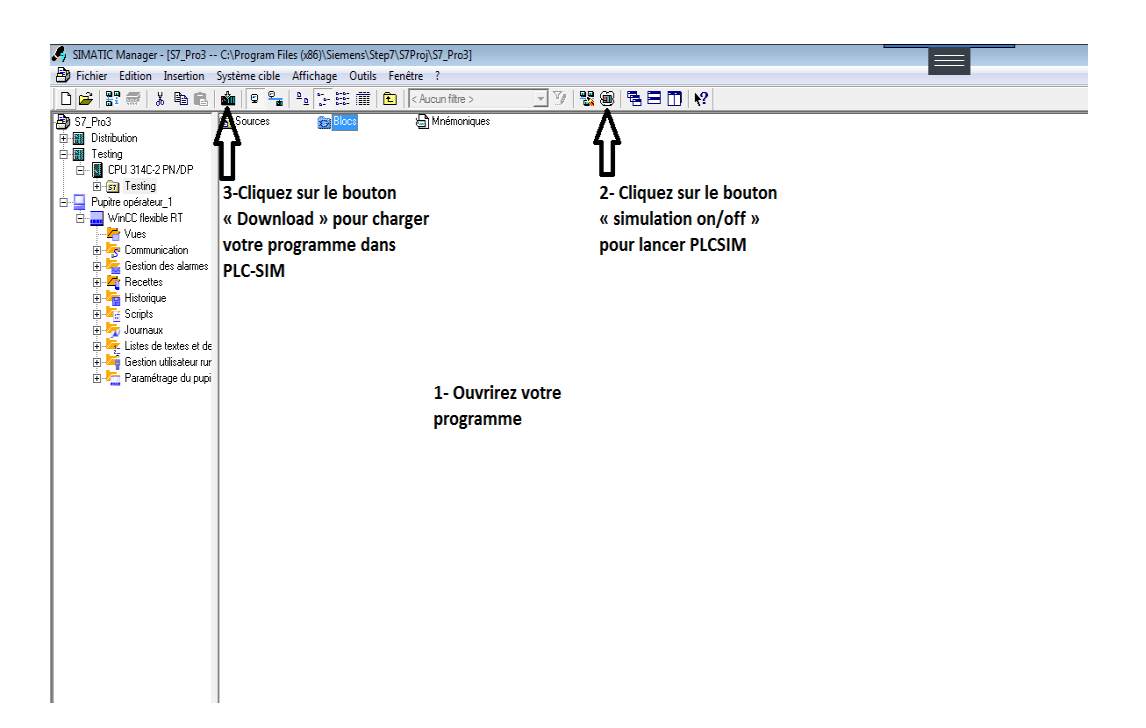

**Figure III-1** Le chargement de programme dans PLCSIM.

-Mettre le PLCsim en mode RUN-P.

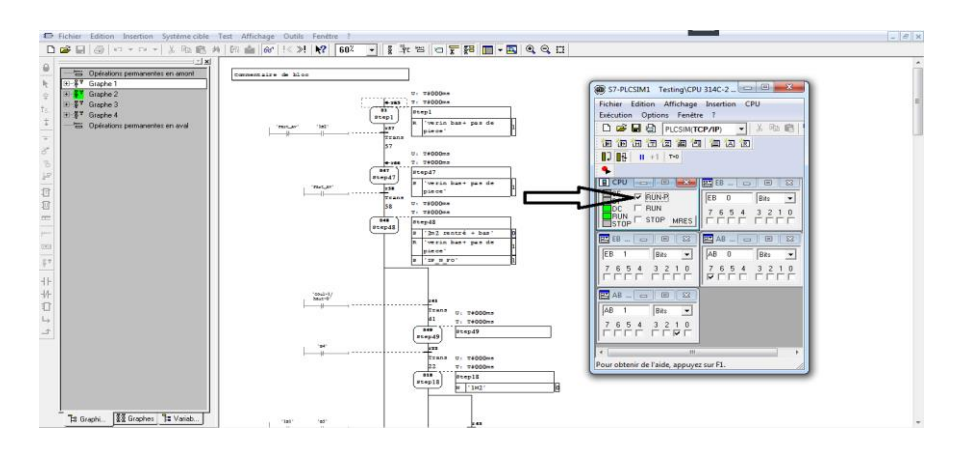

**Figure III-2** Le mode RUN-P.

**Etape 2 :**

Lancer CIROS Studio.

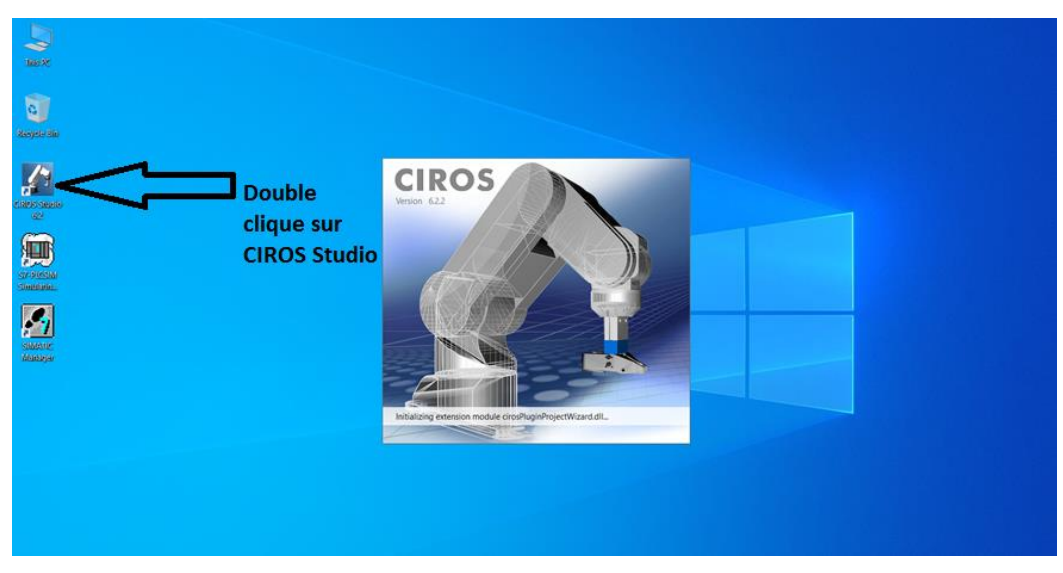

**Figure III-3** Le lancement de CIROS.

## **Etape 3 :**

Cliquer sur « HELP » puis « Content » et après une nouvelle page s'ouvrira.

| CROS Studio (For Educational Purposes Only)         | $\sigma$ $\times$<br>$\sim$                                      |
|-----------------------------------------------------|------------------------------------------------------------------|
| FILE WINDOW HELP                                    | 1- Cliquez sur « HELP »                                          |
| R<br>Contents<br>$\mathbb{N}$<br>$\bullet$<br>Index | $-$ 2 $\mathbb{E}$ 2 $\mathbb{E}$ 3 $\mathbb{E}$ 10 $\mathbb{E}$ |
| 山西區<br>Search                                       |                                                                  |
| Keyboard                                            |                                                                  |
| Mouse                                               |                                                                  |
| Models of CIROS Studio                              | 2- Cliquez sur « Content »                                       |
| Models of CIROS Education                           |                                                                  |
| Getting started<br>Open helpfile on startup         |                                                                  |
| Info                                                |                                                                  |
|                                                     |                                                                  |
|                                                     |                                                                  |
|                                                     |                                                                  |
|                                                     |                                                                  |
|                                                     |                                                                  |
|                                                     |                                                                  |
|                                                     |                                                                  |
|                                                     |                                                                  |
|                                                     |                                                                  |
|                                                     |                                                                  |
|                                                     |                                                                  |
|                                                     |                                                                  |
|                                                     |                                                                  |
|                                                     |                                                                  |
|                                                     |                                                                  |
|                                                     |                                                                  |
|                                                     |                                                                  |
|                                                     |                                                                  |
|                                                     |                                                                  |
|                                                     |                                                                  |
|                                                     |                                                                  |
|                                                     |                                                                  |

**Figure III-4** La barre de menu dans CIROS.

## **Etape 4 :**

-Ouvrir le dossier « CIROS Éducation » puis « programmation API » et finalement « Station

MPS ».

-Parmi les différentes stations MPS, clique sur « station de contrôle ».

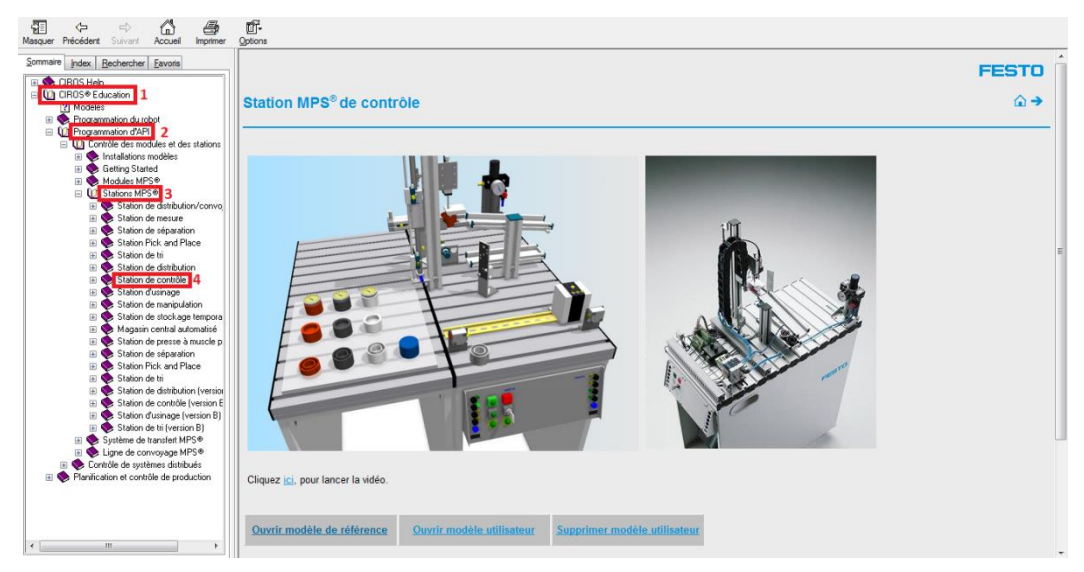

**Figure III-5** Clique sur la station de contrôle.

## **Etape 5 :**

-Pour ouvrir le modèle sur CIROS Appuie sur « ouvrir le modèle utilisateur ».

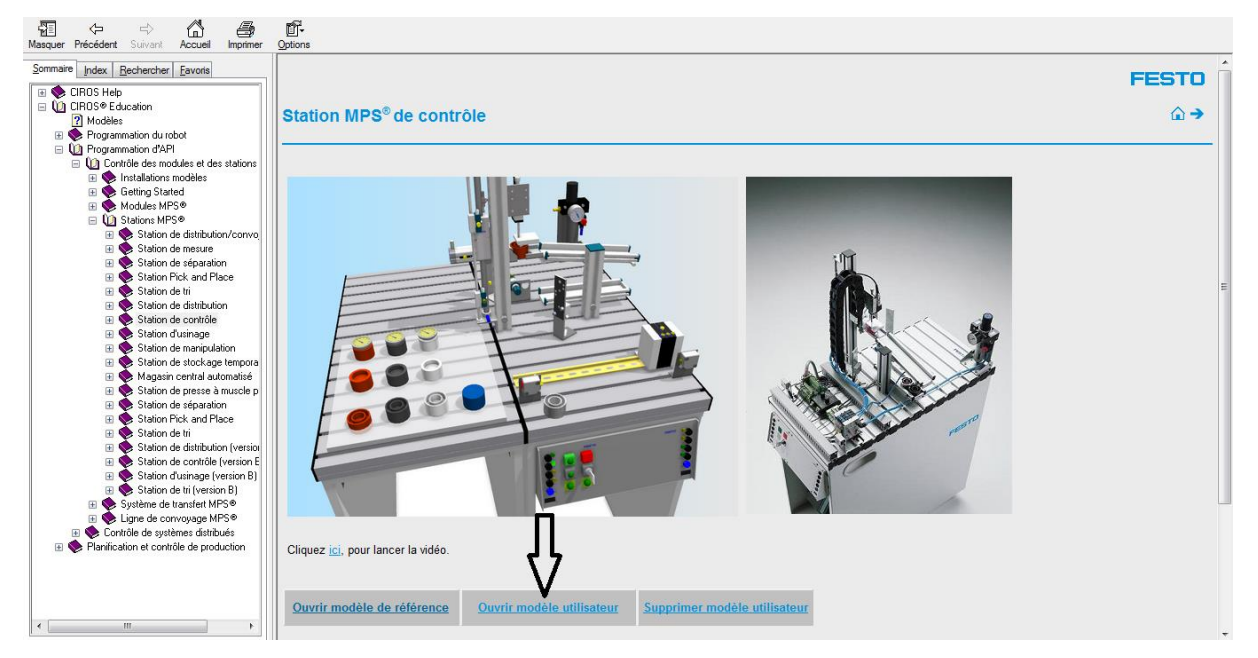

**Figure III-6** Le choix de la station Testing.

## **Etape 6 :**

La réalisation d'émulation par CIROS pour notre station testing se faite par EzOPC qui fait la synchronisation de mode réel (Le PLCsim joue le rôle de l'API externe qui contrôle notre station) et de mode virtuel (l'API virtuel interne sur CIROS contrôle notre station sur CIROS).

-Pour réaliser ça, on part à la barre de menu, on clique sur « MODELING » puis « PLC SWITCH ».

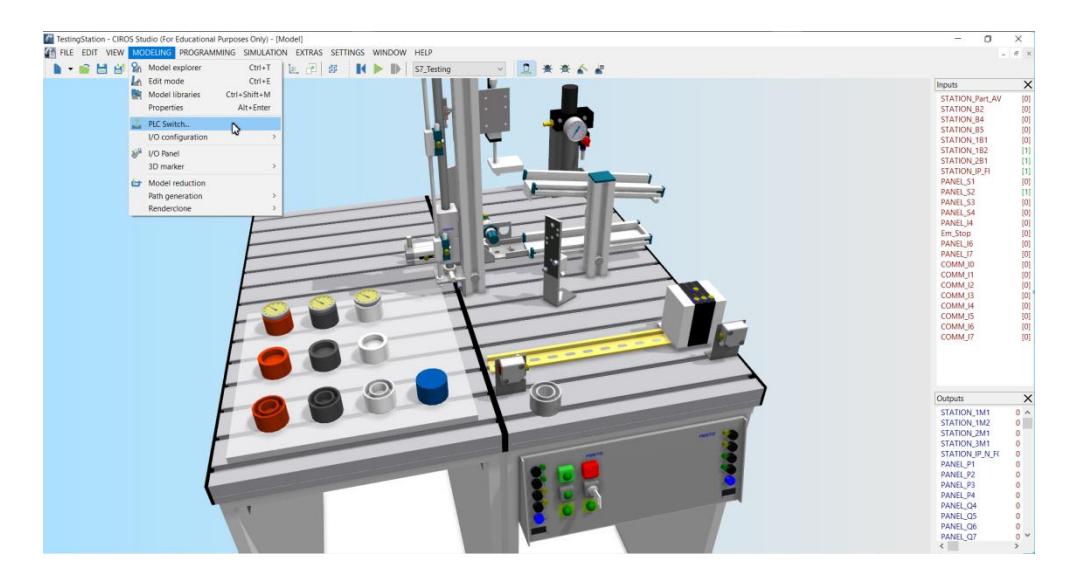

**Figure III-7** La sélectionne de PLC Switch.

**-**Pour le changement de contrôleur, nous faisons un clic droit, puis nous faisons un clic sur « SWITCH DIRECTLY TO » et nous sélectionnons le type de contrôleur OPC.

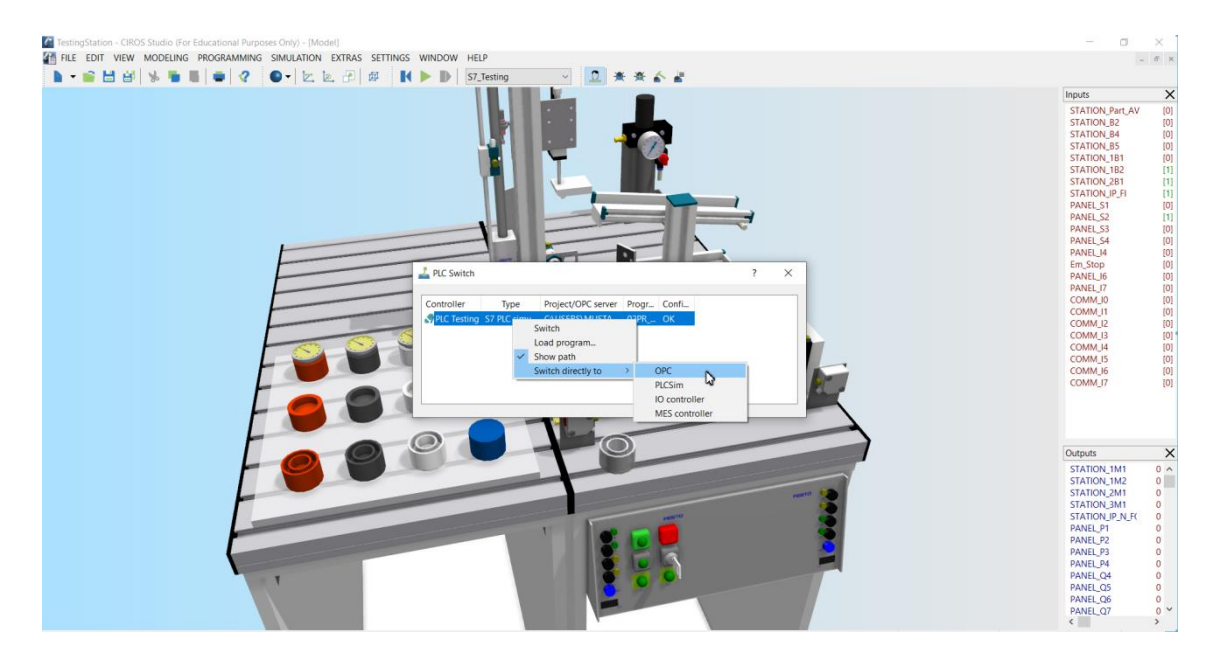

**Figure III-8** Le choix de type de contrôleur.

## **Etape 7 :**

-Nous lançons la simulation sur CIROS.

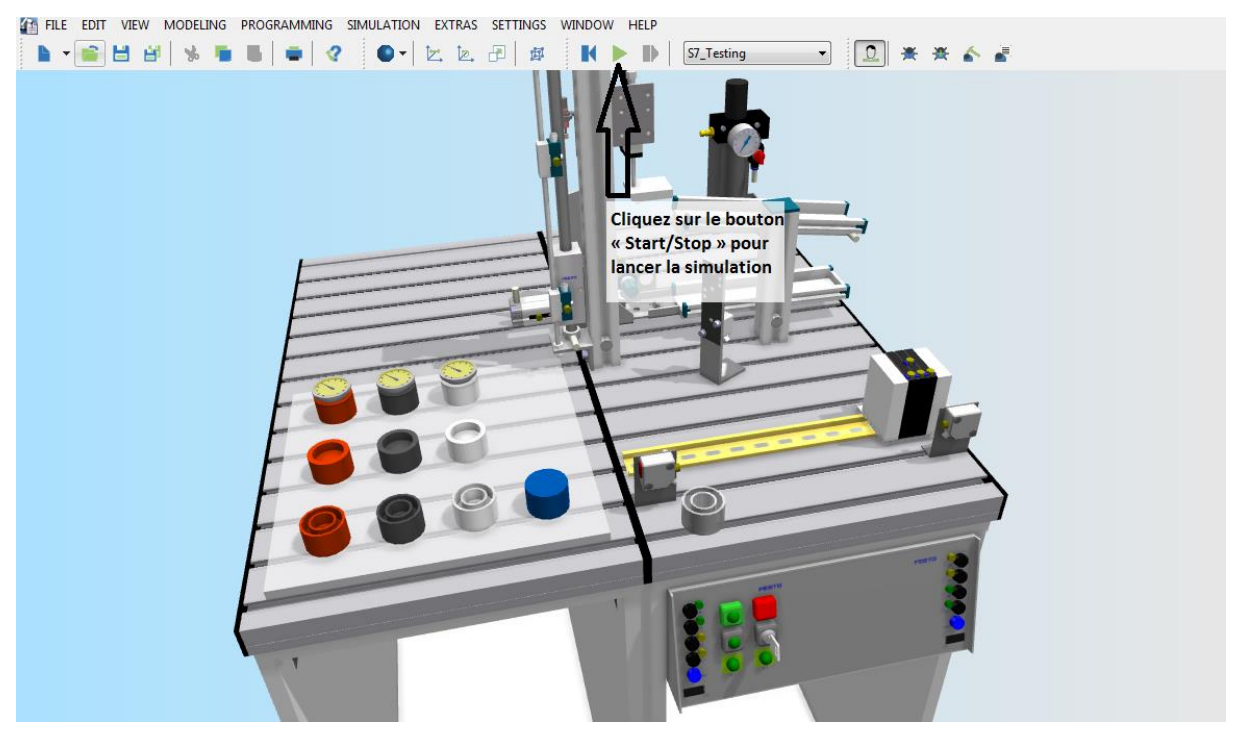

**Figure III-9** L'émulation sur CIROS.

-Le logiciel EzOPC est automatiquement appelé au démarrage de la simulation sur CIROS. Nous vérifions si le CIROS soit connecté avec le PLCsim via le Virtual Controller, et aussi que les drivers OPC et PLCSIM sont bien installés.

Remarque:

Le CIROS sera affiché sur l'EzOPC comme un "OPC-Client".

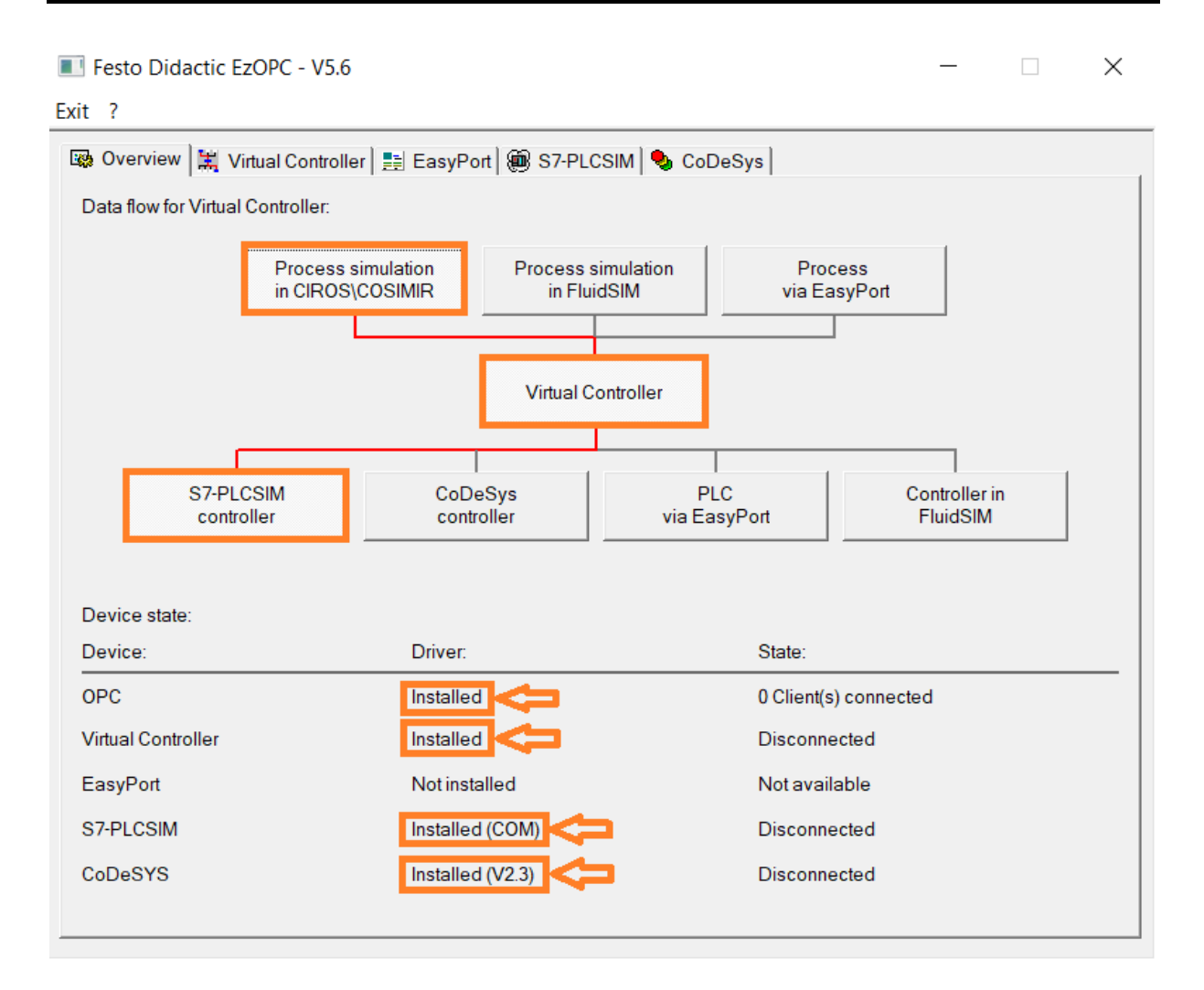

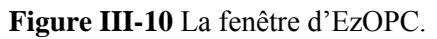

## **Etape 8 :**

Pour assurer le bon fonctionnement de la synchronisation, il faut que l'adressage des entrées/sorties dans le programme Step7 soit le même sur le « S7-PLCSIM » et « EzOPC ». -Nous faisons clic sur l'angle de « S7-PLCSIM » et puis nous cliquons sur « Define IO range ».

-Apres nous faisons la modification d'adressage sur « Starting address ».

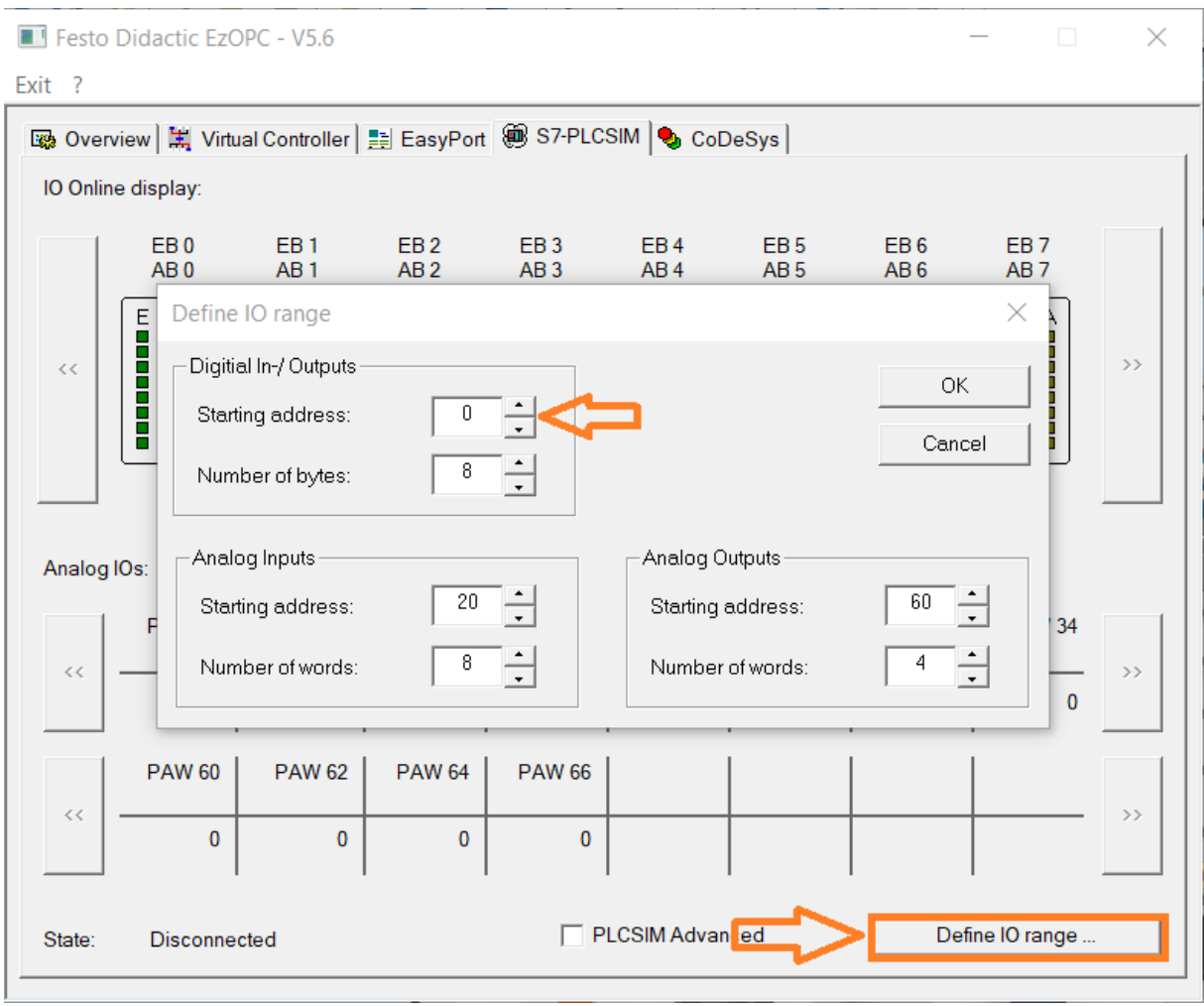

**Figure III-11** La modification d'adressage.

## **Etape 9 :**

-Nous lançons le simulateur Runtime de notre HMI que nous avons créé dans l'ingéniorat.

| WinCC flexible Advanced - S7 Pro3 - Pupitre opérateur 1                                                                                                    |                                                                                                    |                                                                                                    |                                                                                                    | <b>Louis Pro</b><br>$\mathcal{R}$                          |  |  |  |  |
|----------------------------------------------------------------------------------------------------|----------------------------------------------------------------------------------------------------|----------------------------------------------------------------------------------------------------|----------------------------------------------------------------------------------------------------|------------------------------------------------------------|--|--|--|--|
| Edition Affichage Insertion Format Blocs-d'affichage Outils Fenêtre Aide<br>Projet                                                                                                    |                                                                                                    |                                                                                                    |                                                                                                    |                                                            |  |  |  |  |
|                                                                                                    |                                                                                                    |                                                                                                    |                                                                                                    |                                                            |  |  |  |  |
| Français (France)<br>$\mathbf{r}$                                                                                                    |                                                                                                    |                                                                                                    | ● 2 Ⅱ ※ 【重重要素】 《小小心》 【同学词音和蓝叶图王图图】 多多 Tous Plans • 0 图  0 图                                                                                                    |                                                            |  |  |  |  |
| $\left( \mathbf{\hat{P}}\left( \mathbf{x}\right) \right)$<br>Projet                                                                                                    | $\Box$ Vue 1                                                                                                    |                                                                                                    | 80 <b>8</b><br><b>Outils</b>                                                                                                    | $\overline{\mathbf{P}(\mathbf{x})}$                        |  |  |  |  |
| <b>Lui Projet</b><br>Pupitre opérateur_1(WinCC<br><b>E-Re</b> Vues<br>Alouter Vue<br>Modèle<br>$\Box$ Vue 1<br>Communication<br>-e Variables<br>S <sup>"</sup> Liaisons<br><b>Cycles</b><br>Gestion des alarmes<br>- <b>Ex</b> Alarmes analogiques<br><b>REA</b> Alarmes TOR<br><b>E</b> -IQ: Paramétrage<br><b>E-AL Recettes</b><br><b>E</b> -Ru Historique<br><b>A Scripts</b><br><b>E-RED Journaux</b><br>E Listes de textes et de gr<br>Gestion utilisateur runtim<br><b>E-2</b> Paramétrage du pupitre<br><b>California</b> Localisation<br>Langues du projet<br><b>R</b> Graphiques<br>Fil Textes du projet<br><b>E</b> -Ca Dictionnaire<br><b>E</b> Structures<br><b>E-As Gestion de versions</b><br>$\leftarrow$<br>$\mathbf{m}$ | <b>1M1</b><br>On démarre le<br><b>Start</b><br><b>Sto</b><br>Reset<br>Ш<br>système Runtime<br>Local/Distant<br>1B1(<br>B5<br>Distant<br>Local<br><b>LLLL</b><br>auto/manu<br>$\sim$ 2M2<br><b>Auto</b><br>Manu<br><b>2B1</b><br>1111<br>1B2(<br>Pupitre de commande<br>1M2<br>$\overline{\phantom{a}}$<br>F1<br>F <sub>2</sub><br>F <sub>3</sub><br>F <sub>4</sub><br>F <sub>6</sub><br>F8<br>F <sub>9</sub><br>F <sub>5</sub><br>F7<br>Shift<br><b>Shift</b><br><b>Shift</b><br><b>Shift</b><br><b>Shift</b><br><b>Shift</b><br><b>Shift</b><br><b>Shift</b><br><b>Shift</b><br>F <sub>2</sub><br>F <sub>3</sub><br>F <sub>4</sub><br>F <sub>5</sub><br>F <sub>6</sub><br>F <sub>7</sub><br>F <sub>8</sub><br>F <sub>9</sub><br>F <sub>1</sub> | <b>TRI</b><br>Couleur<br>Hauteur<br>Pièce non-noire<br>3M1<br>F12<br>F10<br>F11<br><b>Shift</b><br><b>Shift</b><br><b>Shift</b><br>F12<br>F <sub>10</sub><br>F11 | 1 三安<br>Objets simples<br>$-$ Ligne<br>Ligne polygonale<br>Polygone<br>C Ellipse<br>Cercle<br>Rectangle<br>A Champ de texte<br>abi Champ E/S<br>Champ date/heure<br>A <sub>N</sub> Champ E/S graphique<br>Champ E/S symbolique<br>Affichage graphique *<br><b>OKI Bouton</b><br>87<br>Commutateur<br>п<br>Bargraphe<br>Objets complexes<br>Mes contrôles<br>Graphiques<br><b>Bibliothèque</b> | Pour effacer, déplacez<br>des objets à cet<br>emplacement. |  |  |  |  |

**Figure III-12** La simulation Runtime.

## **III. Résultat :**

Nous remarquons que nous avons la possibilité de suivre le fonctionnement de notre station et de la commander sois par :

## **III.1. PLCsim :**

Nous commandons notre station MPS-testing par la mise à 1 ou 0 des bites des entrées S1, S2 et S3 et aussi de S\_Auto pour le choix local de mode automatique/manuel.

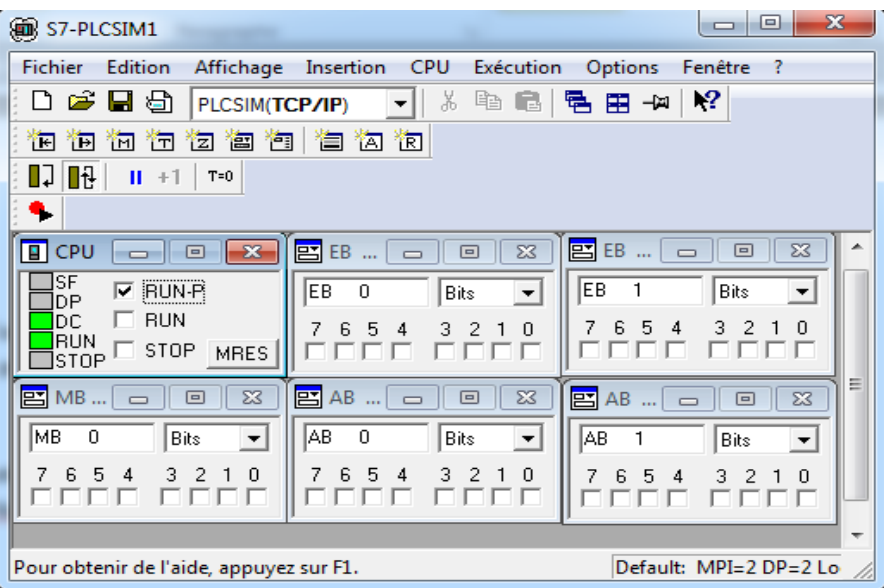

**Figure III-13** Le fonctionnement avec PLCSIM.

## **III.2. Runtime :**

Nous commandons notre station MPS-testing par la mise à 1 ou 0 des bites des Mémentos : --« RESET », « START » et « STOP ».

--« Auto/manu » pour le choix distant de mode automatique/manuel.

--« coul=1/haut=0 » pour le choix de tri des pièces de notre station MPS-testing.

-- « Local/Distant » pour le choix de commande (à distance ou local).

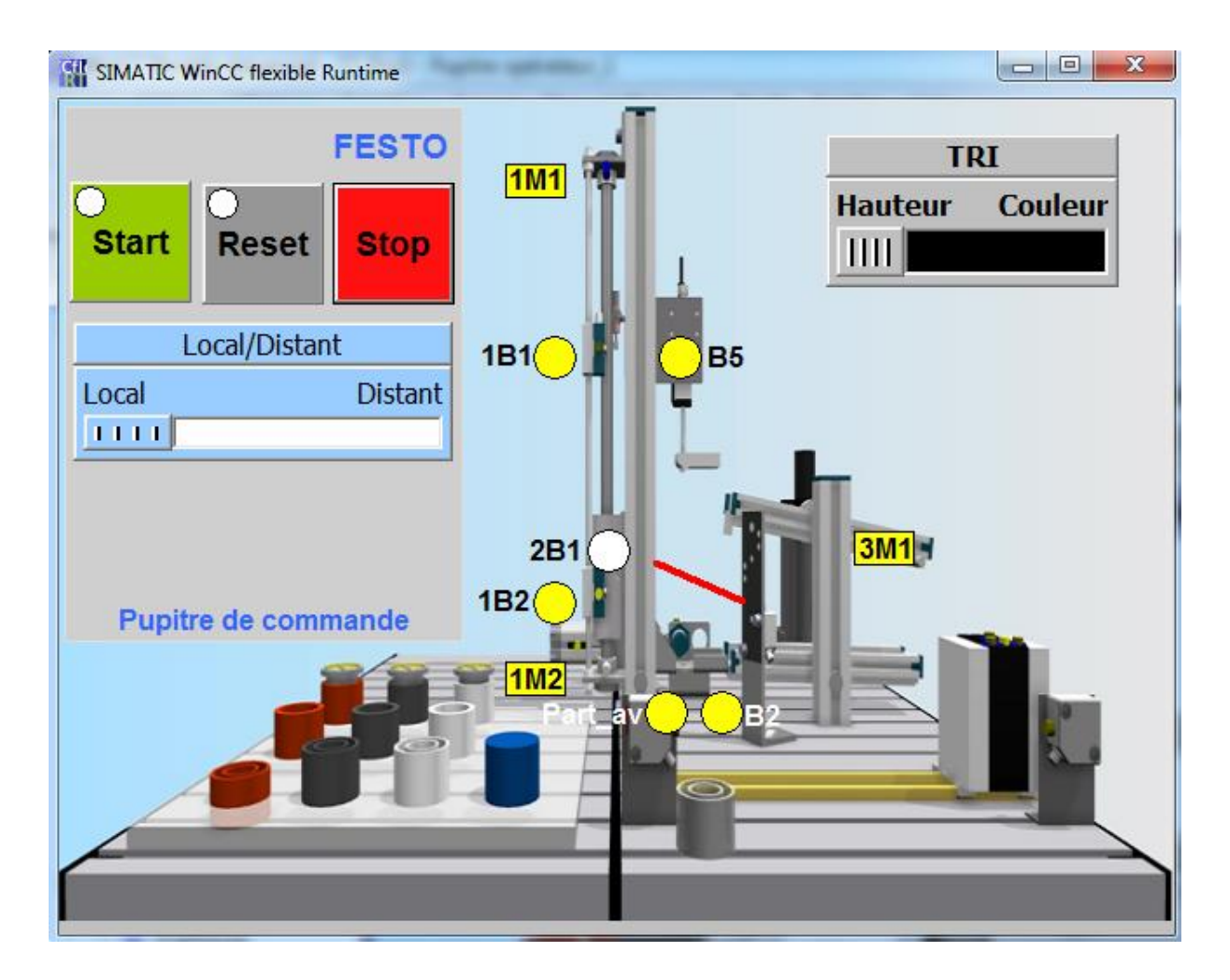

**Figure III-14** Le fonctionnement avec Runtime.

## **III.3. CIROS :**

Nous commandons notre station MPS-testing par les boutons « Reset », « Start » et « Stop » et aussi par le clé local pour le choix de mode automatique/manuel.

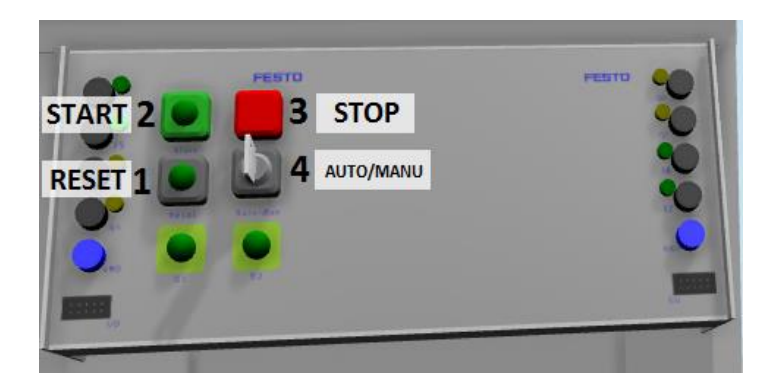

**Figure III-15** Pupitre de commande de CIROS.

## **IV. Conclusion :**

Dans ce dernier chapitre nous avons obtenu le résultat de la première partie notre travail qui est l'émulation via l'outil CIROS c'est-à-dire nous avons pu d'atteindre à un pourcentage très élevés pour réaliser un jumeaux numérique qui a la possibilité de commander et superviser le système réel et notre interface au même temps.

Nous avons bien détaillé les étapes pour mieux comprendre pour ce qui est en train de lire cette mémoire.

## **Chapitre IV : La combinaison des deux sous-stations**

## **I. Introduction :**

 Dans le quatrième chapitre, nous allons présenter les étapes pour faire la combinaison entre les deux sous stations distribution et testing. Pour la réalisation de ce travail nous allons utiliser le programme que nous avons déjà fait dans le projet d'ingénieur de la sous station testing et nous allons bien modifier un programme qui a été fait l'année passée de la sous station distribution, et pour la simulation nous la ferons sur CIROS.

## **II. La communication entre les deux sous-stations :**

Pour que le système se déroule correctement, les stations doivent échanger des informations, une station communique normalement avec les stations amont et aval.

La communication a pour rôle de permettre la remise en toute sécurité des matériaux entre les stations.

## **II.1. Les types de communications :**

Il existe deux types de communication :

-Communication 1 bit via capteur optique.

-Communication multi bits.

Dans notre cas il y a le type de communication 1 bit :

- Ce type de couplage utilise des barrières optoélectroniques comme émetteurs et récepteurs de signal.
- L'émetteur est monté sur le côté d'entrée de matériau de la station et le récepteur sur la coté de sortie de matériau.

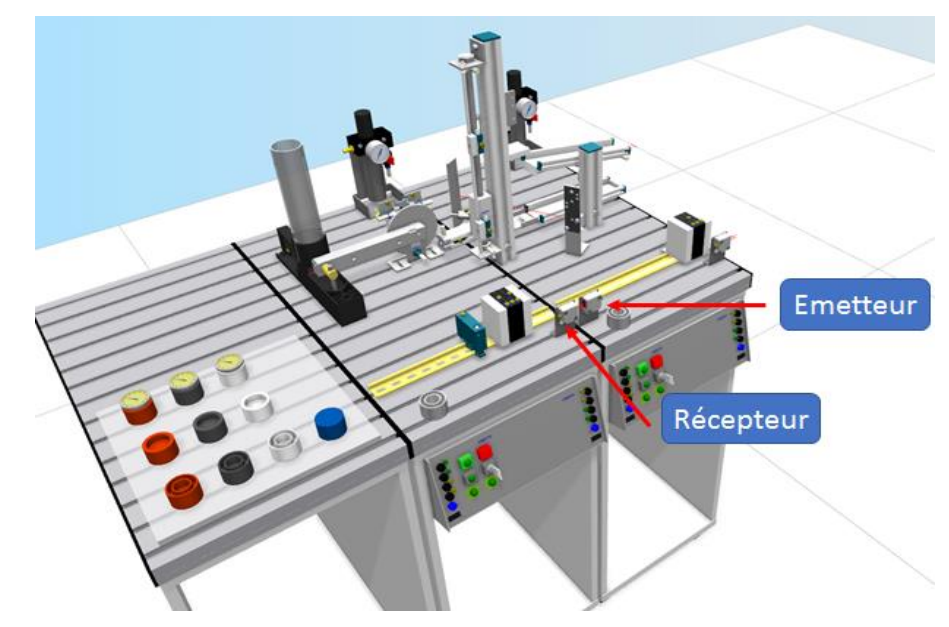

**Figure IV-1** L'émetteur et le récepteur.

## **II.2. Principe de fonctionnement :**

Un bit est transmis de la station amont à la station aval. Ce dernier indique si la station en amont est prête à accepter une pièce ou si elle est occupée.

À noter que Le bit est inversé sur le côté du récepteur.

Le tableau suivant montre les adresses de transmission d'information :

**Table 2** les adresses de transmission d'information.

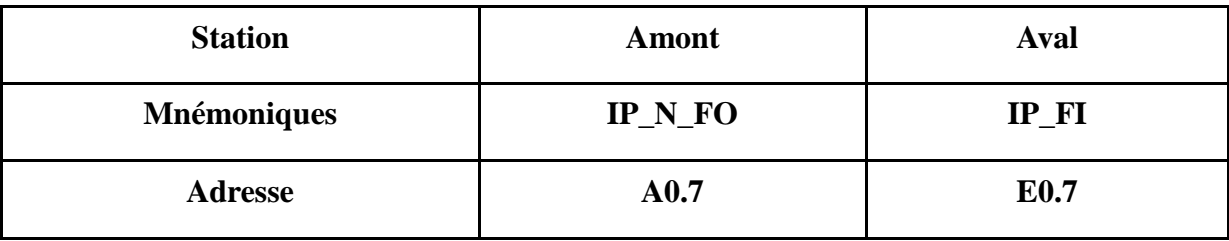

### **III. Les modifications que nous allons faire dans la station de testing:**

**1.** Copier le CPU 314C-2 PN/DP de la sous station distribution dans notre projet «S7\_Pro3 »

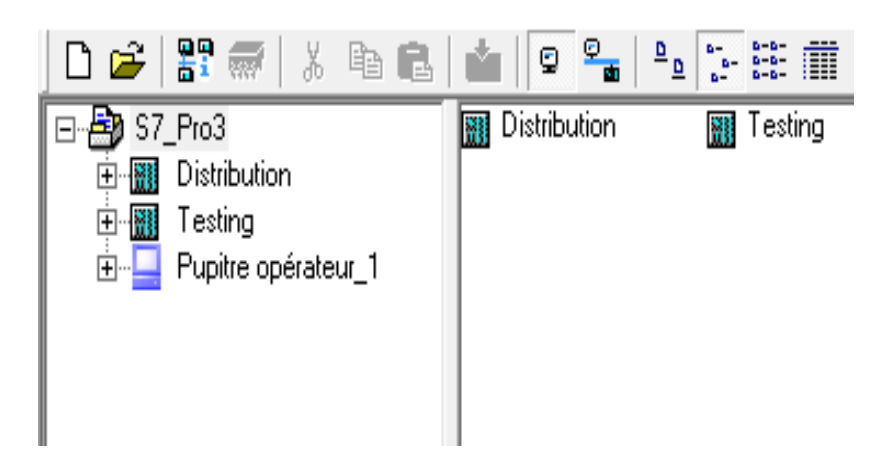

**Figure IV-2** Chargement du programme de distribution dans notre projet.

**2.** Faire des modifications dans notre programme de la sous station testing pour assurer transfert d'information (si elle est occupée ou pas).

Nous ajoutons "IP\_N\_FO" comme une sortie avec l'adressage A0.7 pour informer la sous station de distribution que la sous station testing est occupé.

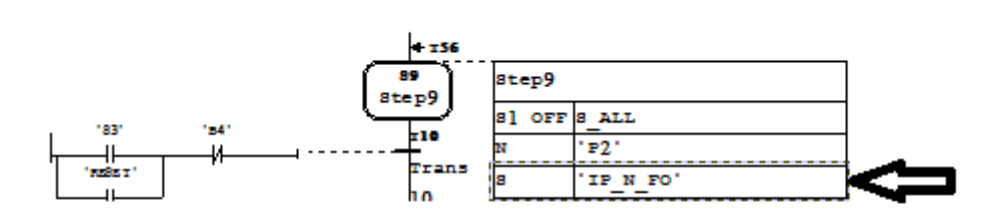

**Figure IV**-**3** L'ajout de "IP\_N\_FO" comme une sortie dans la station Testing.

### **IV. Les modifications que nous allons faire dans le programme de la sous station de distribution :**

### **IV.1. Présentation de la sous station Distribution:**

La procédure opérationnelle se fait de la manière suivante :

- Vérin oscillant en position « Magasin ».
- Magasin est déjà contient des pièces à traiter.
- Vérin oscillant se déplace vers la « station de contrôle».
- Vérin d'éjection sorti.
- Vérin oscillant en position « Magasin ».
- le vérin oscillant transfère la pièce vers la « Station de contrôle».
- Le Vérin d'éjection rentre et éjecte une pièce à usiner du magasin.
- Le vérin oscillant est amené à la position « Magasin »
- Le vide est activé lorsque la pièce à usiner est correctement aspiré le capteur du vide se déclenche
- Le vérin d'éjection sort et libère la pièce à usiner.
- Le vérin Oscillant rejoint la position « station en aval »
- Le vide est désactivé.
- Le vérin oscillant est amené à la position « Magasin ».

### **Table des variables de cette sous station :**

Dans ce tableau on va présenter les différentes variables E/S entrés/Sorties (Capteurs et Actionneur) qui existent dans cette sous station avec leur adresse physique et simulation.

| Variable        | Désignation         | Adresse          | Adresse  | Commentaire                               |
|-----------------|---------------------|------------------|----------|-------------------------------------------|
|                 |                     | Simulati         | Physique |                                           |
|                 |                     | on               |          |                                           |
|                 |                     |                  |          |                                           |
| 2B1             | Capteur pneumatique | E0.3             | E124.3   | Pièce à usiner aspirée (vide présent)     |
| 3B1             | Capteur             | E0.4             | E124.4   | Vireur rotatif en position 1 Magasin      |
|                 |                     |                  |          |                                           |
|                 | électromécanique    |                  |          |                                           |
| 3B <sub>2</sub> | Capteur             | E0.5             | E124.5   | Vireur rotatif en position 2 en aval      |
|                 | électromécanique    |                  |          |                                           |
|                 |                     |                  |          |                                           |
| 2M1             | Actionneur          | A0.1             | A124.1   | Vide activé                               |
| 2M2             | Actionneur          | A0.2             | A124.2   | Impulsion d'éjection en marche            |
|                 |                     |                  |          |                                           |
| 3M1             | Actionneur          | A0.3             | A124.3   | Vireur rotatif vers la position 1         |
|                 |                     |                  |          | vers le Magasin                           |
|                 |                     |                  |          |                                           |
| 3M2             | Actionneur          | A0.4             | A124.4   | Vireur rotatif vers la position 2 en aval |
| 1B2             | Capteur             | E0.1             | E124.2   | Vérin d'éjection rentré                   |
|                 | électromagnétique   |                  |          |                                           |
|                 |                     |                  |          |                                           |
| 1B1             | Capteur             | E <sub>0.2</sub> | E124.1   | Vérin d'éjection sortie                   |
|                 | électromagnétique   |                  |          |                                           |
|                 |                     |                  |          |                                           |
| <b>B4</b>       | Capteur optique à   | E0.6             | E124.6   | Magasin vide                              |
|                 | barrage             |                  |          |                                           |
| S1              | Capteur             | E1.0             | E125.0   | Touche START                              |
|                 | électromécanique    |                  |          |                                           |
|                 |                     |                  |          |                                           |
|                 |                     |                  |          |                                           |

**Table 3** Les entrées/sorties de la station de distribution.

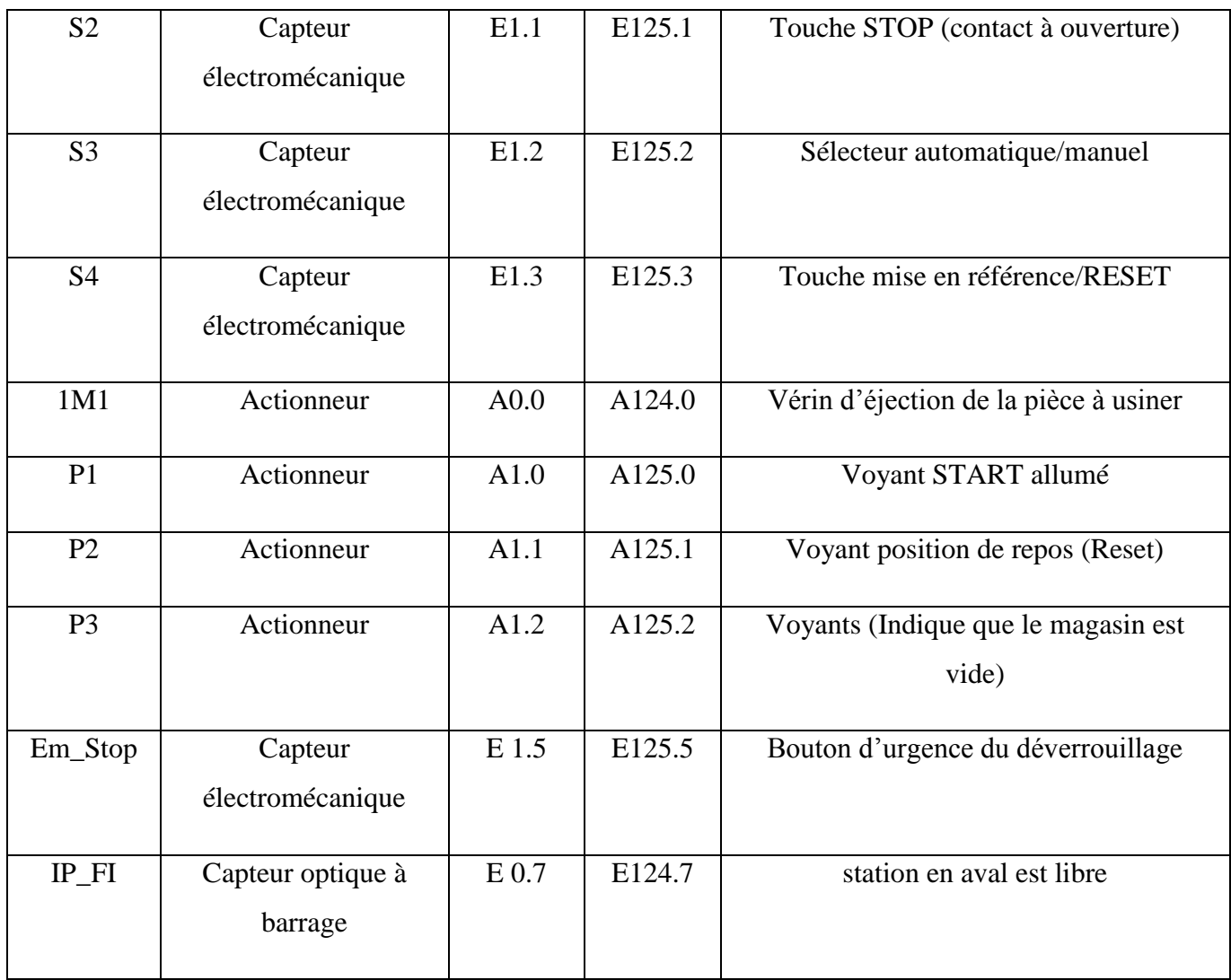

## **Pupitre de la commande :**

Le pupitre de commande MPS permet de commander la station MPS, chaque station dans MPS 500 contient un pupitre de commande qui réalise les différentes opérations:

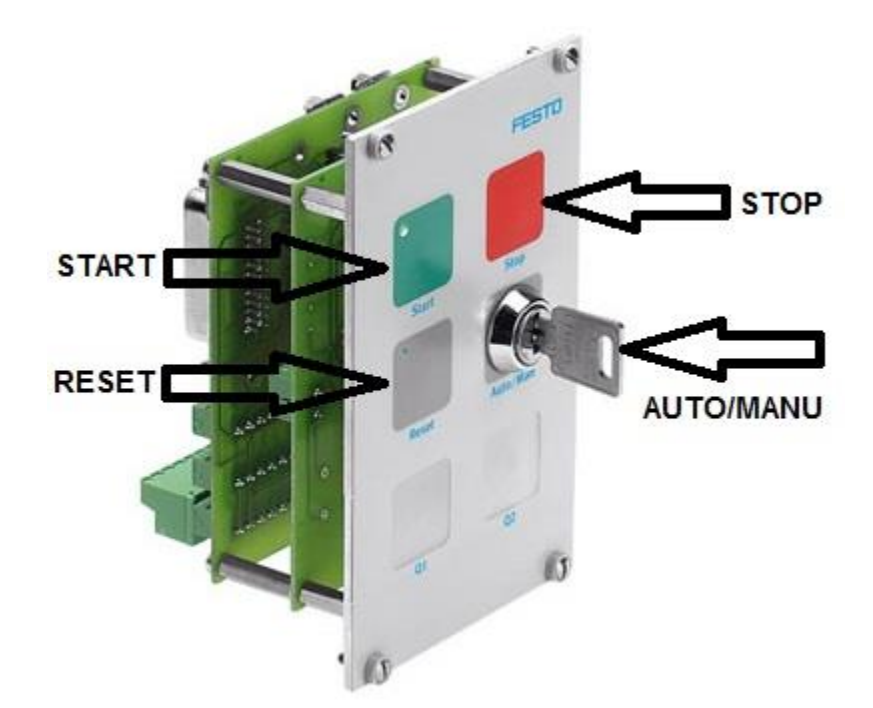

**Figure IV-4** Le pupitre de commande.

- Le bouton START pour le lancement du système,
- Le bouton RESET pour le redémarrage du système.
- Le bouton STOP pour l'arrêté total du système.
- Il y'a aussi un bouton pour l'arrêt d'urgence.
- Sélecteur à clé Manu/Auto : sert à sélectionner le Mode manuel et Mode automatique.

## **Pré-actionneurs :**

C'est un organe capable de réaliser la commande d'un actionneur. Il distribue à l'actionneur un courant fort tout en étant commandé par un courant électrique faible provenant de la partie commande. Il est intégré à la partie opérative ou à l'interface et dimensionné en fonction de l'énergie demandée par l'actionneur.

## **1-** Le Distributeur pneumatique PA1 :

Un pré-actionneur qui fournit de l'énergie pneumatique aux différents actionneurs pneumatiques de la station.

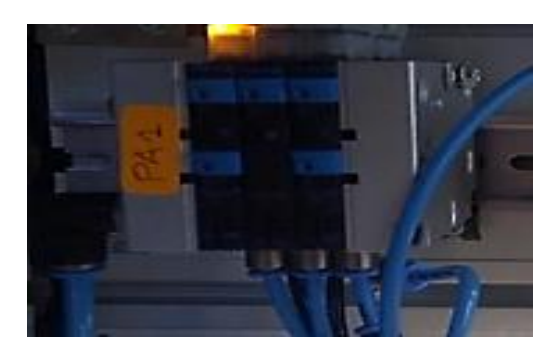

**Figure IV-5** Un pré-actionneur pneumatique.

**2-** Le Distributeur électrique PA2 :

Un Pré-actionneur qui fournit de l'énergie électrique aux différents actionneurs électrique de la station.

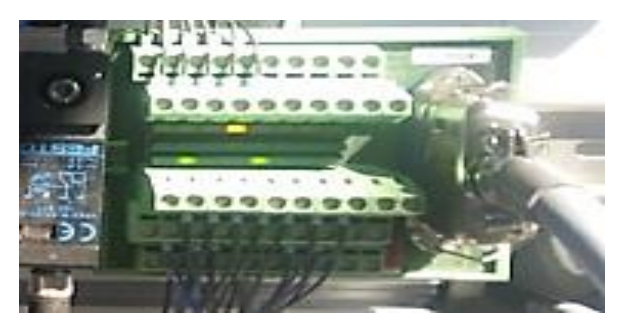

**Figure IV-6** Un pré-actionneur électrique

## **Câblage :**

Il existe en général deux types de câble de distribution d'énergie : câbles électriques et câbles/tubes pneumatiques, les premiers servent à transmettre l'électricité aux différents composants électriques, et les derniers permettent de transmettre l'air comprimé vers les actionneurs pneumatiques comme les vérins.

## **IV.2. Les modifications dans la station de distribution :**

**1-** Faire des modifications concernant l'état initial de la sous station pour assurer le bon fonctionnement des deux sous stations distribution et testing.

Nous changeons l'état initial de bras oscillant vers la station de distribution.
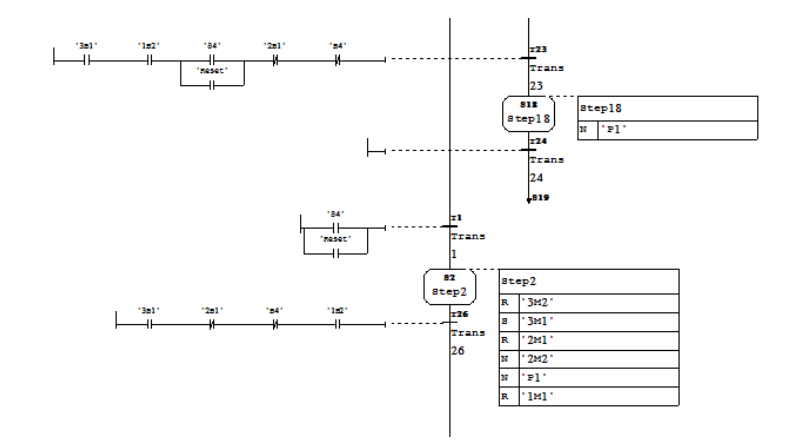

**Figure IV-7** Les modifications dans l'état initial dans la station de distribution.

**2-** Faire des modifications dans le programme de la sous station de distribution pour assurer le transfert d'information (si la sous station testing est occupée ou pas).

Nous ajoutons "IP\_FI" comme une entrée avec l'adressage E0.7 pour vérifier si la sous station de testing est occupé.

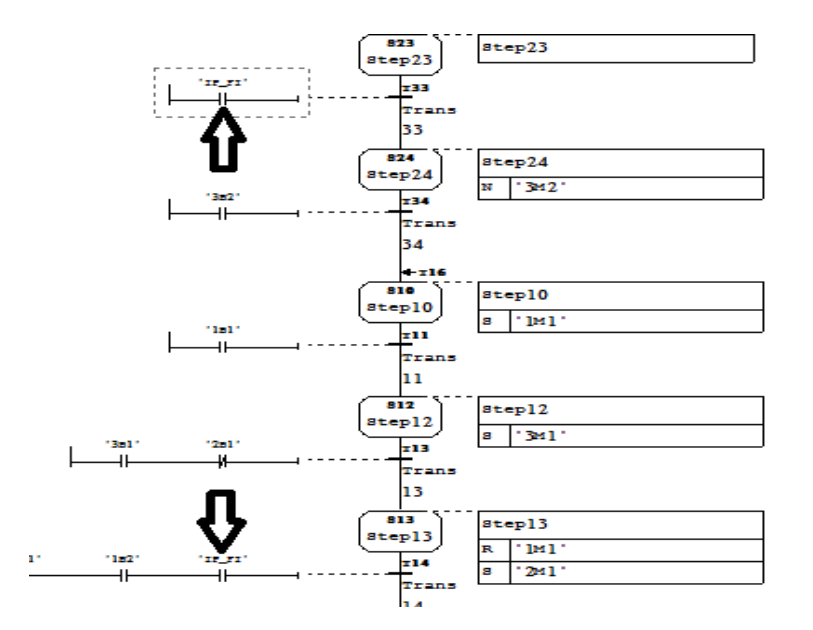

**Figure IV-8** L'ajout de « IP\_FI » comme une entrée dans la station de distribution

#### **V. La simulation**

 Pour faire la simulation des deux sous stations synchronisées distribution et testing, nous passons par les étapes suivants :

#### **Etape 1 :**

Lancer CIROS Studio.

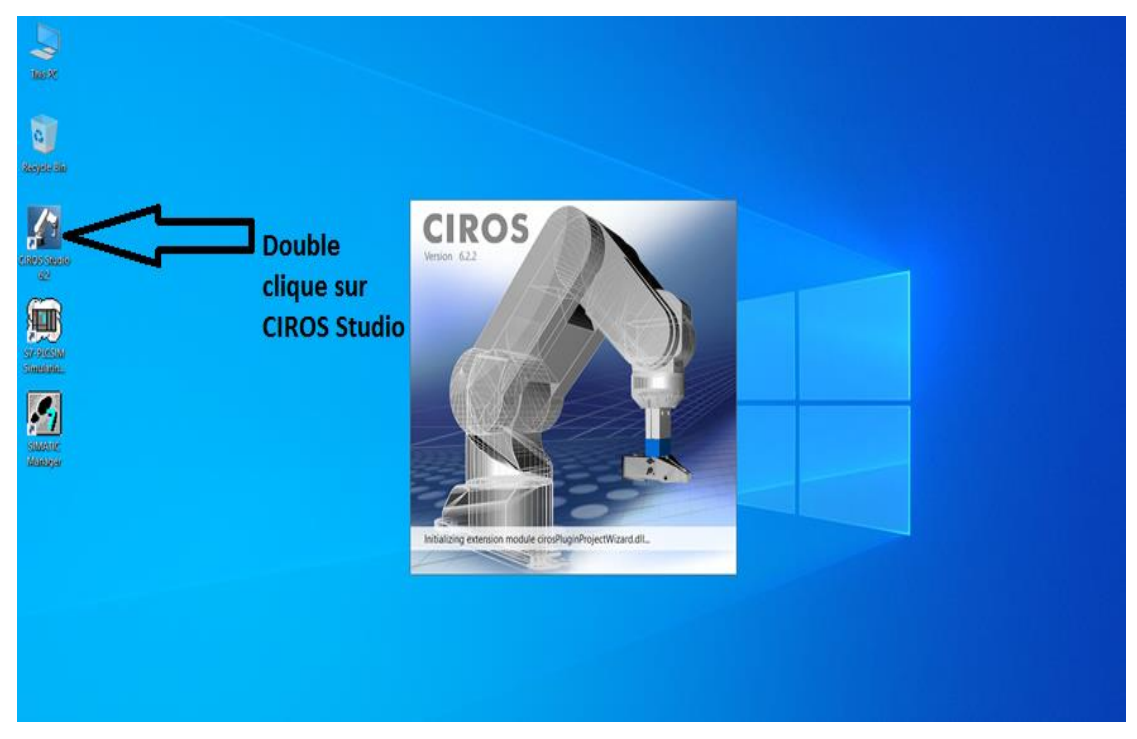

**Figure IV-9** Lancement de CIROS.

#### **Etape 2 :**

Cliquer sur « FILE » puis « new » puis sur « MPS System » et après une nouvelle page s'ouvrira.

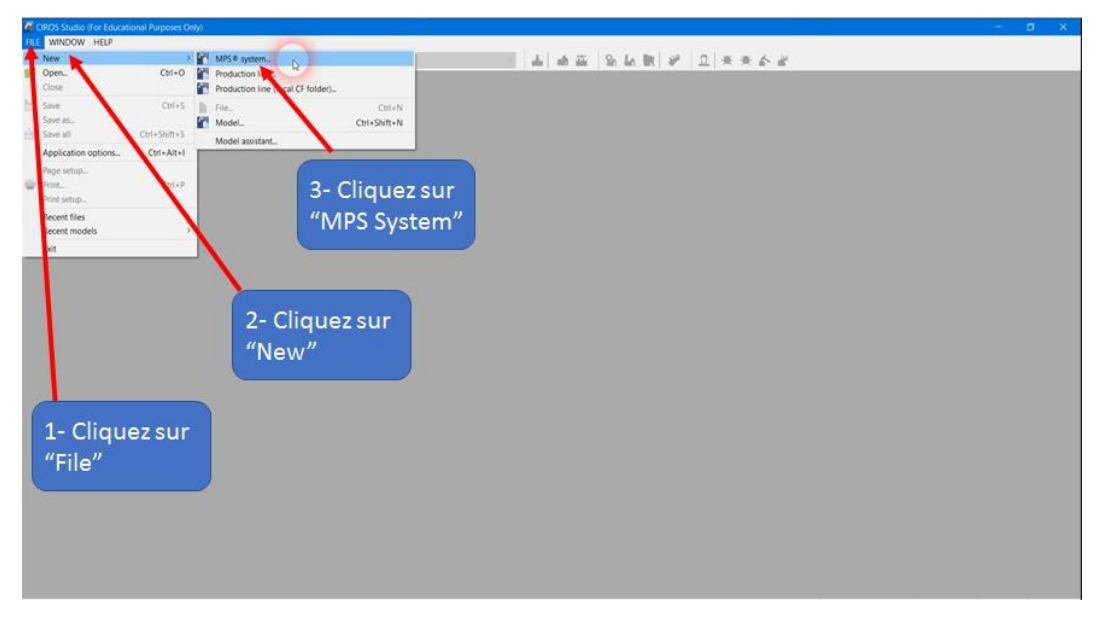

**Figure IV-10** La Barre des menus sur CIROS

## **Etape 3 :**

Sélectionnez où vous souhaitez enregistrer votre projet et nommez le.

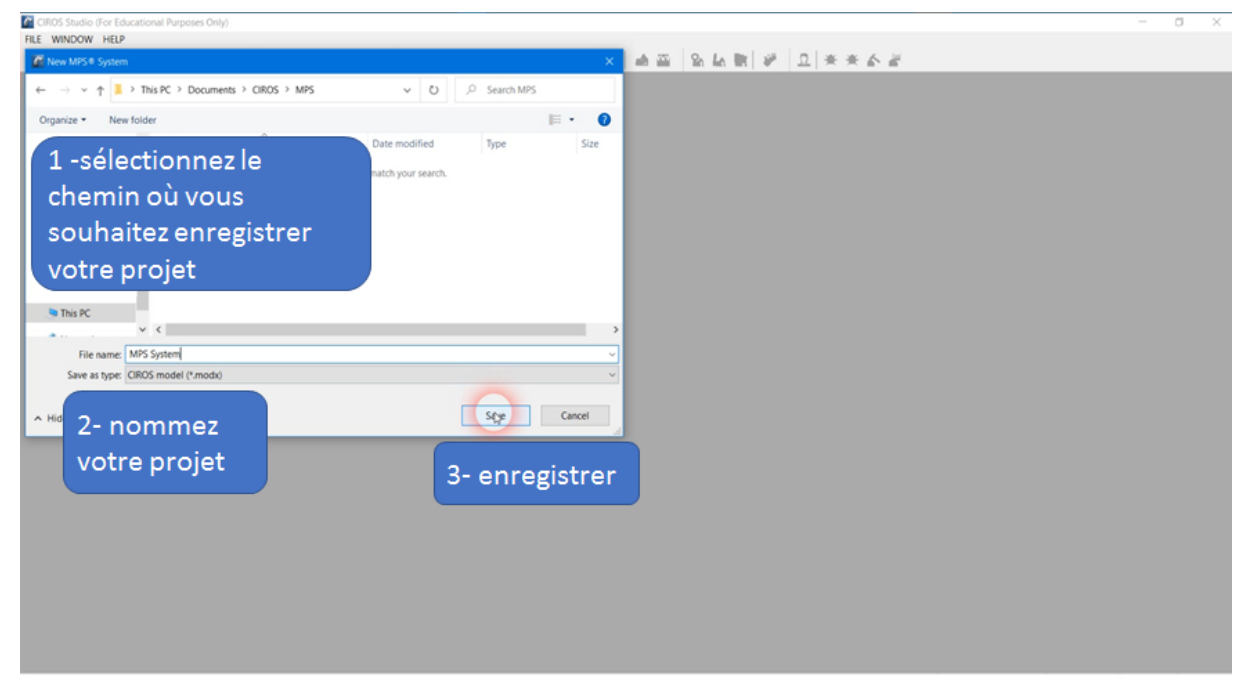

**Figure IV-11** Le sauvegarde de projet.

## **Etape 4 :**

Cliquez sur la bibliothèque « Festo MPS » qui contient toutes les stations que vous pourriez simuler.

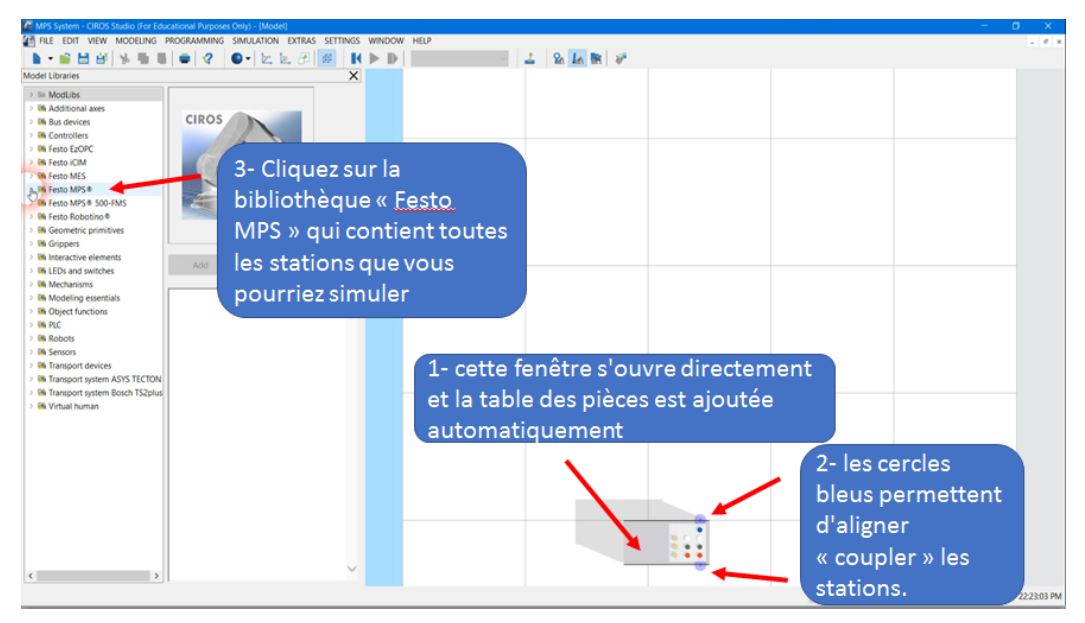

**Figure IV-12** La bibliothèque "Festo MPS".

## **Etape 5 :**

Parmi les différentes stations MPS, nous cliquons sur **«** Distributing – Adjusted for Testing» puis sur **«** Add».

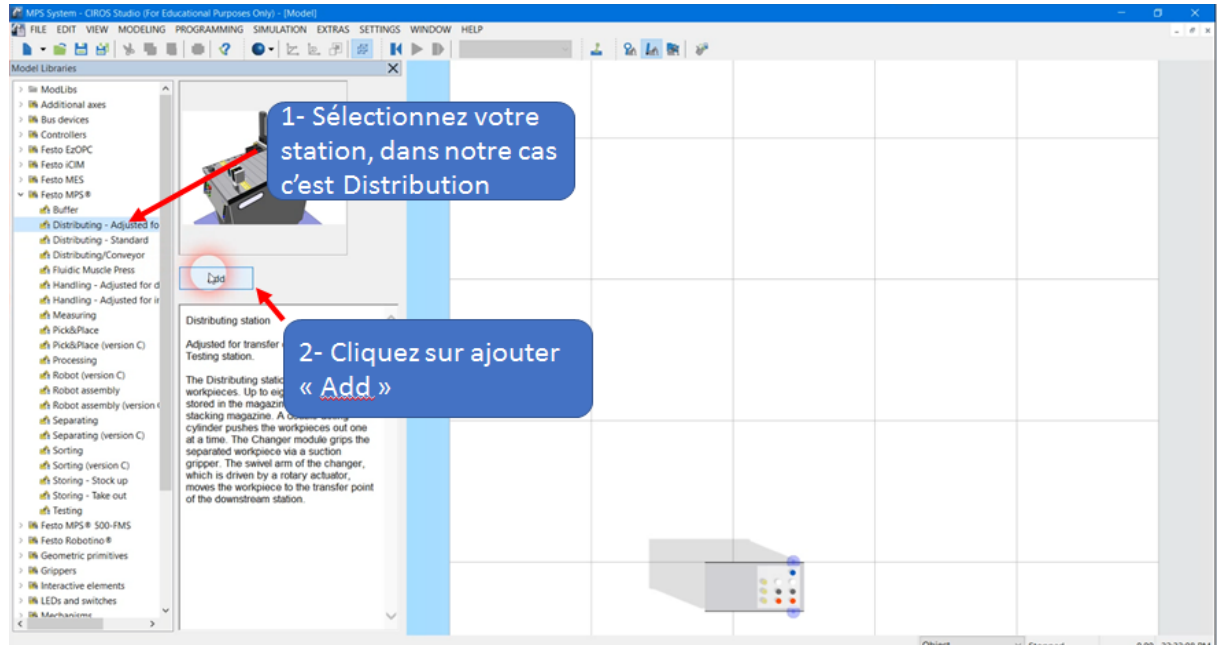

**Figure IV-13** L'ajout de la station de distribution.

## **Etape 6 :**

La même opération pour la station Testing, Déplacer cette dernière jusqu'à ce qu'elle soit

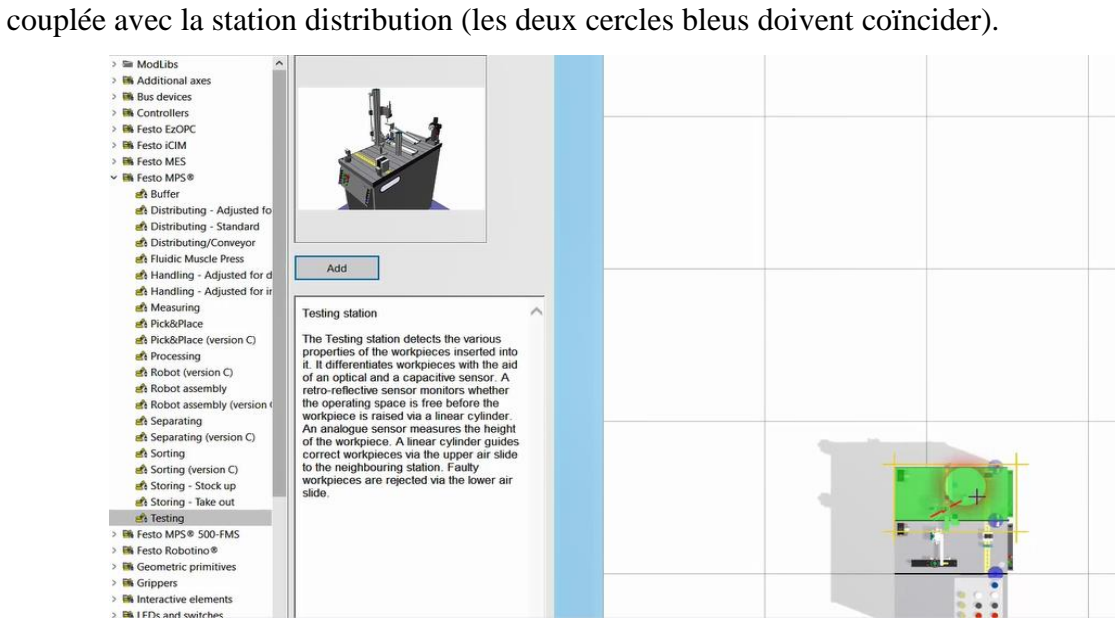

**Figure IV-14** L'ajout de la station Testing.

## **Etape 7 :**

Les deux stations vont charger dans CIROS

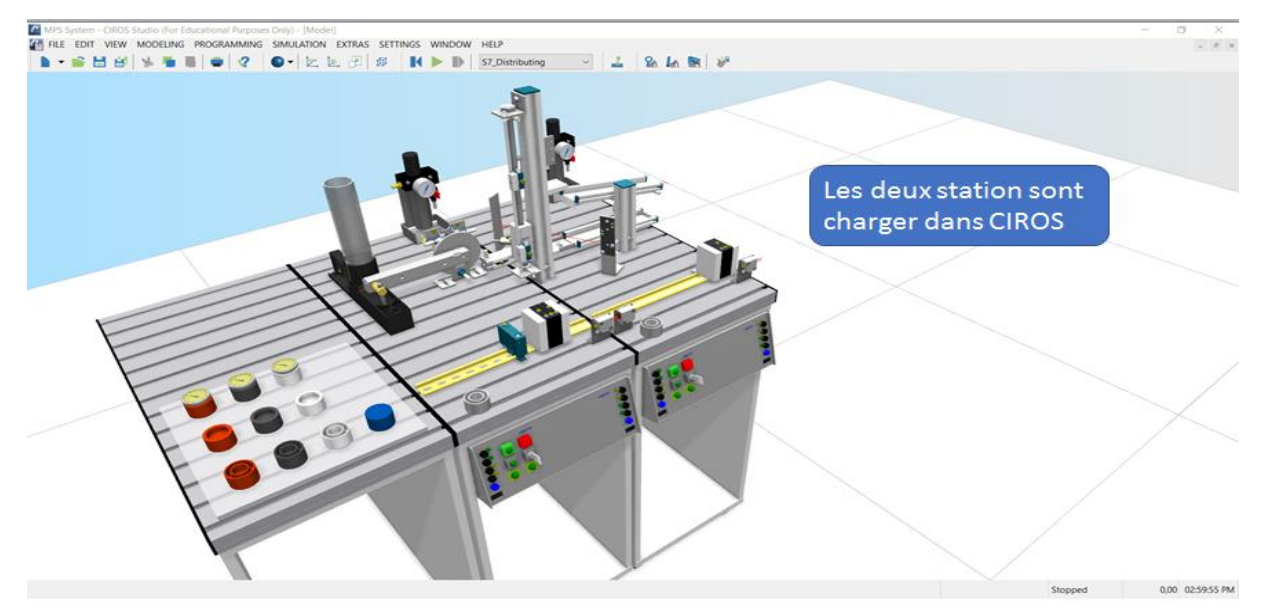

**Figure IV-15** Les deux stations sous CIROS.

## **Etape 8 :**

Charger le programme dans l'API virtuel interne de la sous station distribution.

**a-** Pour charger le programme, il faut aller sur le volet « PROGRAMING », puis

cliquez sur « Project management ».

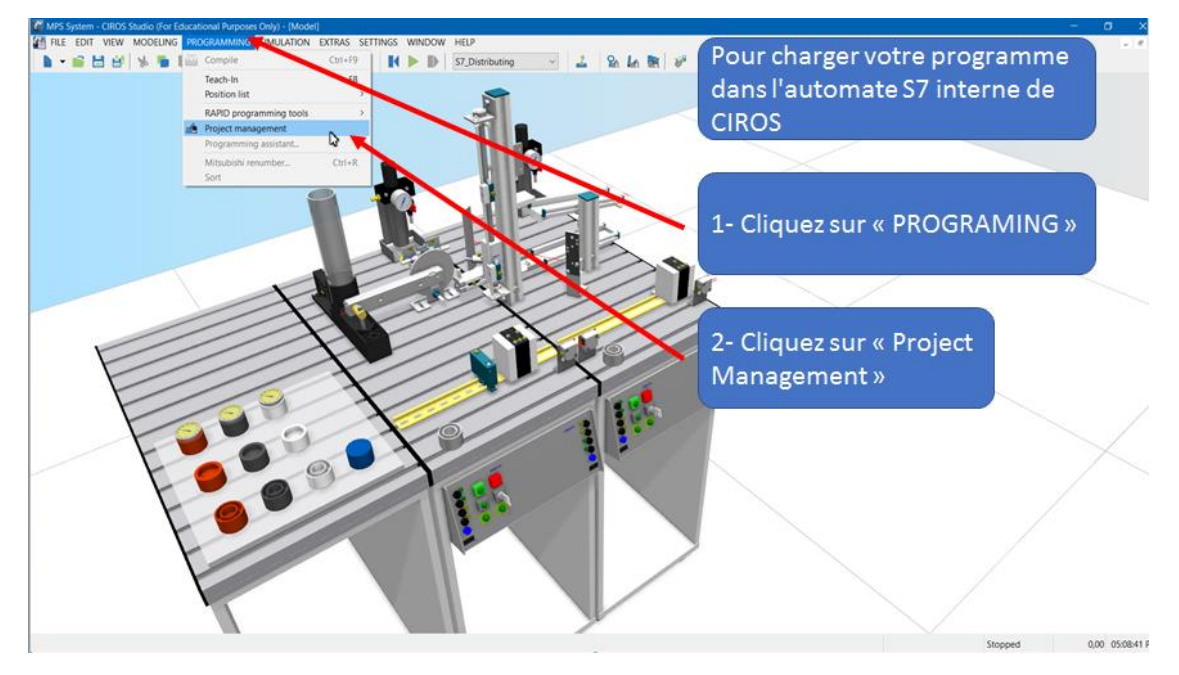

**Figure IV-16** Le chargement du programme.

**b-** Une fenêtre apparait à gauche, clic droit sur « S7 Distribution » puis « Load ».

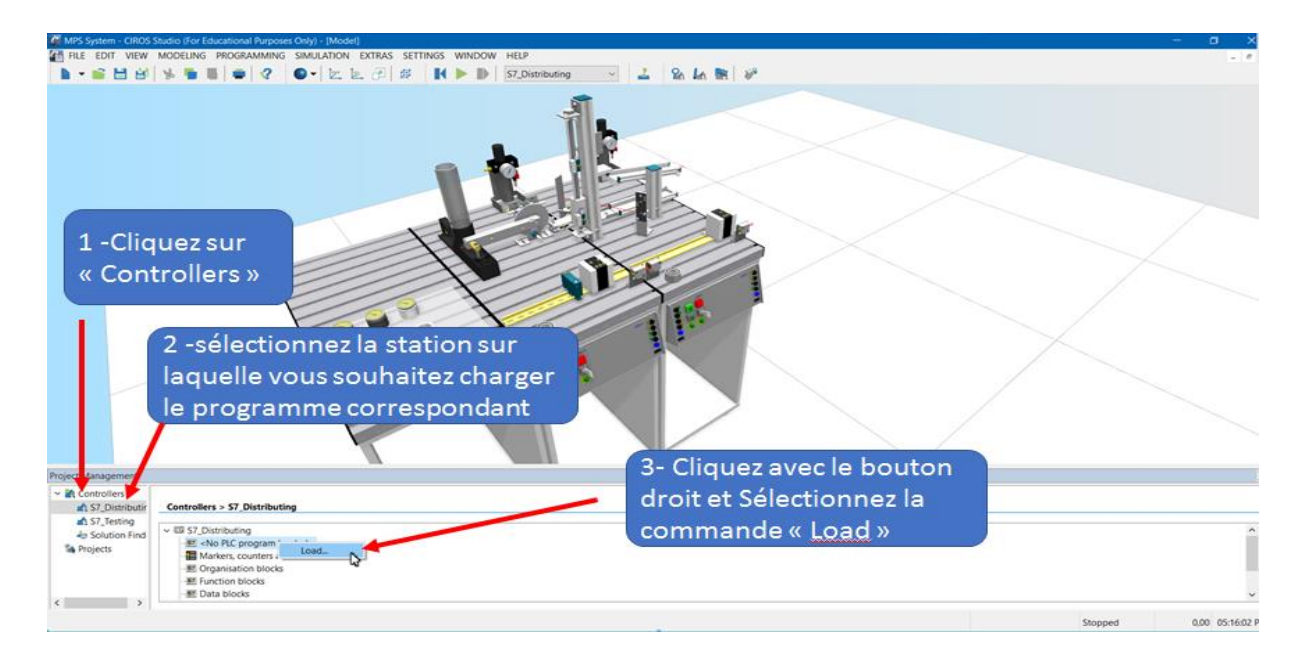

**Figure IV-17** Le clique sur LOAD.

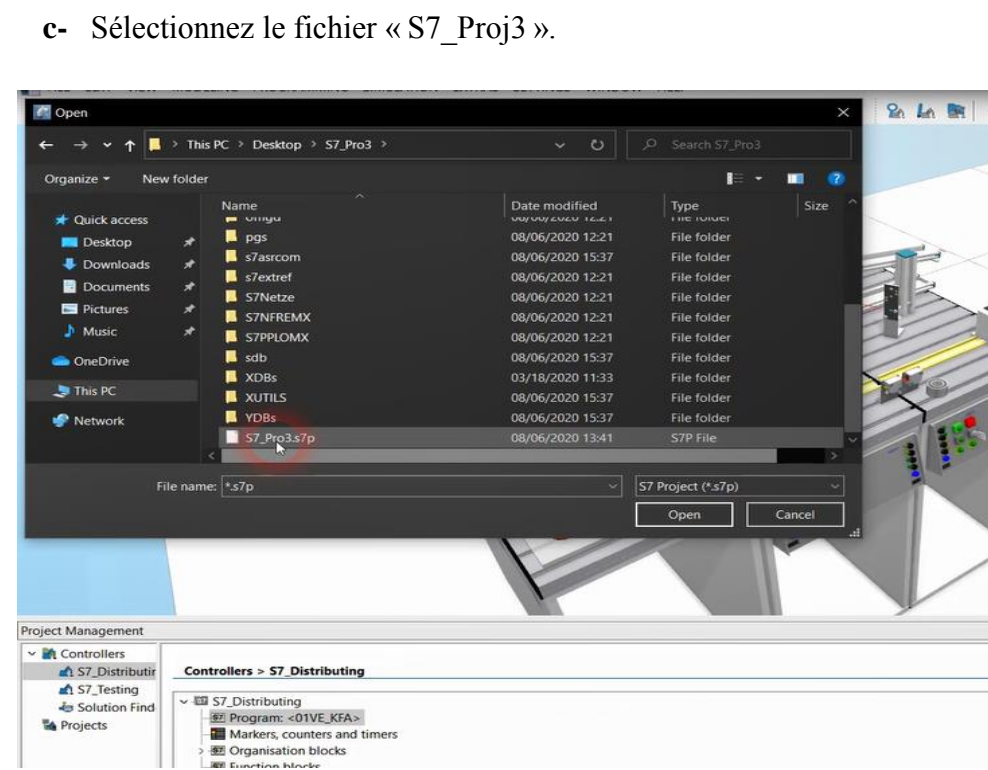

**Figure IV-18** Le choix du programme.

#### **Etape 9 :**

Pour la bonne simulation de la sous station testing sur CIROS, nous avons besoin de simulateur PLCsim pour la mise à 1 ou 0 de bit M0.3 de Switch que nous avons fait pour le tri des pièces (1=couleur /0= hauteur).

**a-** Dans la barre de menu, nous cliquons sur « MODELING » puis « PLC SWITCH ».

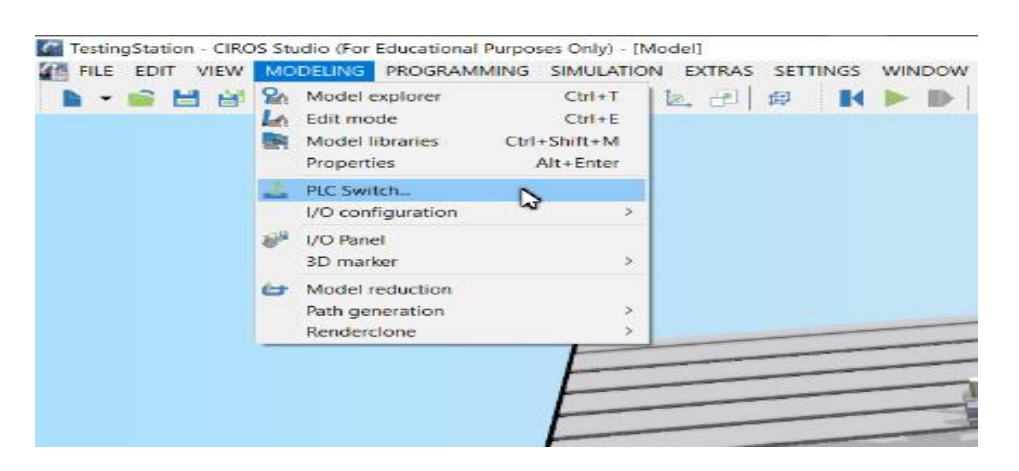

**Figure IV-19** PLC Switch.

**b-** Changer le contrôleur, nous faisons un clic droit, puis nous faisons un clic sur « SWITCH DIRECTLY TO » et nous sélectionnons le type de contrôleur OPC.

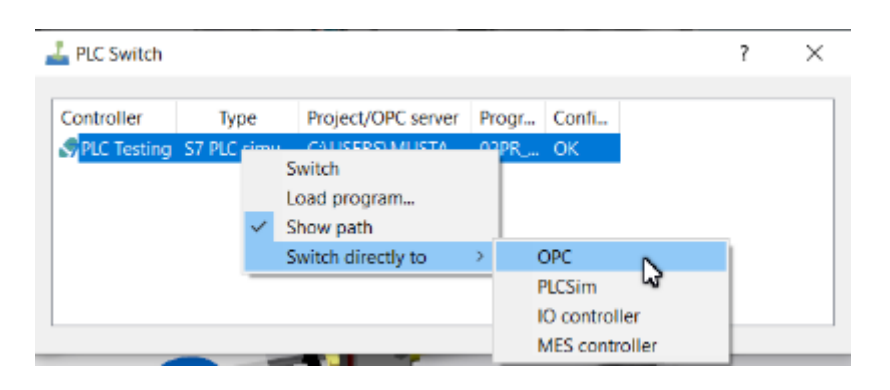

**Figure IV-20** Le changement de contrôleur.

## **Etape 10 :**

a- Nous lançons EzOPC et on vérifie si le CIROS est connecté avec le PLCsim via le Virtual Controller, et aussi que les drivers OPC et PLCSIM sont bien installés.

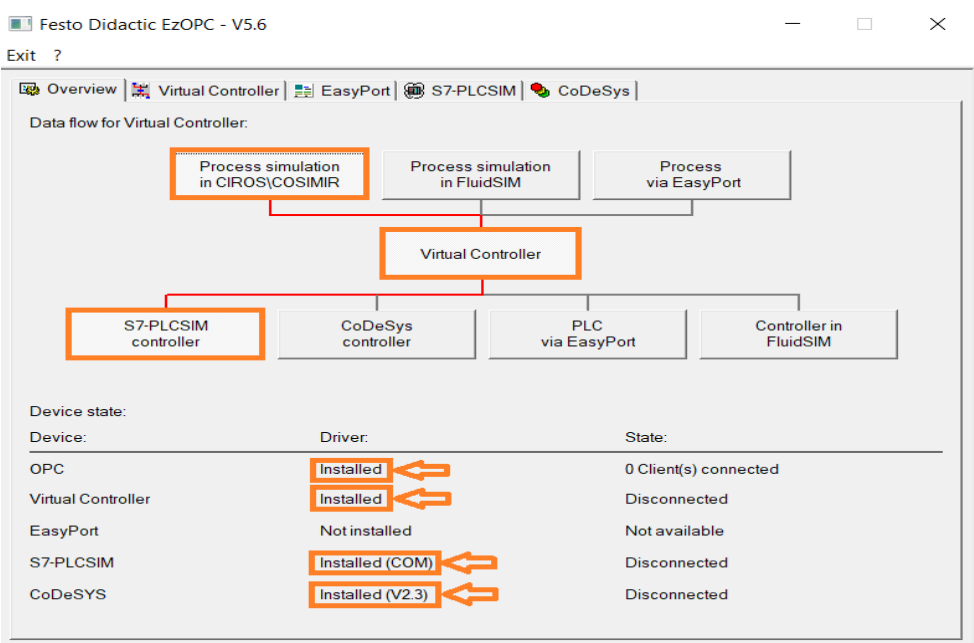

**Figure IV-21** La fenêtre d'EzOPC.

b- Il faut que l'adressage des entrées/sorties dans le programme Step7 soit le même sur le « S7-PLCSIM » et « EzOPC ».

Nous faisons un clic sur l'angle de « S7-PLCSIM » et puis nous cliquons sur « Define IO range ».

Apres nous faisons la modification d'adressage sur « Starting address ».

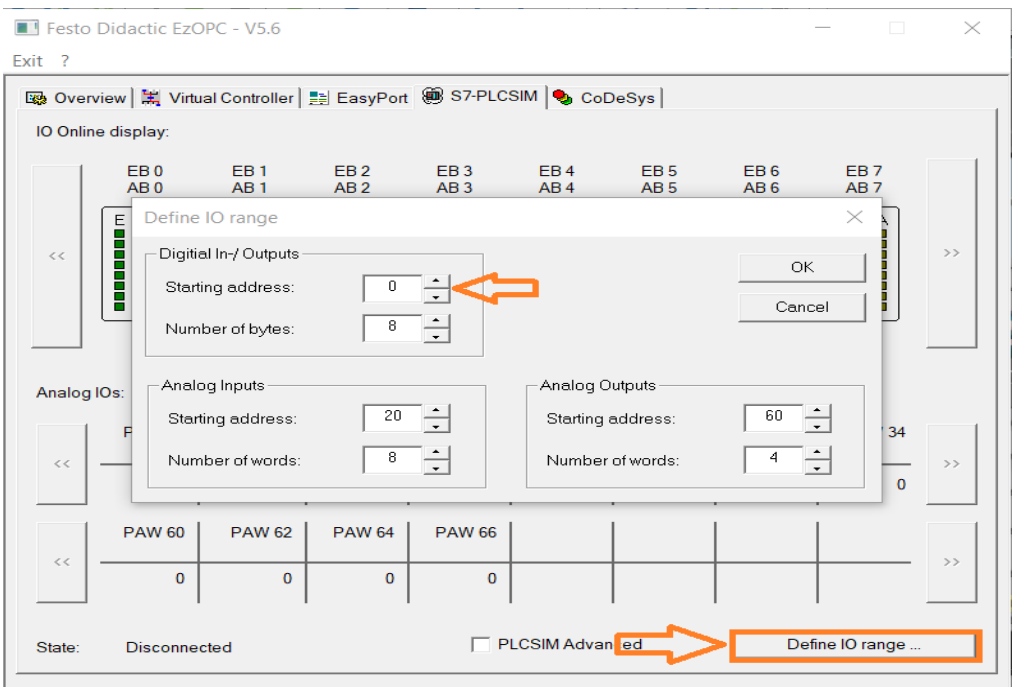

**Figure IV-22** Modification d'adresse.

## **Etape 11 :**

Nous lançons le simulateur PLCsim et nous chargeons le bloc de la station testing et nous appuyions sur RUN-P.

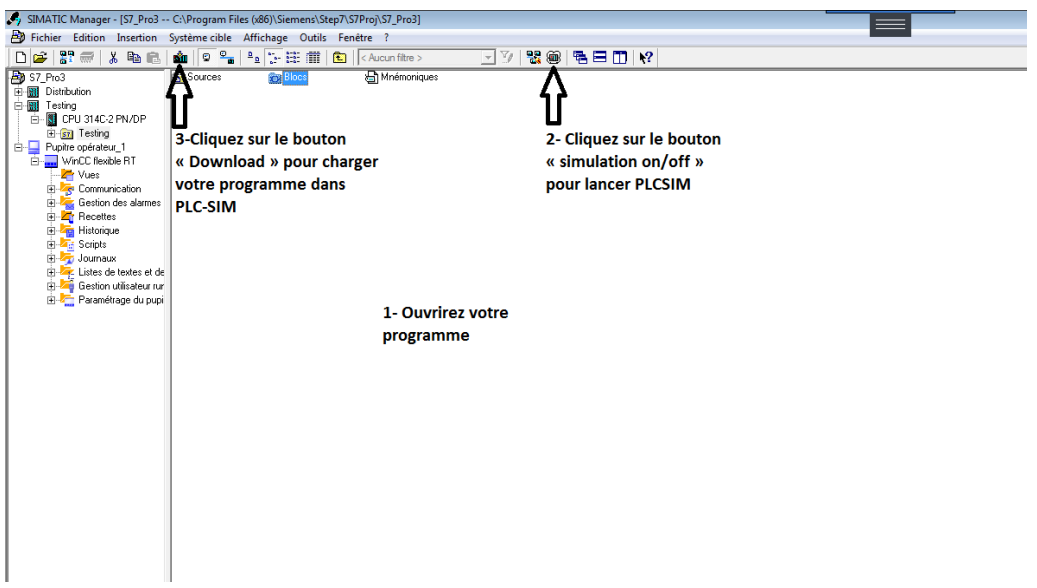

**Figure IV-23** Le chargement du programme.

| S7-PLCSIM1                                                                        | $\mathbf{x}$<br>▣<br>$\Box$                                     |
|-----------------------------------------------------------------------------------|-----------------------------------------------------------------|
| Fichier<br>Edition<br><b>CPU</b><br>Affichage<br>Insertion<br>Exécution           | Fenêtre<br>Options<br>Ŧ                                         |
| d e da<br>š<br>暭<br>G<br>PLCSIM(TCP/IP)<br>▼                                      | $\mathbf{P}$<br>뤔<br>軎<br>님                                     |
| "包"包"包"<br>│ "闫 "阎 "阎<br>囸<br>徆<br>饲<br>恛                                         |                                                                 |
| ⊪<br>נם<br>$\mathbf{H}$<br>$T=0$<br>$+1$                                          |                                                                 |
|                                                                                   |                                                                 |
| $\boxed{B}$ CPU<br>$E$ EB<br>$\Sigma$<br>$\mathbf{x}$<br>回<br>回<br>$\Box$         | $\mathbf{E}$ EB<br>∸<br>$\Sigma$<br>回<br>$\Box$<br>$\mathbf{r}$ |
| SF<br>(EB<br>$\nabla$ RUN-P.<br>Bits<br>▼<br>π<br>DΡ                              | EB<br>1<br>Bits<br>▼                                            |
| <b>RUN</b><br>DC<br>6<br>5<br>0<br>4<br>3<br>2                                    | 6<br>n<br>7<br>5<br>3                                           |
| <b>RUN</b><br><b>STOP</b><br><b>MRES</b><br><b>STOP</b>                           |                                                                 |
| $\Sigma$<br>巴 $MB$<br>$E$ AB<br>X<br>回<br>回<br>$\Box$<br>$\ddot{\phantom{a}}$     | Ξ<br>$E$ AB<br>$\Sigma$<br>回<br>$\Box$<br>$\mathbf{r}$          |
| AВ<br>MВ<br>n<br>0<br>Bits<br>Bits<br>$\blacktriangledown$<br>۰                   | AВ<br>Bits<br>▼                                                 |
| 54<br>$3\quad2$<br>$\overline{0}$<br>6<br>3 <sub>2</sub><br>0<br>5<br>4<br>6<br>7 | $\overline{0}$<br>7<br>6<br>5<br>2                              |
|                                                                                   |                                                                 |
|                                                                                   | ٠                                                               |
| Pour obtenir de l'aide, appuyez sur F1.                                           | Default: MPI=2 DP=2 Lo                                          |

**Figure IV-24** Clique sur RUN-P pour démarrer le PLCsim

#### **Etape 12 :**

Apres le chargement des programmes pour les deux sous stations distribution et testing sur CIROS, nous lançons la simulation sur CIROS pour tester s'il y a des erreurs à corriger, faire un clic sur le bouton en gris « Reset », puis sur le bouton vert« Start » pour les deux pupitres de commandes.

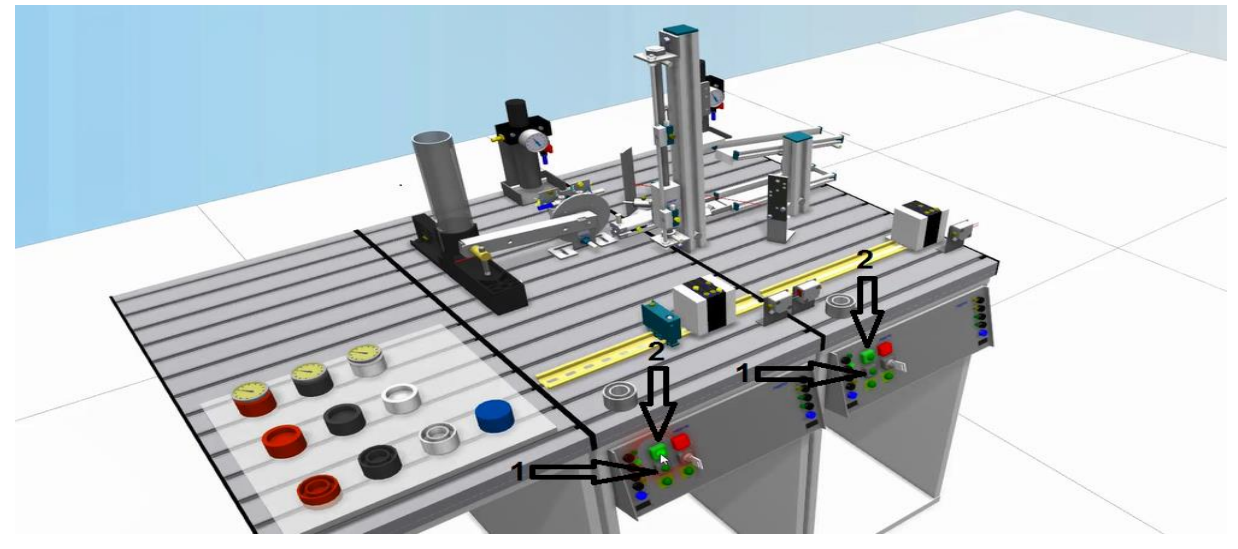

**Figure IV-25** La simulation dans CIROS.

#### **Etape 13 :**

Remplir le magasin par des pièces déférents et choisir le type de tri des pièces dans la sous station testing par la mise à 1 (pour le tri par couleur) ou la mise à 0 (pour le tri par hauteur) de bit M0.3 pour l'entrée "coul=1/haut=0" sur PLCsim.

# **Conclusion générale :**

Dans le cadre du projet de fin d'études de Master «Industrie 4.0 application sur le matériel FESTO Didactique MPS-testing» et au regard des résultats obtenus, on peut en tirer que l'objectif fixé a été atteint. En faisant ce mémoire et à l'aide de travail qu'on a fait sur la station MPS testing et la station de distribution au niveau de laboratoire de recherche MELT qui se trouve à l'université de Tlemcen, nous avons pu accumuler une expérience et des compréhensions adéquates sur [la numérisation de la production](https://www.forbes.com/sites/bernardmarr/2018/09/02/what-is-industry-4-0-heres-a-super-easy-explanation-for-anyone/#a8149d29788a) et l'informatisation de l'industrie, et acquérir des notions sur les systèmes MPS.

Industrie 4.0 s'appuie sur le numérique et la connectivité en temps réel pour surveiller et agir sur les systèmes physiques. Elle apparaît comme une évolution logique des processus actuels, avec des objectifs similaires d'efficacité, mais au moyen de technologies plus accessibles. L'objectif l'industrie 4.0 est de rendre les entreprises moins dépendantes de la force de travail humaine, d'accroître leurs marges de profit, d'augmenter la production de façon spectaculaire, d'automatiser le maximum de facettes des entreprises, de s'adapter plus facilement aux changements de besoins des clients et de développer à terme des machines qui s'adaptent et apprennent seules.

Comme un travail, nous avons réalisé la première partie de notre projet de Master qui est l'émulation de système MPS-testing avec les outils « CIROS Studio» et « EzOPC », pour accomplir cette partie, nous avons utilisé le travail que nous avons déjà fait dans le projet d'ingénieur qui est la programmation et la réalisation d'interface Homme-Machine de la station MPS-testing, et nous avons obtenue comme un résultat un système que nous pouvons le commander par le simulateur « CIROS », par « PLCsim » et par l'interface Homme-Machine que nous avons créé avec le « WINCC Flexible ».

Pour la deuxième partie de notre travail, nous avons réalisé une combinaison entre la sous station de distribution et la sous station testing afin d'avoir un seule station synchronisé. Toutefois, nous espérons que ce modeste travail puisse apporter un plus et constituer un support supplémentaire aux promotions à venir.

## **Référence**

**[1]** : Jean Rosmorduc, Chronologie des sciences et des techniques, Paris, CDRP, 1997, 46 p. ; Flash Museum et cartels du Musée des arts et métiers

**[2]** : [https://www.maxicours.com/se/cours/la-seconde-revolution-industrielle-ou-la-marche](https://www.maxicours.com/se/cours/la-seconde-revolution-industrielle-ou-la-marche-vers-le-progres/)[vers-le-progres/](https://www.maxicours.com/se/cours/la-seconde-revolution-industrielle-ou-la-marche-vers-le-progres/)

**[3]** : www.gimelec.fr – @Gimelec.fr

**[4]** : Groupement des industries de l'équipement électrique, du contrôle-commande et des services associés

**[5]** :<https://whatis.techtarget.com/fr/definition/Industrie-40>

**[6]** : [https://www.deutschland.de/fr/topic/economie/ce-que-signifie-lindustrie-40-et-quels](https://www.deutschland.de/fr/topic/economie/ce-que-signifie-lindustrie-40-et-quels-sont-ses-avantages)[sont-ses-avantages](https://www.deutschland.de/fr/topic/economie/ce-que-signifie-lindustrie-40-et-quels-sont-ses-avantages)

**[7]** : [https://www.bdc.ca/fr/articles-outils/technologie/investir-technologie/pages/quest-ce](https://www.bdc.ca/fr/articles-outils/technologie/investir-technologie/pages/quest-ce-que-industrie-4.aspx)[que-industrie-4.aspx](https://www.bdc.ca/fr/articles-outils/technologie/investir-technologie/pages/quest-ce-que-industrie-4.aspx)

**[8]** :<https://www.lemagit.fr/definition/Internet-des-objets-IoT>

**[9]** : [http://genie-electrique.insa-strasbourg.fr/la-quatrieme-revolution-industrielle-ou](http://genie-electrique.insa-strasbourg.fr/la-quatrieme-revolution-industrielle-ou-lindustrie-4-0/)[lindustrie-4-0/](http://genie-electrique.insa-strasbourg.fr/la-quatrieme-revolution-industrielle-ou-lindustrie-4-0/)

**[10]** :<https://www.universalis.fr/encyclopedie/impression-3d/>

**[11]** : [https://www.ecom-ex.com/fr/securite-intrinseque/glossaire/terme/systme-cyber](https://www.ecom-ex.com/fr/securite-intrinseque/glossaire/terme/systme-cyber-physique/)[physique/](https://www.ecom-ex.com/fr/securite-intrinseque/glossaire/terme/systme-cyber-physique/)

**[12]** :<https://www.guignard.fr/fr/integrateur/robots-collaboratifs>

**[13]** : [https://www.pwc.fr/fr/decryptages/data/intelligence-artificielle-le-jumeau-numerique](https://www.pwc.fr/fr/decryptages/data/intelligence-artificielle-le-jumeau-numerique-une-promesse-pour-lentreprise-et-les.html)[une-promesse-pour-lentreprise-et-les.html](https://www.pwc.fr/fr/decryptages/data/intelligence-artificielle-le-jumeau-numerique-une-promesse-pour-lentreprise-et-les.html)

**[14]** : [https://imbrikation.fr/blog/article/les-jumeaux-numeriques.](https://imbrikation.fr/blog/article/les-jumeaux-numeriques)

**[15]** : Définition Jumeau Numérique – Alliance Industrie du Futur – Janvier 2019

**[16]** : Automatisation industrielle, Systèmes d'apprentissage et services pour la formation technique FESTO

**[17]** : [https://www.univ-reims.fr/meserp/descriptif-des-logiciels/descriptif-des-](https://www.univ-reims.fr/meserp/descriptif-des-logiciels/descriptif-des-logiciels,9486,27015.html)

[logiciels,9486,27015.html](https://www.univ-reims.fr/meserp/descriptif-des-logiciels/descriptif-des-logiciels,9486,27015.html)

**[18]** : <https://vdocuments.site/ezopc-558446f4583f2.html>

**[19]** : [http://www.resolucom.com/web-catalogue/software\\_opcrouter.html](http://www.resolucom.com/web-catalogue/software_opcrouter.html)

- **[20]** :<https://imbrikation.fr/blog/article/les-jumeaux-numeriques>
- **[21] :** https://www.festo

didactic.com/ov3/media/customers/1100/ciros\_advanced\_mechatronics\_manual\_1.pdf

# **Résumé :**

Ce projet de Master concernant l'application d'industrie 4.0 sur le matériel FESTO Didactique MPStesting est réalisé sur la station MPS-testing au niveau de laboratoire de recherche MELT qui se trouve à l'université Abou Bakr Belkaid de Tlemcen. Pour la réalisation de ce projet, nous avons continué le travail que nous avons fait dans le projet d'ingénieur. Ce projet est composé de deux parties :- La première partie est consacré à l'utilisation de concept de Jumeaux Numériques dans la station MPStesting. -La deuxième partie est consacré à la réalisation d'une combinaison entre les deux sousstations distribution et testing afin d'avoir une seule station. On a organisé notre mémoire en deux étapes. La première étape est la partie théorie (l'industrie 4.0 et le concept de jumeaux numérique…), et la deuxième étape qui est la partie pratique (l'émulation par CIROS de la station testing et la combinaison entre les deux sous stations distribution et testing).

#### **Abstract:**

 This Master project concerning the application of Industry 4.0 on the FESTO Didactic MPS-testing hardware is carried out on the MPS-testing station at the MELT research laboratory at the Abou Bakr Belkaid University in Tlemcen. For the realisation of this project, we have continued the work we did in the engineering project. This project is composed of two parts:- The first part is dedicated to the use of the Digital Twins concept in the MPS-testing station. -The second part is dedicated to the realisation of a combination between the two distribution and testing substations in order to have a single station. We have organised our paper in two stages. The first step is the theory part (Industry 4.0 and the concept of digital twins...), and the second step is the practical part (the emulation by CIROS of the testing station and the combination between the two distribution and testing substations).

**ملخص :**

َتى تُفُذ هذا انًشروع انرئُسٍ انًتؼهق بتطبُق 4.0 Industry ػهً يىاد FESTO انتؼهًُُت testing-MPS فٍ يحطت -MPS testing على مستوى معمل أبحاث MELT الموجود في جامعة أبو بكر بلقايد في تلمسان. لتحقيق هذا المشروع ، واصلنا العمل الذي قمنا به في المشروع الهندسي ِ يتكون هذا المشروع من جزأين: - الجزء الأول مخصص لاستخدام مفهوم التوائم الرقمي في محطة MPS testing . - الجزء الثاني مخصص لخلق مزيج بين محطتي distribution و testing من أجل الحصول على محطة واحدة. قمنا بتنظيم موجز أعمالنا على مرحلتين. المرحلة الأولى هي الجزء النظري (الصناعة 4.0 ومفهوم التوائم الرقمي ، إلخ) ، والمرحلة الثانية وهي الجزء العملي (محاكاة CIROS لمحطة testing والجمع بين محطتي distribution وtesting ).

**Mots clés :** STEP7, SIMATIC Manager, WinCC, WINCC Flexible, Automatisation, API, Supervision, HMI, Interface Homme-Machine, Jumeau numérique, Digital Twin, CIROS, OPC, MPS500, MPS testing, MELT.